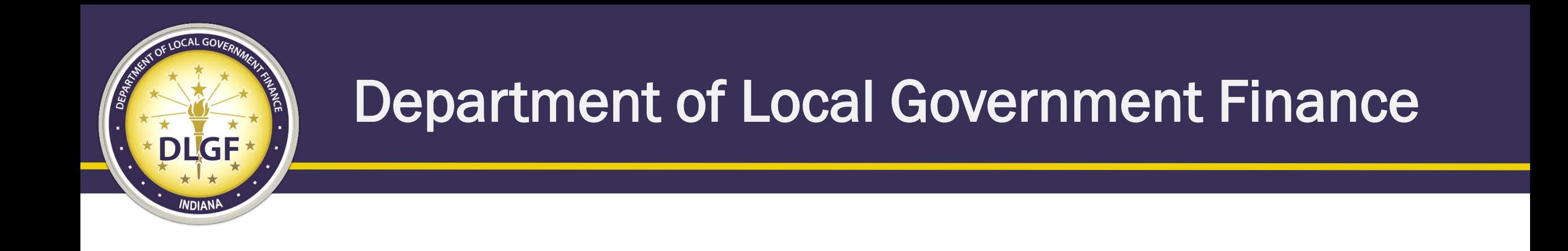

# Department Gateway & Data Compliance 101

Presented by the Department's Data Team: Marilyn Gaas-James, Charles Gordon, James Johnson, and Billy Ottensmeyer August 2019

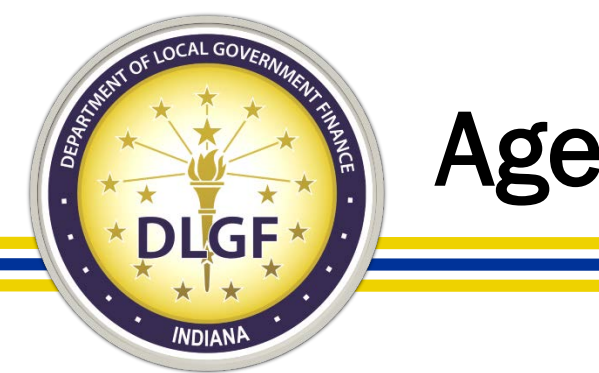

#### Agenda

- This training session will help you with better understanding the following:
	- How to both gain and delegate access to the various Department of Local Government Finance ("Department") applications in Gateway;
	- What reports you are required to submit to the Department in Gateway;
	- What datasets you are required to submit to the Department (Gateway related or not); and
	- What sort of items or checks the Department currently looks at as part of its compliance review process on these datasets.

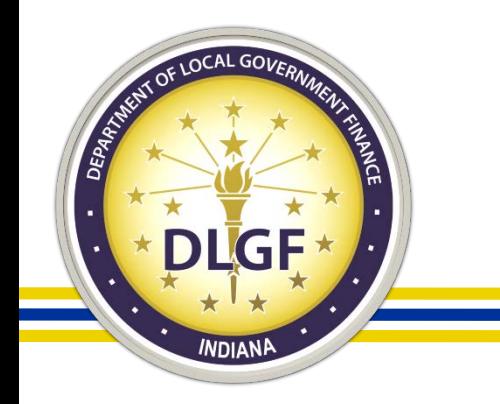

### Department Gateway

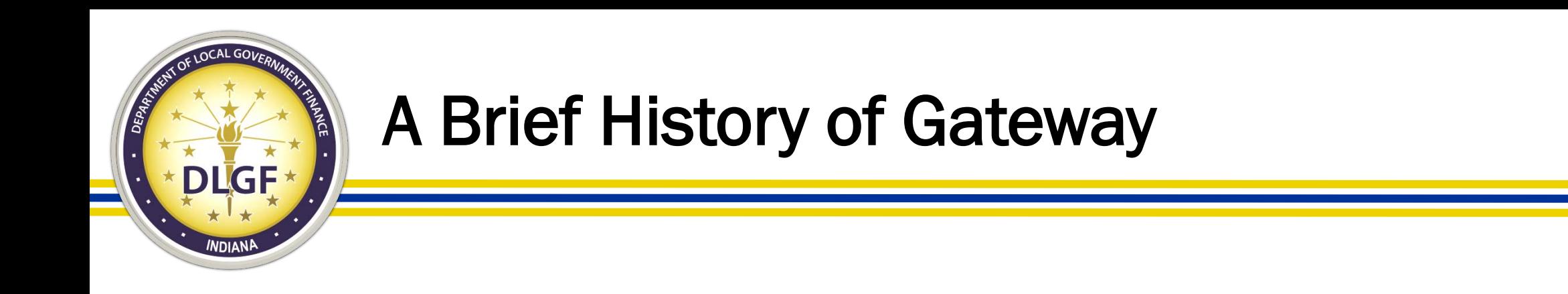

• Launched in 2010, Indiana Gateway for Government Units ("Gateway") is the collection platform for local units of government to submit required data to the State of Indiana, as well as a public access tool for citizens.

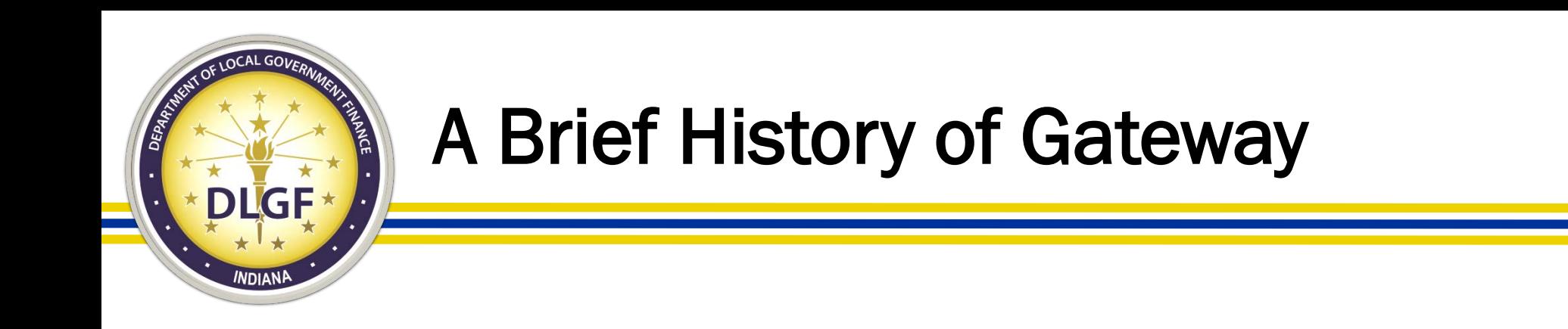

- As of 2018, 21 different applications are used by hundreds of local units of government, schools, state agencies, casino operators, and others to submit financial and operational data to the State of Indiana.
- Data submitted includes budgets, debt issuances, TIF district summaries, annual financial reports, employee compensation reports, local development agreements, and school district collective bargaining reports, among others.

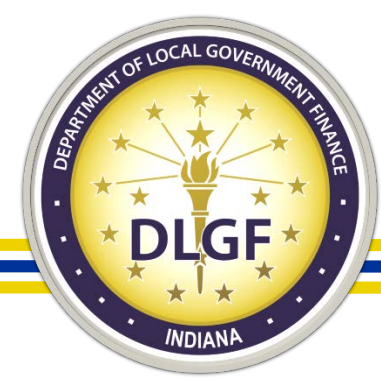

# Gateway Username

- Per the Authorized User Policy [\(https://gateway.ifionline.org/UserPolicy.aspx](https://gateway.ifionline.org/UserPolicy.aspx)), an authorized users' Gateway login information and PIN number is exclusively for individual use and should not be shared.
- A Gateway username must be a working/valid email address in which the associated user is the only individual with:
	- The ability to view emails sent to the email address;
	- The ability to send emails from the email address; and
	- Access to the login information to the Gateway username/email address.

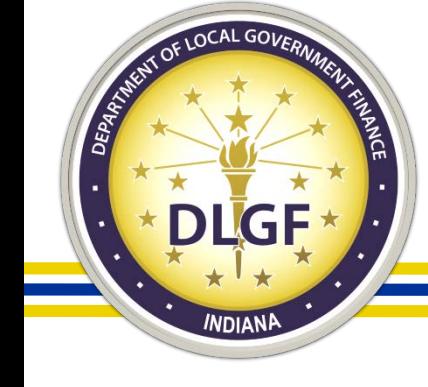

# Defining the Fiscal Officer in Gateway

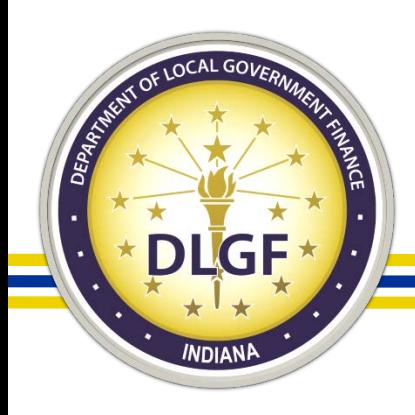

- The Department considers the employee ultimately responsible for the unit's finances to be the "Fiscal Officer." The Fiscal Officer is the default submitter/ delegating official for the reports located within the Department Gateway applications (other than the Budget application, if applicable).
	- Please Note: A CPA/consulting firm/consultant that the unit has hired would not be considered the Fiscal Officer of the unit.
	- For special district units who do not have an employee responsible for the finances of the unit, the Department considers the District Board President/Chair to be the default submitter/ delegating official for the reports located within the Department Gateway applications.

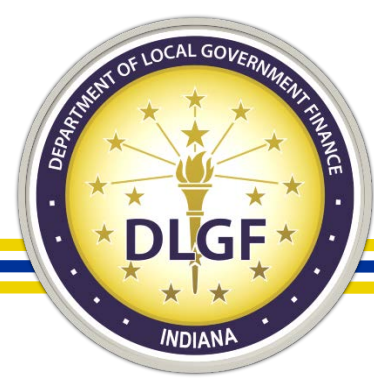

- Please Note: The Fiscal Officer is the person who all other employees of the unit ultimately report to.
	- This is not necessarily referring to the employee of the unit who will be the primary person to enter data into the Department Gateway applications.
	- It is possible that the employee responsible for the finances (i.e. the person who employees of the unit ultimately report) may not be the employee who enters in the majority of the data into Gateway for the unit.
	- If the unit only has one employee, then by default, they are the Fiscal Officer.
	- If the unit does not have any actual employees (i.e. only volunteers), then the Fiscal Officer would be the volunteer who all other volunteers of the unit ultimately report.
	- It is possible that the "Fiscal Officer" may be different than the SBOA Fiscal Officer.

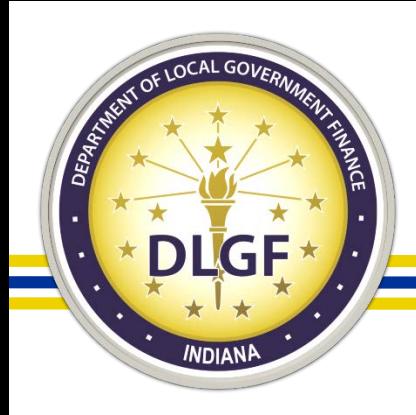

• It is the responsibility of the Fiscal Officer to personally log into Gateway under their specific Gateway username to "submit" any forms or reports located within the Department Gateway applications (with the exception of the Budget application).

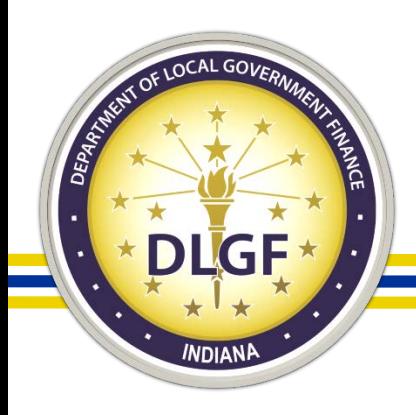

- Only the Fiscal Officer is permitted to have submission rights in the following Department Gateway applications:
	- Budget;
	- TIF Management;
	- Property Tax Adjustment Board of Appeals (PTABOA);
	- Data Entry for CNAV and Form 22 (DECAF);
	- Economic Development Reporting (EDR);
	- Other Post-Employment Benefits (OPEB); and
	- SB131 (Solid Waste Management Districts ONLY).

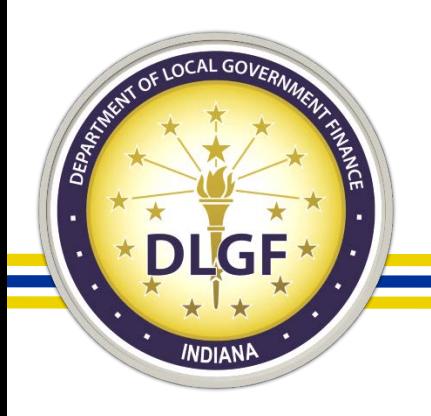

#### Fire Protection District Department Fiscal **Officer**

- The Department considers the "Bonded Employee" ultimately responsible for the unit's finances to be the "Fiscal Officer". The Department Fiscal Officer is the default submitter/ delegating official for the reports located within the Department Gateway applications (other than the Budget application, if applicable).
	- Please Note: The Fiscal Officer for Fire Protection District Unit must be BOTH: 1) Bonded; and 2) an actual employee of the Fire Protection District.
	- Please Note: A CPA/consulting firm/consultant that the unit has hired would not be considered to be the Fiscal Officer of the unit.
	- For Fire Protection District units who do not have a bonded employee responsible for the finances of the unit, the Department considers the Fire Protection District Board President/Chair to be the default submitter/ delegating official for the reports located within the Department Gateway applications.

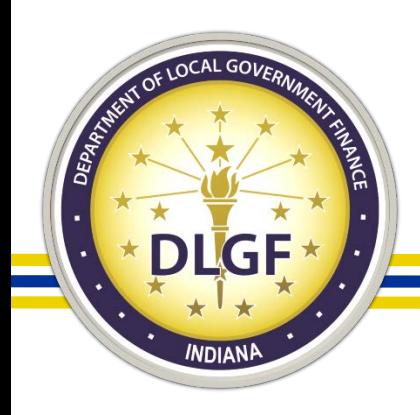

### How to Delegate Access to Gateway **Applications**

- It is easy to delegate access to the Gateway applications to other individuals via a valid Limited Delegation of Authority ("LDA") form.
- To delegate access to a Gateway application, please email [gateway@dlgf.in.gov](mailto:gateway@dlgf.in.gov) and provide the name, title, start date of position, and a working/valid email address that contains specific identifying information (such as name or initials) of any other individuals who assist with entering data into the Department Gateway applications, and the Gateway team will provide access under their own specific Gateway username.

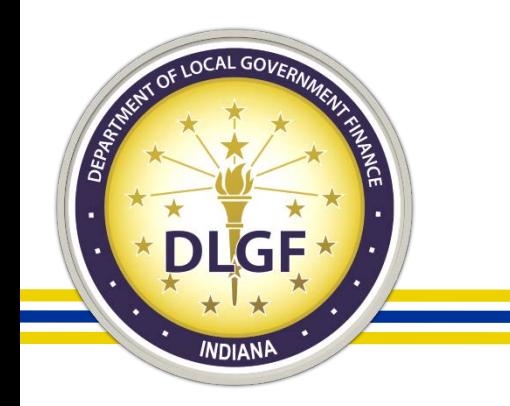

## Gateway Applications

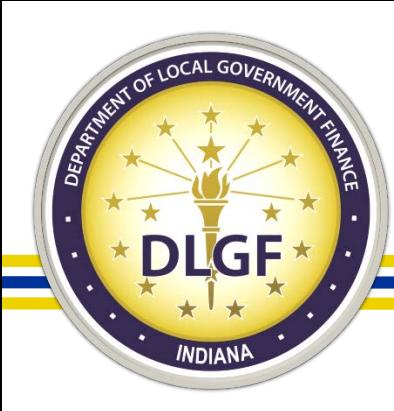

# Gateway "Select Application" Page

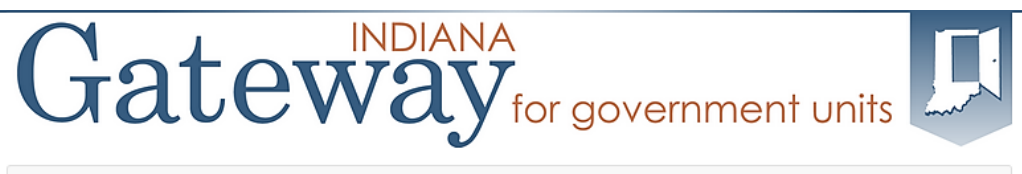

#### Welcome to the Indiana Gateway for Government Units

As an authorized user, you will have at least one application to use. Each of these applications enables a local unit to submit its required forms, reports or files to the appropriate state agency. Agencies currently include Department of Local Government Finance, State Board of Accounts, Indiana Education Employment Relations Board and **Indiana Gaming Commission** 

#### **Select Application**

Depa

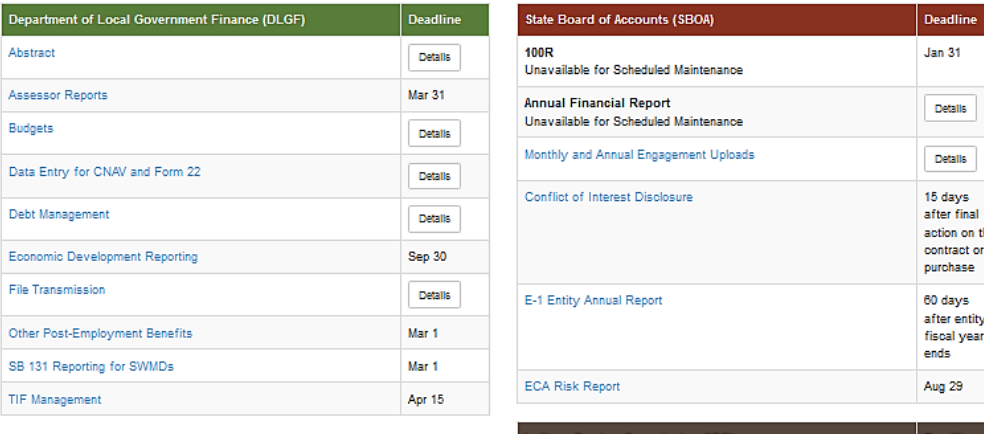

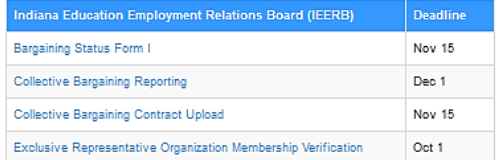

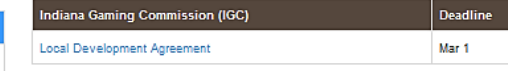

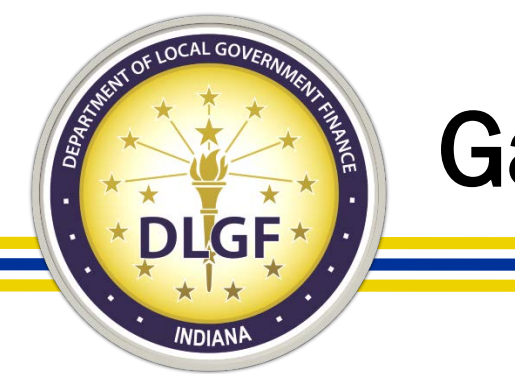

# Gateway Applications – All Unit Types

- Gateway applications containing reports that all applicable unit types are required to submit:
	- Budget;
	- Debt Management;
	- Economic Development Reporting (EDR);
	- Other Post-Employment Benefits (OPEB); and
	- File Transmission.

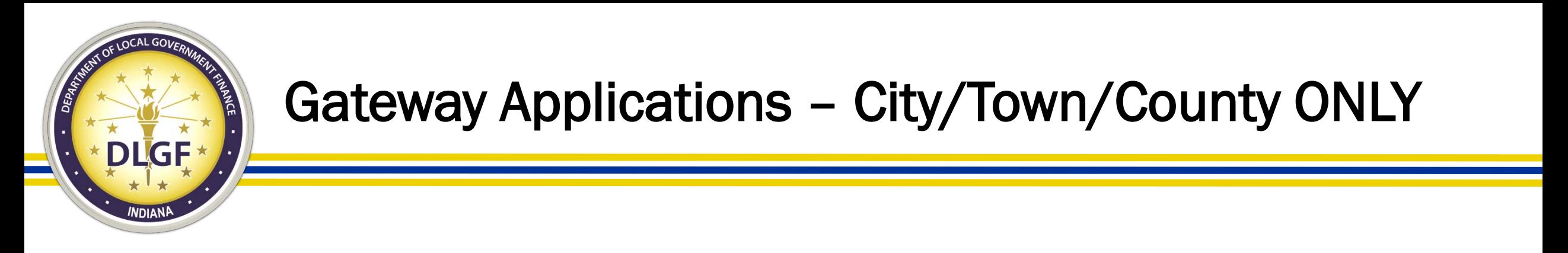

- Gateway applications containing reports that only city/town/county units are required to submit:
	- TIF Management.

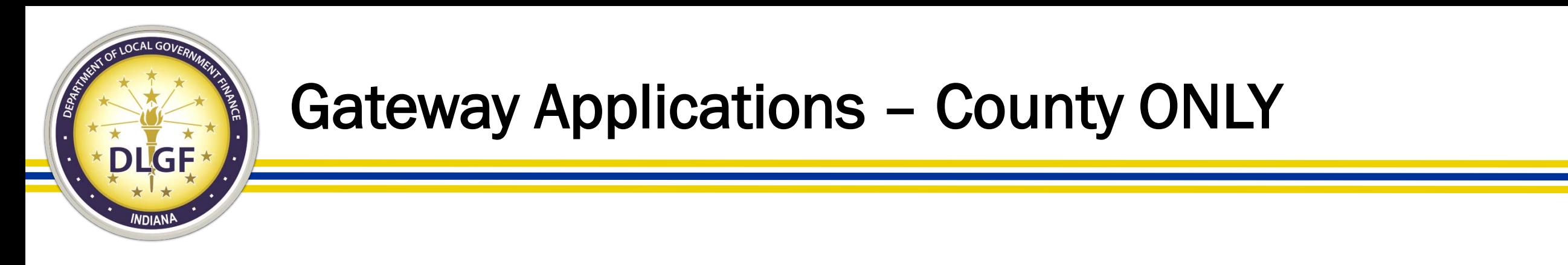

- Gateway applications containing reports that only county units are required to submit:
	- Data Entry for CNAV and Form 22 (DECAF);
	- Abstract; and
	- PTABOA.

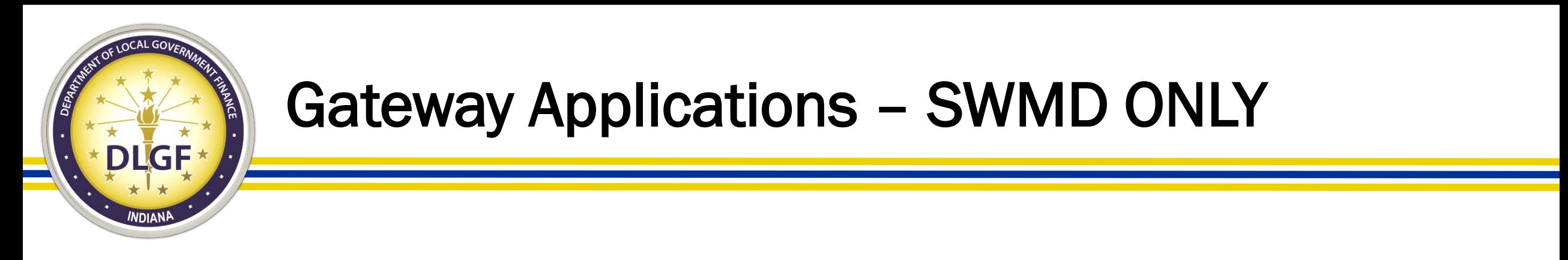

- Gateway application containing reports that only solid waste management district units are required to submit:
	- SB 131 Reporting for SWMDs.

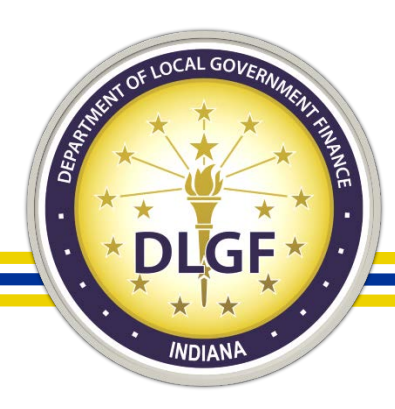

# Gateway Submission Deadlines

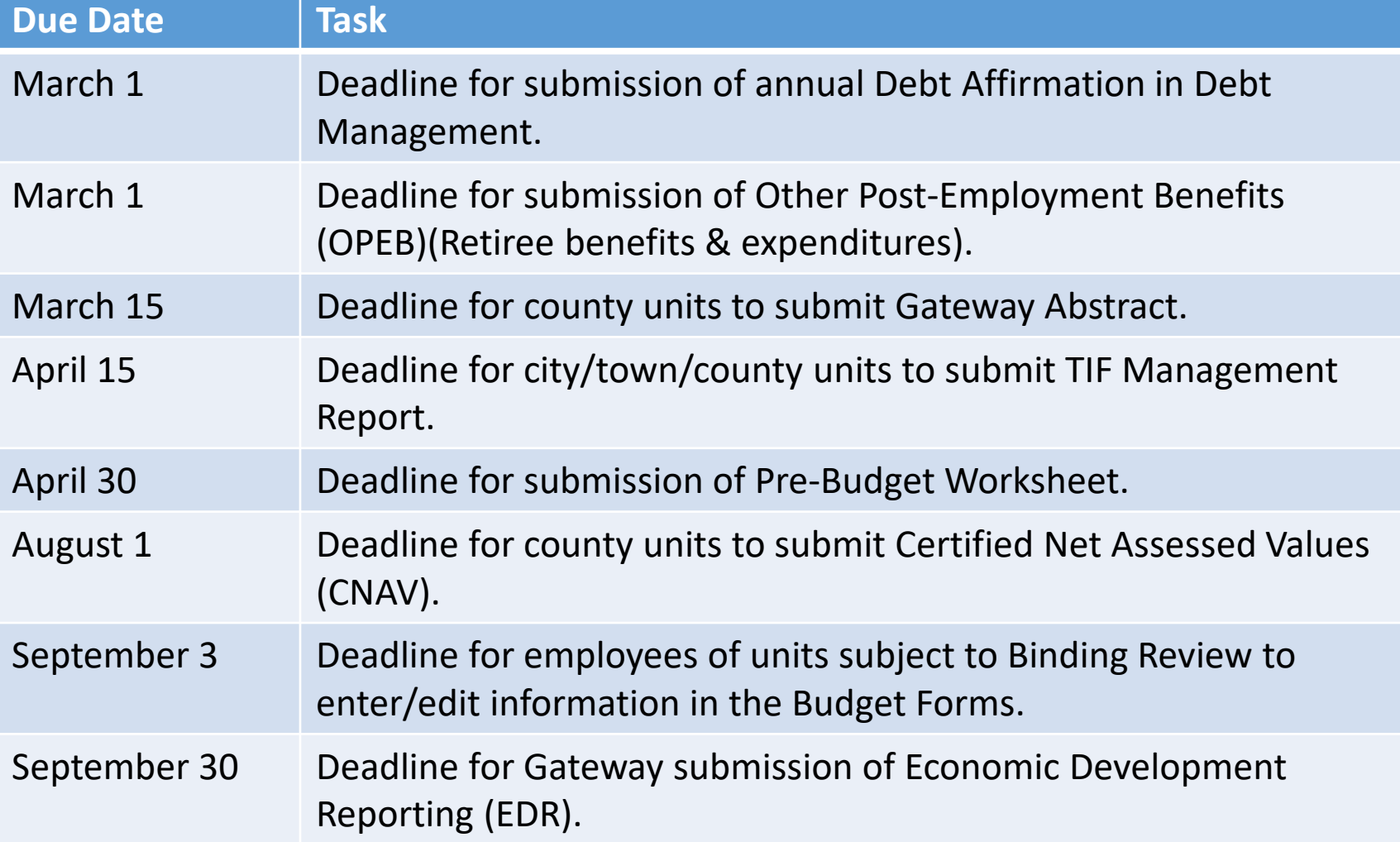

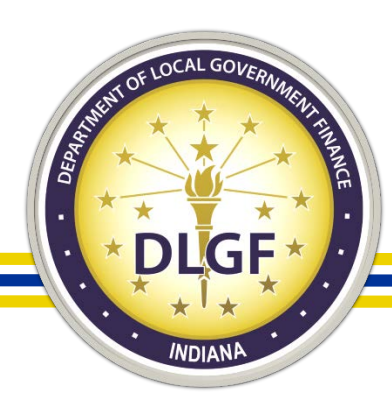

# Gateway Submission Deadlines

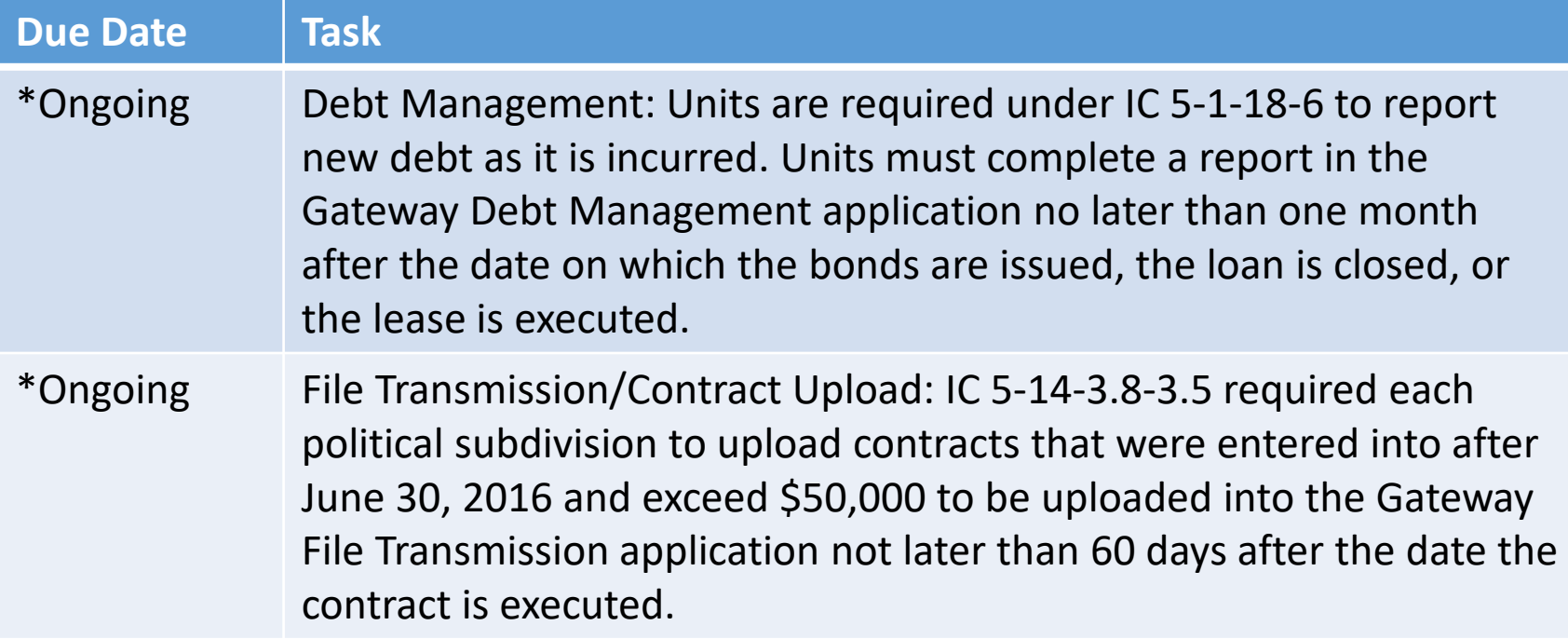

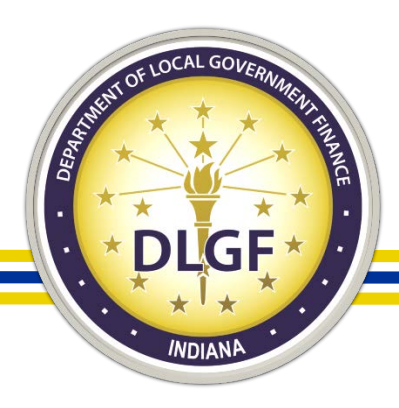

#### Department Budget Form Submission Deadline for 2019 pay 2020 Budget

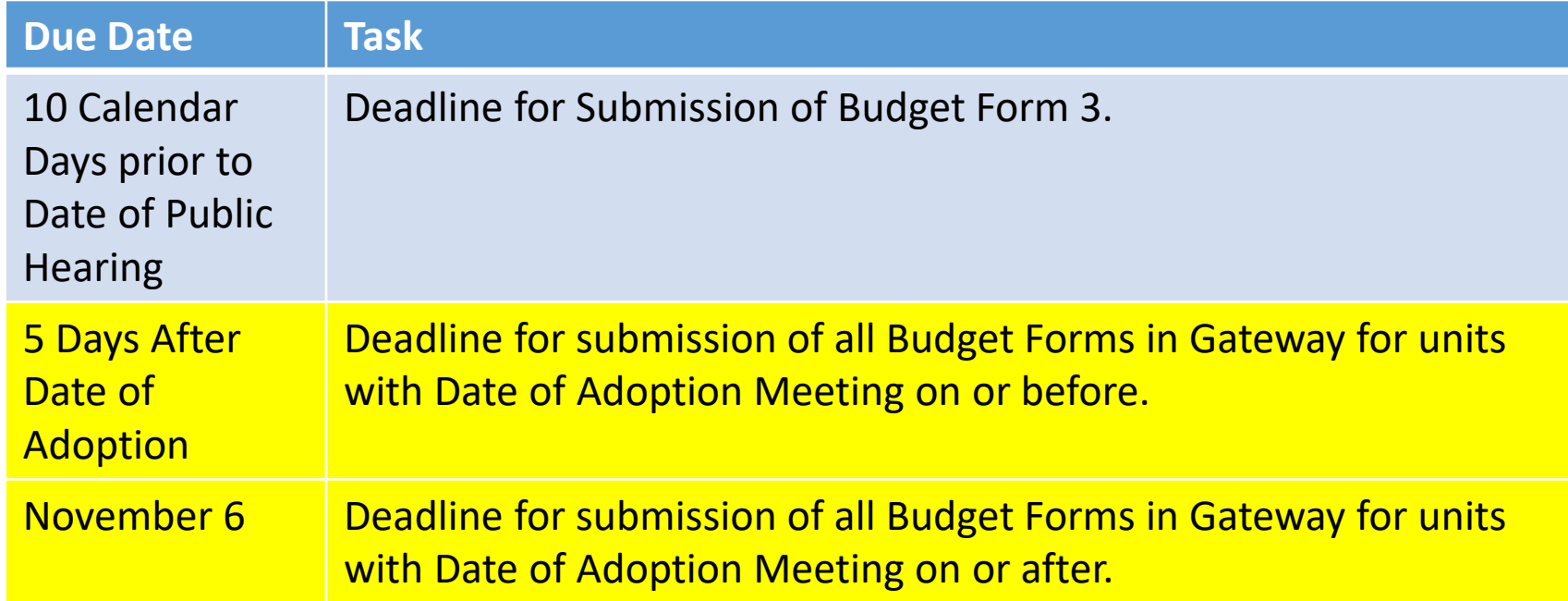

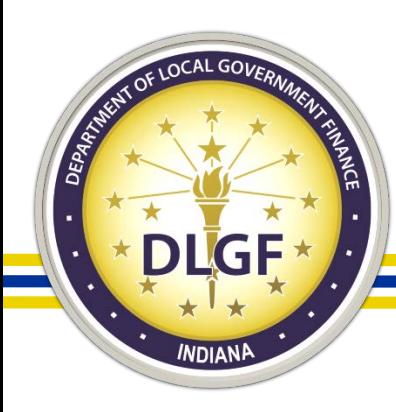

#### Gateway Abstract

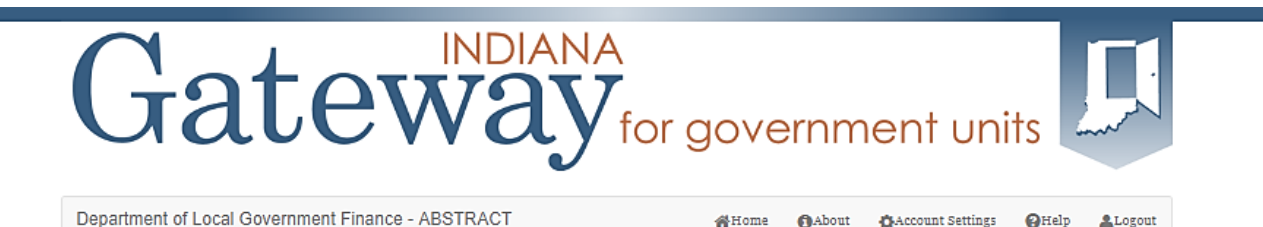

#### Adams County: 2019 Tax Year

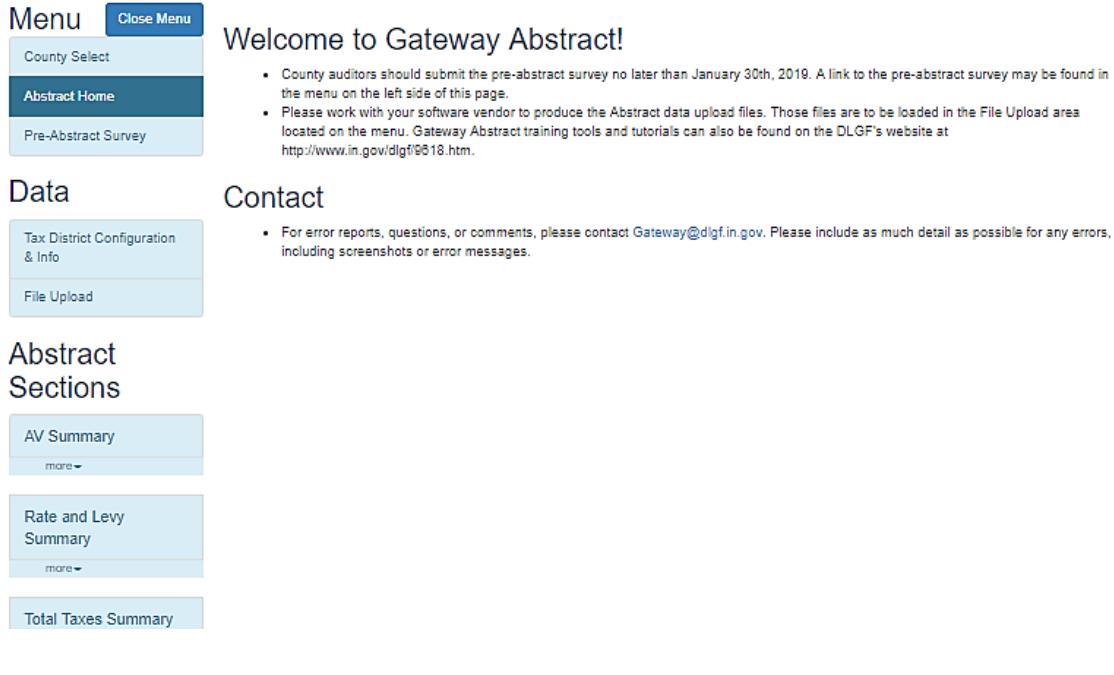

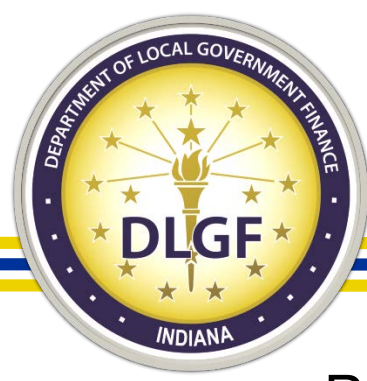

## Gateway Abstract

- Beginning in 2019, all Abstracts were submitted using the Gateway Abstract application.
- The manual data entry onto the Excel template was eliminated as part of the new Gateway Abstract process.
- County auditors generated from their local tax and billing systems a series of text files that they, then, uploaded into Gateway Abstract.
- After the text files have been successfully uploaded, county auditors clicked a button to run the Abstract calculations and then, could review the results in Gateway.
- The information reported in Gateway Abstract provides greater detail than what was reported on the previous Excel version of the Abstract.

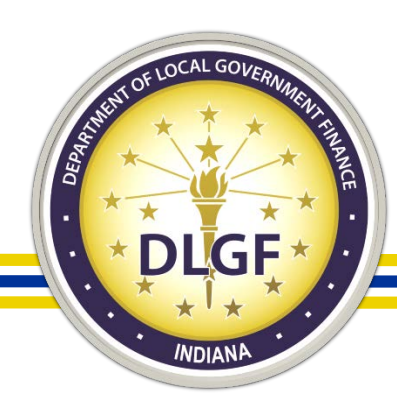

#### Assessor Reports - PTABOA

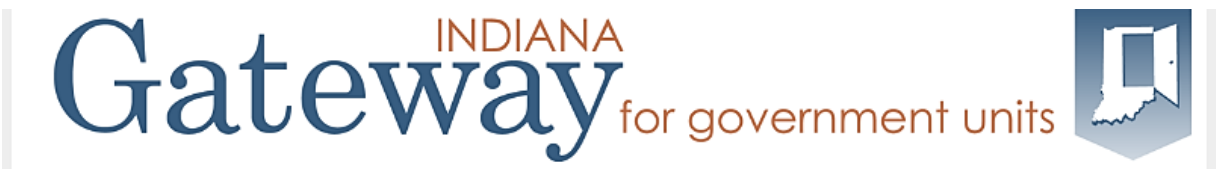

Department of Local Government Finance - Assessors

Select County > Reporting Requirements > PTABOA Report Form

#### **ADAMS COUNTY** PROPERTY TAX ASSESSMENT BOARD OF APPEALS REPORT

State Form 55889 (8-15) Prescribed by the Department of Local Government Finance

#### **INSTRUCTIONS:**

Indiana Code 6-1.1-28-12 requires each Property Tax Assessment Board of Appeals ("PTABOA") to submit a report to the Department of Local Government Finance, Indiana Board of Tax Review, and Legislative Services Agency ("LSA") before April 1 annually (the report to LSA must be in an electronic format under IC 5-14-6). This report documents the notices for review (Form 130 appeals) filed with the PTABOA for the preceding year. This report may not include any confidential information.

The PTABOA of Adams County, Indiana, reports the following for the 2017 year. (The year preceding the year in which this report is filed, referred to as "the subject year" for the purposes of this form.)

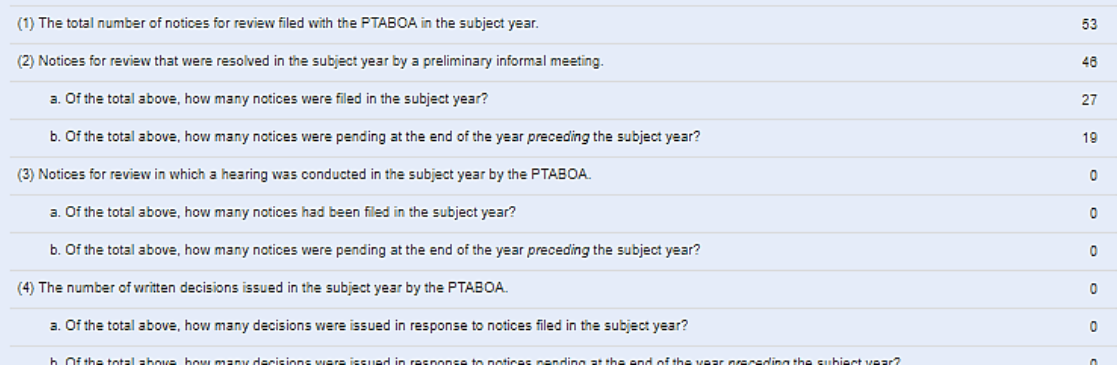

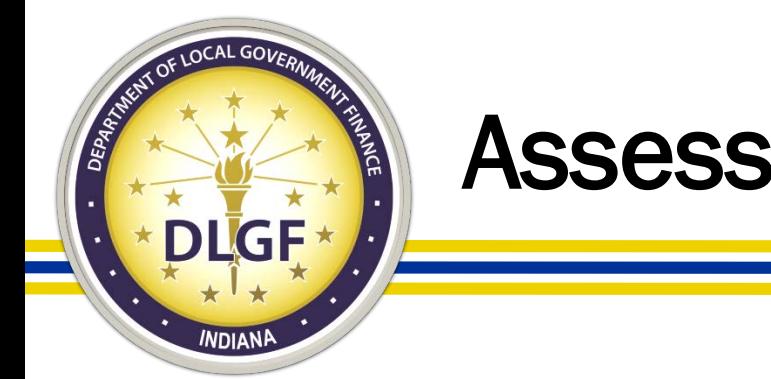

# Assessor Reports - PTABOA

- Indiana Code 6-1.1-28-12 requires each Property Tax Assessment Board of Appeals ("PTABOA") to submit a report to the Department, Indiana Board of Tax Review, and Legislative Services Agency ("LSA") before April 1 annually.
- This report documents the notices for review filed with the PTABOA for the preceding year.
- The Gateway PTABOA report is a summary level report. Data on individual appeals will not be collected through the report.
- This report may not include any confidential information.

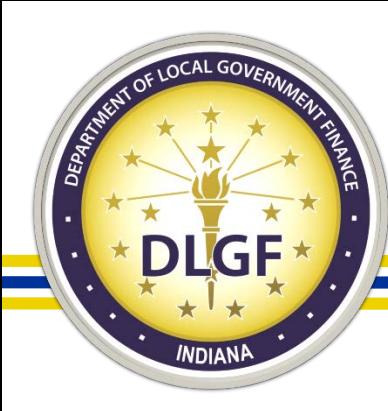

# Budgets

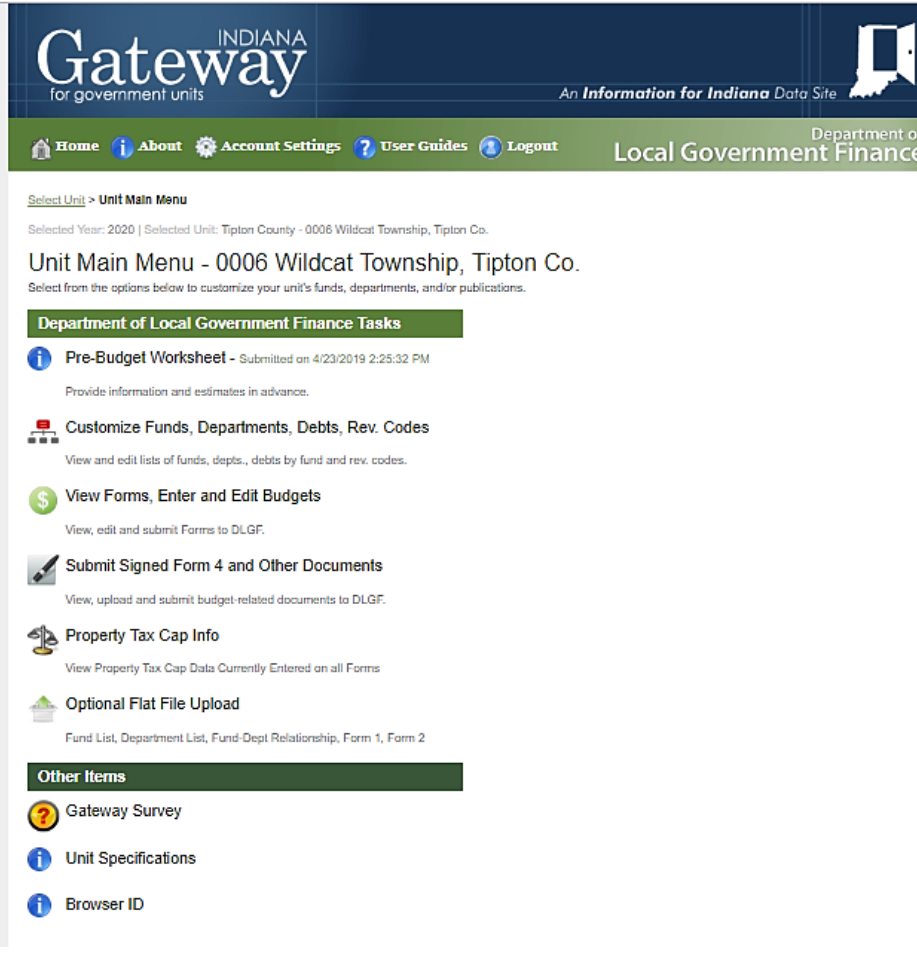

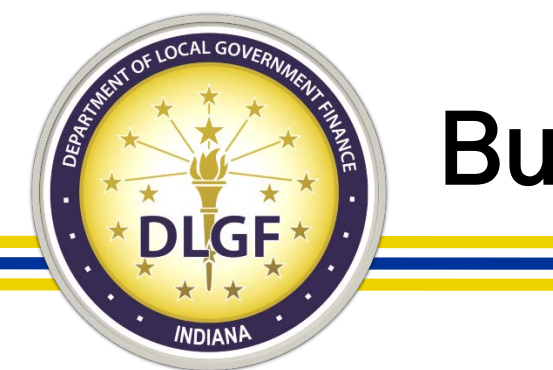

#### Budgets

- All units that have their budget reviewed and certified by the Department must submit their proposed and adopted budget information in Gateway.
- The Pre-Budget Worksheet is the first form (for a particular budget cycle) that must be completed and submitted in Gateway and is due by April 30.
- Starting in 2019 (for the 2020 Budget), units have up to five days after the date of budget adoption to submit their adopted budget information in Gateway.
- Additional webinar training sessions will be provided on how to complete the various forms in Gateway and will be available for review on the Department's website.

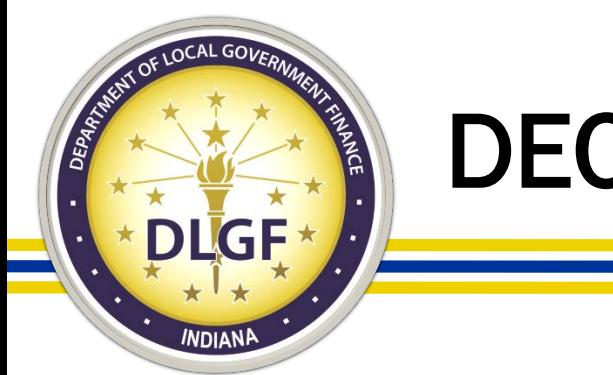

## DECAF (CNAV)

- IC 6-1.1-17-1 requires that Net AVs be certified on or before August 1 of each year and be submitted to the Department by that date.
- All counties must upload CNAV data to the DECAF application using a file export process from their tax & billing systems.
- If necessary, the end user can manually edit the data after the files have uploaded to Gateway.

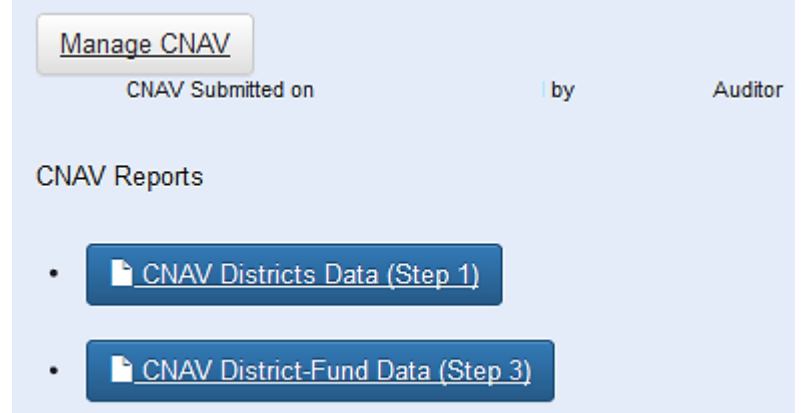

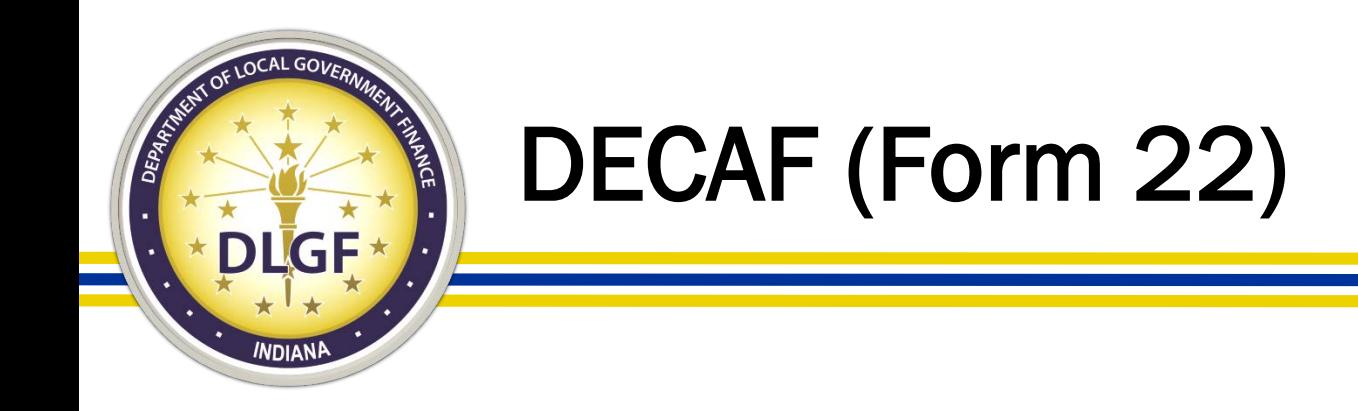

- Form 22 distribution data is submitted to the Department in June and December each year.
- County auditors may upload files containing distribution data into the DECAF – Form 22 Gateway application. The files may be exported from the county's tax and billing system.
- County auditors may also choose to enter Form 22 data manually for all distribution types directly into the Form 22 area of the DECAF application.

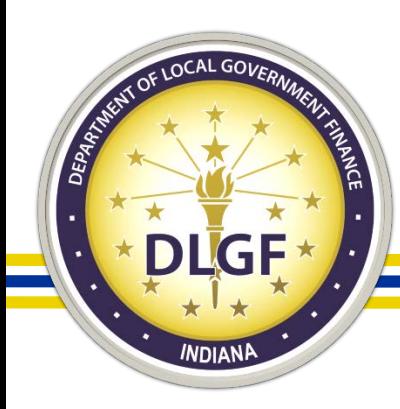

# DECAF (Form 22)

Select County > Manage County Functions

**Manage County Functions** Gateway1 County: Reporting Year 2018

December 2018 Form 22 Now Open for Data-Entry & Upload!

**Manage Units and Distributions** 

Last Activity at:

June Certified Pay 2018 Settlement Period:

0 of 0 units are ready to submit

\$0.00 in distributions entered for this county

December Certified Pay 2018 Settlement Period:

0 of 0 units are ready to submit

\$0.00 in distributions entered for this county

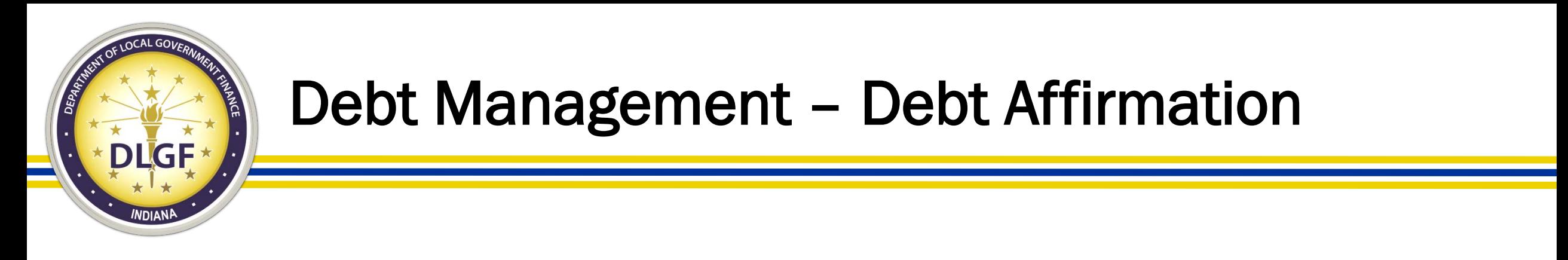

- The Debt Affirmation must be submitted in the Debt Management application by March 1 each year.
- Please Note: Even if a unit does not have any debt, the Debt Affirmation is still required to be submitted.

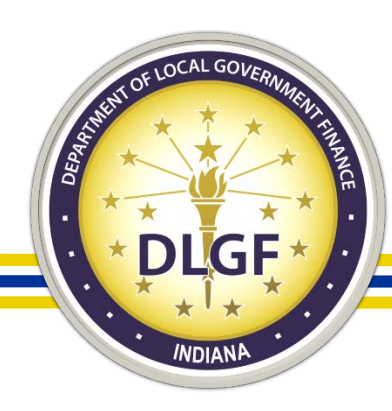

# Debt Management

Select Unit > Select Debt

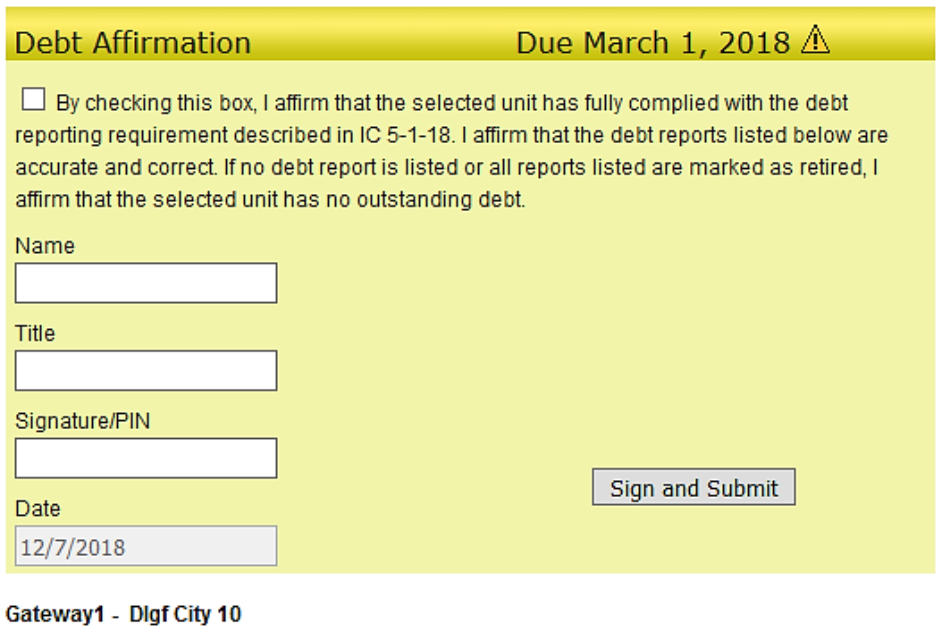

**File Upload** 

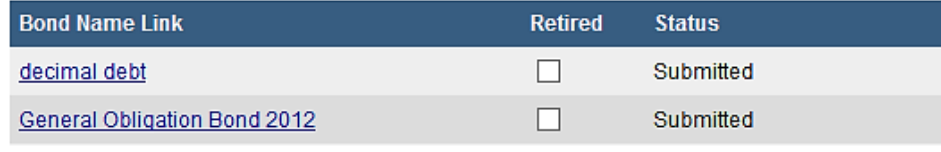

Add New Debt

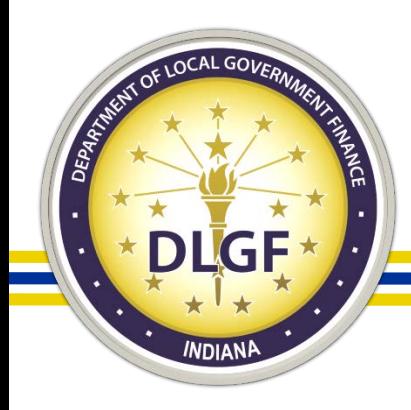

# Debt Management – Debt Affirmation

An authorized user with submit access to the Debt Management application may submit the annual Debt Affirmation by taking the following steps:

- 1. Access the Debt Management application for your unit (see instructions above on how to access);
- 2. Check the box affirming that the debt reports listed below are accurate and correct as shown below; Select Unit > Select Debt

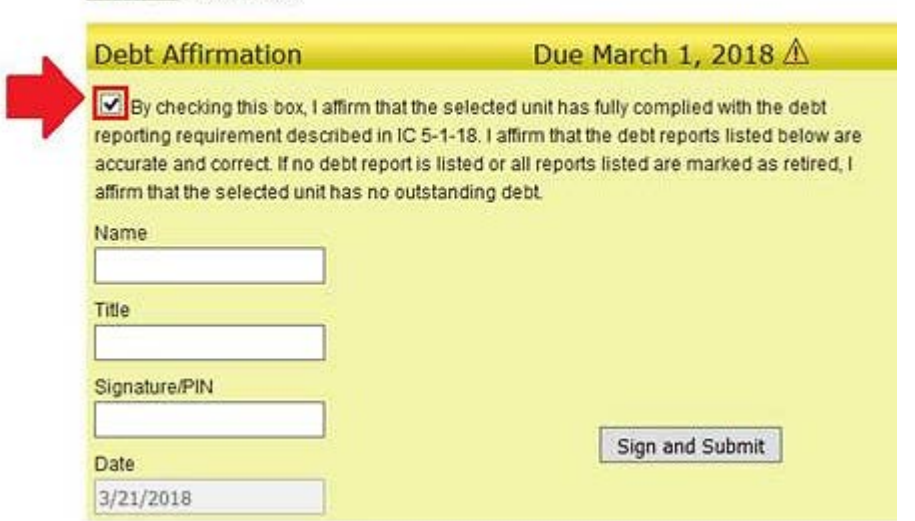

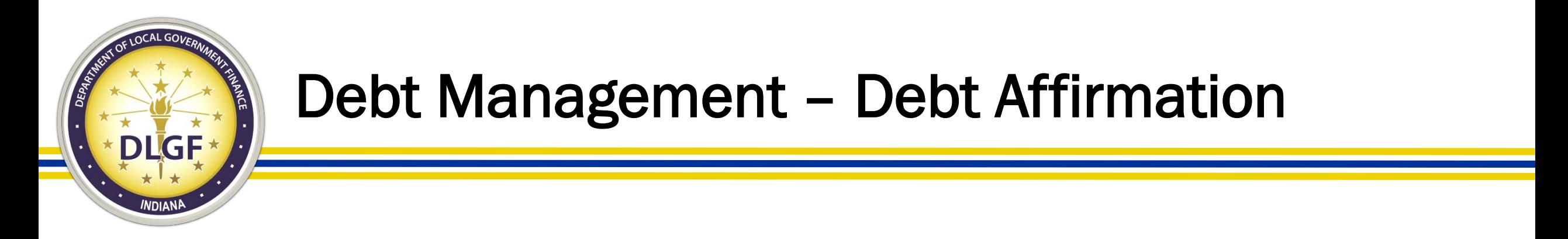

3. Enter your first and last name in the "Name" box as shown below;

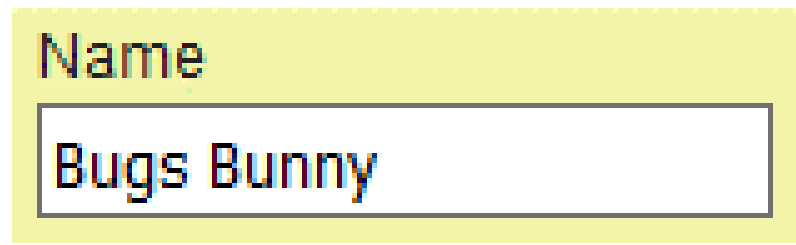

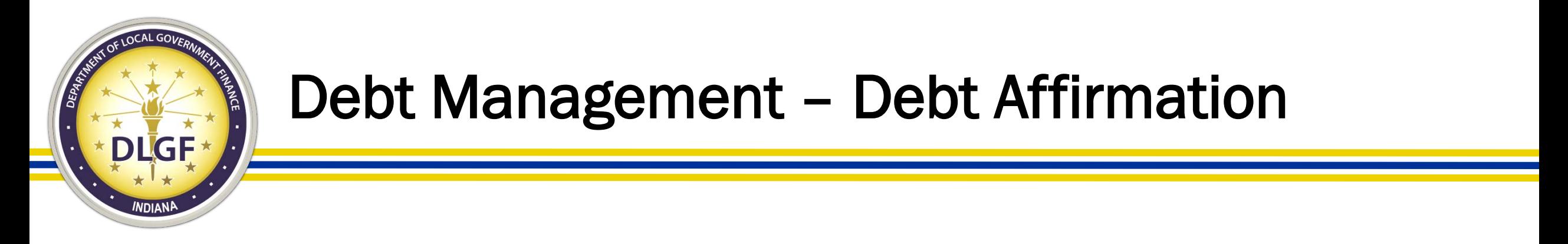

#### 4. Enter your title in the "title" box (i.e. "Conservancy Financial Clerk/Fiscal Officer") as shown below.

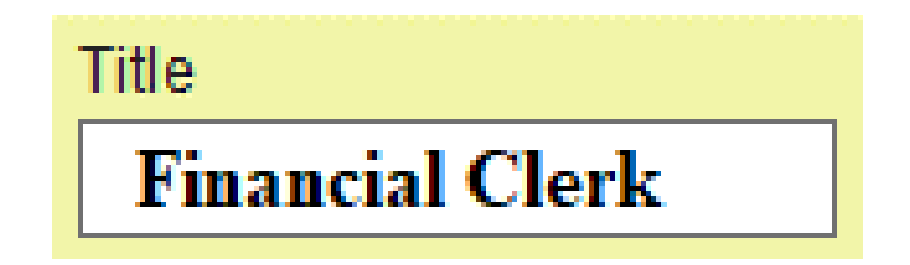
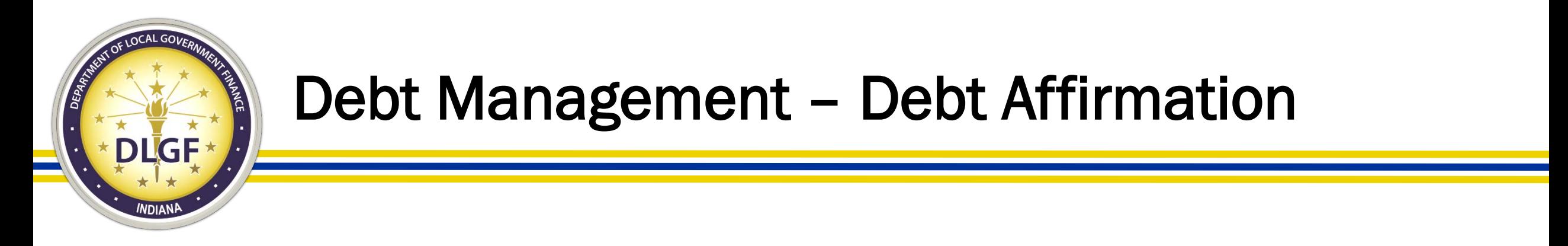

5. Enter your specific 4-digit PIN number in the "Signature/PIN" box as shown below:

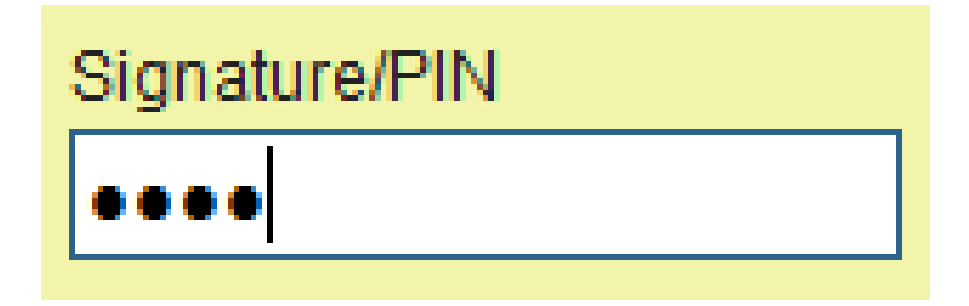

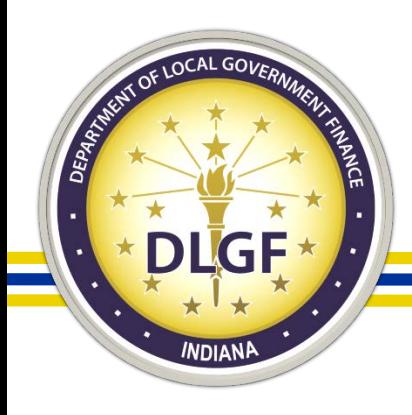

#### Debt Management – Debt Affirmation

#### 6. Click the gray "Sign and Submit" button as shown below:

Select Unit > Select Debt

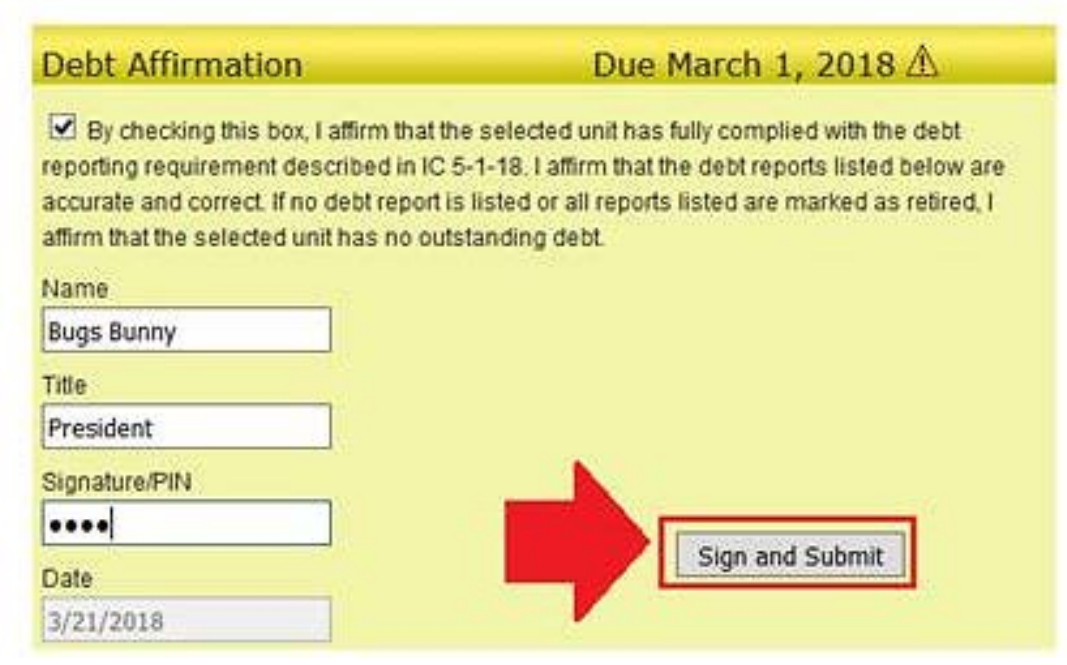

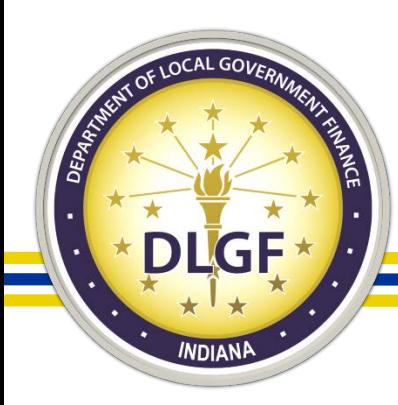

### Economic Development Reporting (EDR)

Select Unit and Year > Economic Development Reporting

Gateway1 county County: **Unit: DLGF City 10 unit** Year: 2019

Did your unit receive economic development payments under a local development agreement between July 1, 2017 and June 30, 2018?

 $\bigcirc$  Yes  $\bigcirc$  No

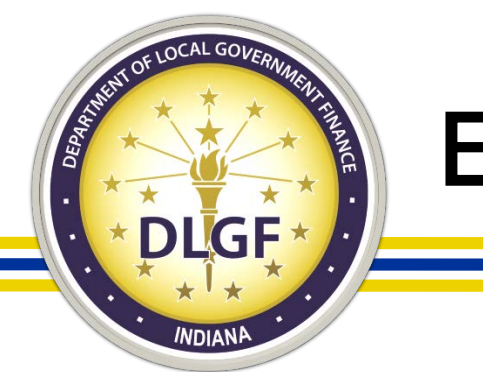

## Economic Development Reporting (EDR)

- All taxing units are required to submit the Economic Development Reporting (EDR) report in Gateway by September 30 each year, regardless of whether the unit receives economic development payments or does not receive economic development payments.
- The economic development payments subject to reporting are monetary disbursements initially provided by a licensed owner of a riverboat, an operating agent of a riverboat, or an affiliate of an owner or operating agent.

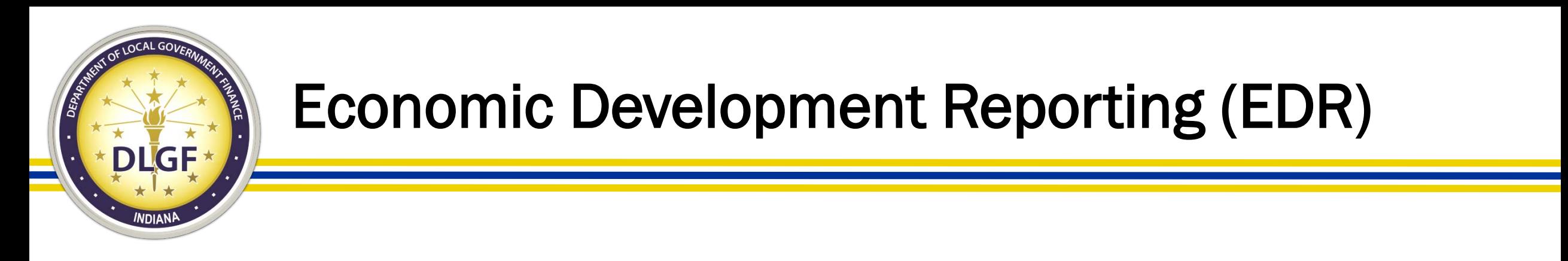

- IC 4-33-23-4 defines an economic development payment as a monetary disbursement paid under a local development agreement that is:
	- Received by a unit of government or any other person; and
	- Not paid in exchange for anything of value.
- If you have additional questions as to whether items would qualify as an economic development payment, the Department recommends speaking with your local counsel.

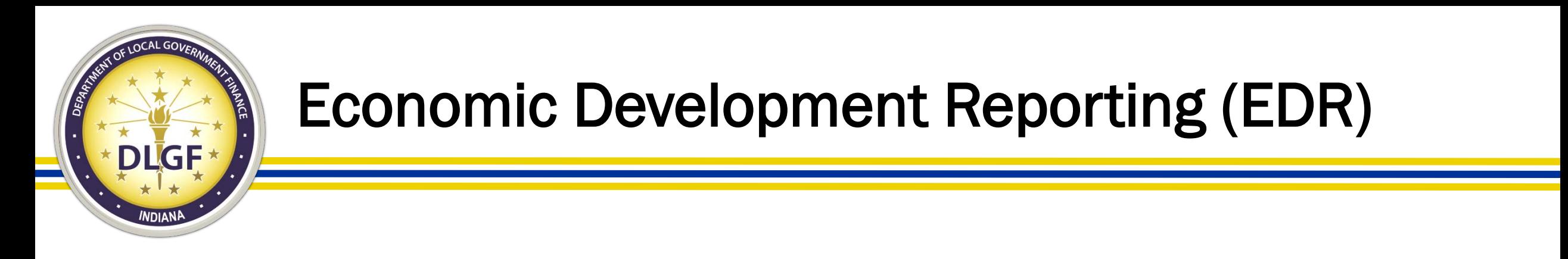

- If the answer to the question below is "No", then all the authorized submitter needs to do is click "No", sign and submit.
- If the answer is "Yes", then the authorized submitter will need to complete the EDR report.

Select Unit and Year > Economic Development Reporting

County: Unit Year 2019

Did your unit receive economic development payments under a local development agreement between July 1, 2017 and June 30, 2018?

 $\bigcirc$  No  $\bigcirc$  Yes

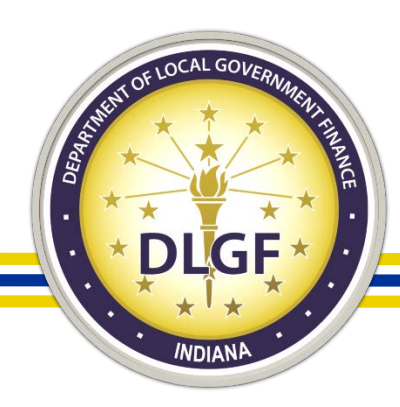

#### Gateway File Transmission/Contract Upload

Select Unit > File Transmission Menu > Contracts Upload

#### Dlgf City 1 - Gateway1 County

#### **Contracts Upload**

active contracts

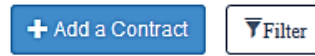

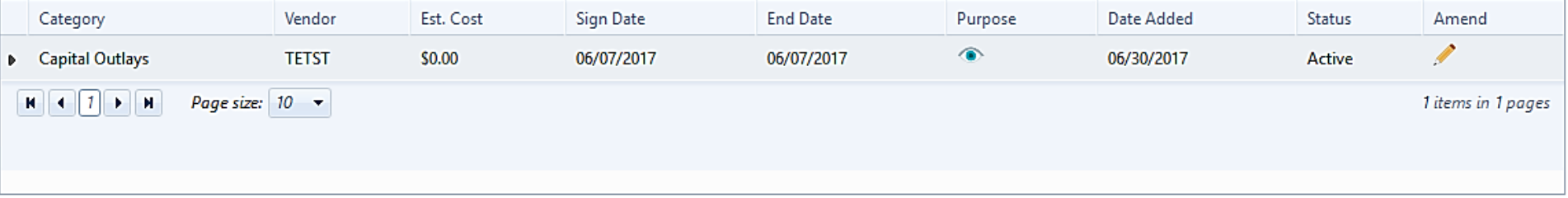

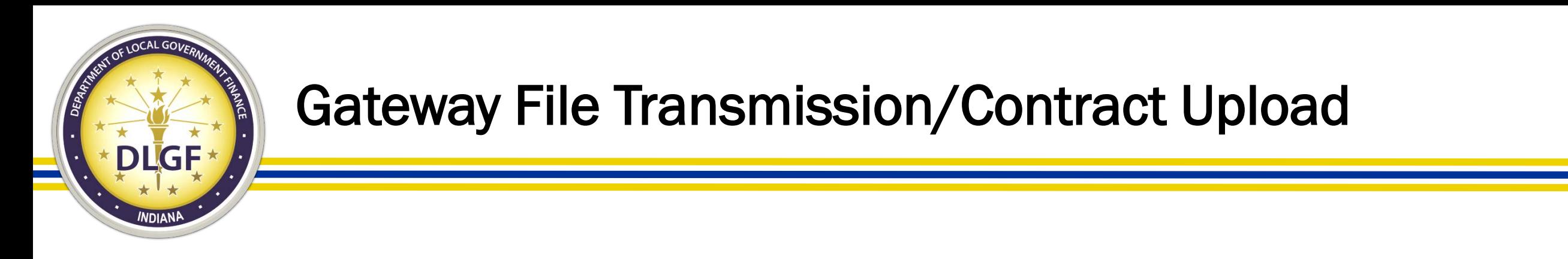

• IC 5-14-3.8-3.5 states that if a contract was entered into after June 30, 2016 and exceeds \$50,000, then it should be uploaded into the Gateway File Transmission/Contract Upload application by an authorized user.

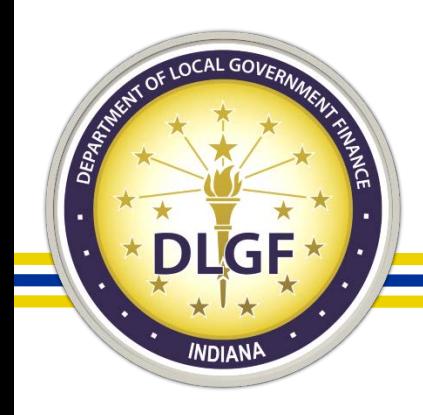

#### Gateway File Transmission/Contract Upload

- Statute does not provide a definition for "contract" or "amendment" in IC 5-14-3.8-3.5, other than to say that a contract includes all pages and attachments. Our guidance to units that ask has been to interpret the term broadly.
- It is certainly ok to speak with local counsel about whether items would qualify, but in general, where questions exist, we've been encouraging units to err on the side of uploading files.

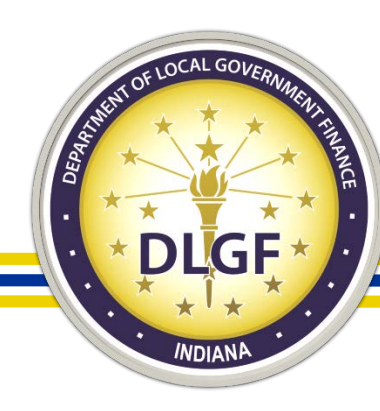

# Other Post-Employment Benefits (OPEB)

#### **OPEB Reporting Functions**

Step 1: Initial Configurations

Declare full-time employees and any health insurance plans.

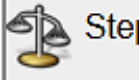

#### Step 2: Health Insurance Plans

Enter health insurance plan(s)

Step 3: Expenses

Figures into expenses paid in the last year.

Step 4: Liability

Figures into liability and unfunded liability.

Step 5: Assets ×a

Figures into assets and contributions to asset fund.

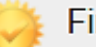

Final Step: Submission

Manage the OPEB submission status for this unit.

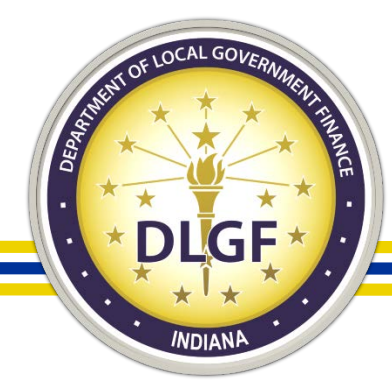

# Other Post-Employment Benefits (OPEB)

- IC 36-1-8-17.5 requires political subdivisions to report by March 1 of each year on all other post-employment benefits.
- The definition of OPEB includes healthcare and other nonpension benefits provided to employees.
	- Benefits required include medical, prescription drug, dental, vision, hearing, life insurance, long-term care benefits, and long-term disability benefits (not covered under a pension plan) that are provided AFTER employment ends.
- Please Note: All political subdivisions are required to report, even if the unit does not offer OPEB.

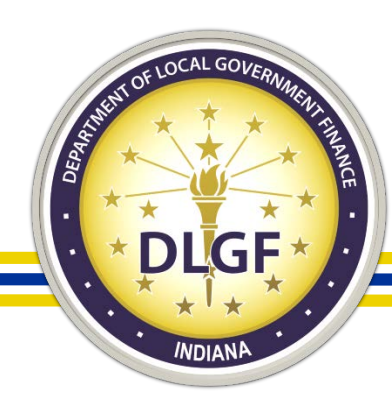

### SB131– SWMD Only

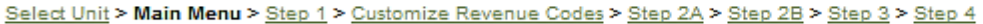

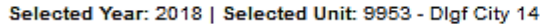

User Level: Submitter

• View/Print PDF

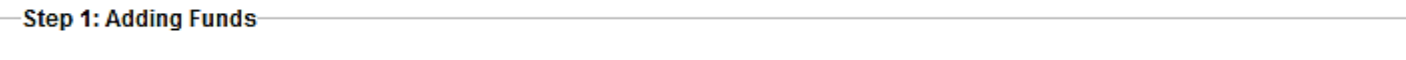

Current Total Funds: 0

#### Click to add funds

-Step 2: Financial Data by Fund-

Add funds in Step 1 to continue

-Step 3: Upload Encumbrance Documentation-

Add funds in Step 1 to continue

-Step 4: Additional Information

Not ready to submit

Click to edit form

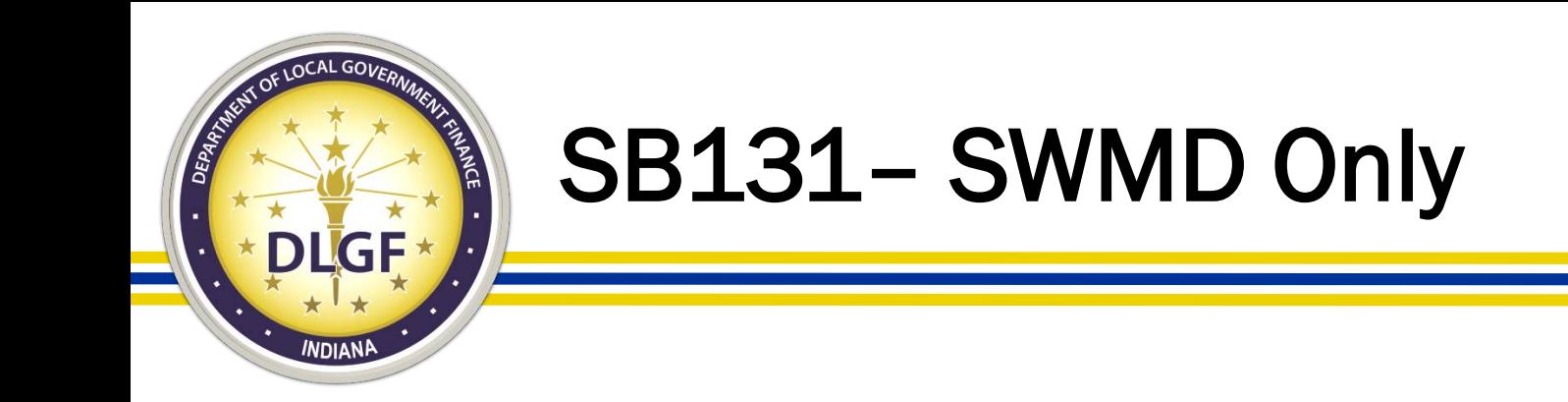

- Per IC 13-21-3-13.5, Solid Waste Management Districts have until March 1 each year to submit the required financial and programmatic information into the Gateway "SB 131 Reporting for SWMDs" application and upload any necessary supporting documentation.
- Data points collected via the SB131 application include the cash balance as of December 31 of the prior year for the SWMD's funds, expenditures from these funds, and revenues received by the district.
- Additionally, items like tonnage of solid waste disposed and tonnage of recycling carried out in the district are reported.

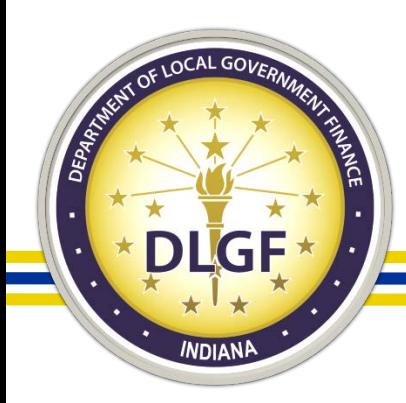

#### TIF Management – City/Town/County Units

• All County/City/Town taxing units are required to submit the annual redevelopment commission report in Gateway TIF Management by April 15 each year, regardless of whether the unit has TIF Districts.

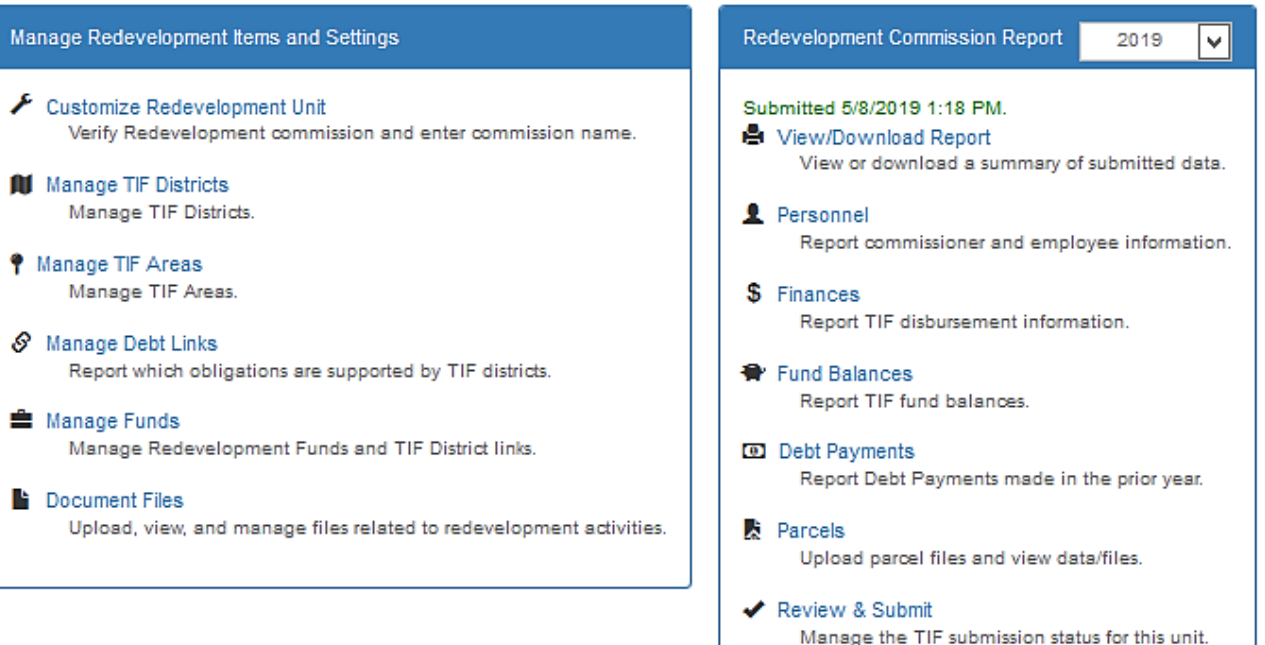

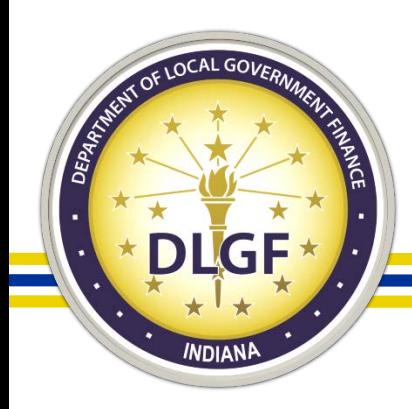

#### TIF Management – City/Town/County Units

- The TIF Management application contains two components: a year-round section and an annual section.
	- Year-round Section: The year-round section will be used to update information on the redevelopment commission and TIF districts. Users are welcome to use the year-round section throughout the year. Users will use the year-round section to add new TIF districts, to describe TIF expansions, and to manage documents associated with the TIF district. HEA 1290-2016 introduced a requirement that redevelopment commissions must submit copies of each resolution that establishes or alters a TIF district. These documents can be managed using the year-round section of TIF Management.
	- Annual Section: The annual section will be used to update information specific to a reporting year. Information reported through April 15, 2019 will pertain to calendar year 2018. Users will use the annual section to report information pertaining to personnel, revenues, expenditures, fund balances, and debt payments. Users will also use the annual section to report the assessed values for parcels within TIF districts. The upload specifications remain the same as they have been in prior years.

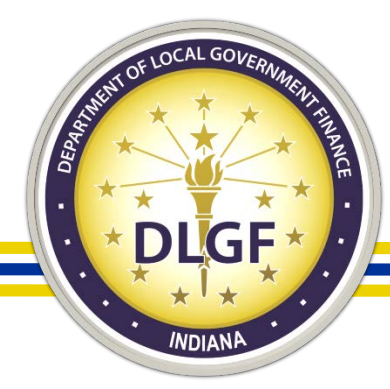

#### Department v. SBOA

- It is important when you have a question related to Gateway that you contact the agency that handles the application. The Department Gateway team does not have access to the SBOA applications and vice versa.
- The "Select Application" page of Gateway lists all of the current applications in Gateway. The applications are color-coded based on the agency that oversees that application.

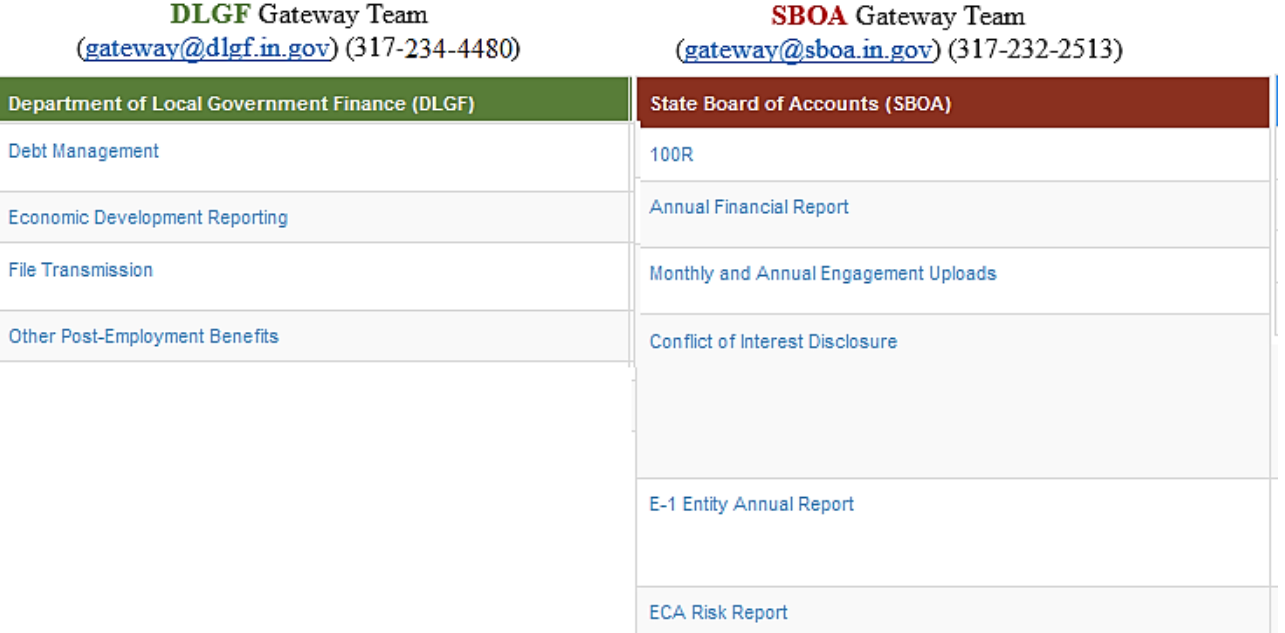

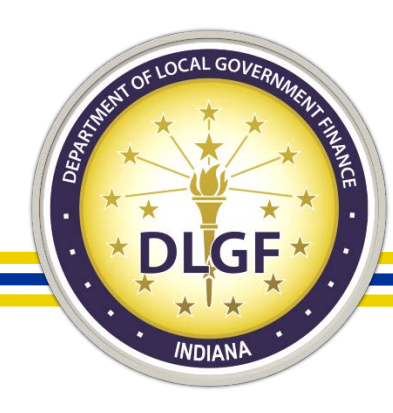

 $\blacksquare$ Gateway all Dashboard

 $\sqrt{2}$  Tools **Q** Learn More ±Download

#### **Report Search**

**E** Report Search

Local governments are required by state law to submit reports to the State of Indiana. A significant number of those reports related to taxing, budgeting and spending are now collected and available for public viewing through Gateway. Explore by unit or by report type.

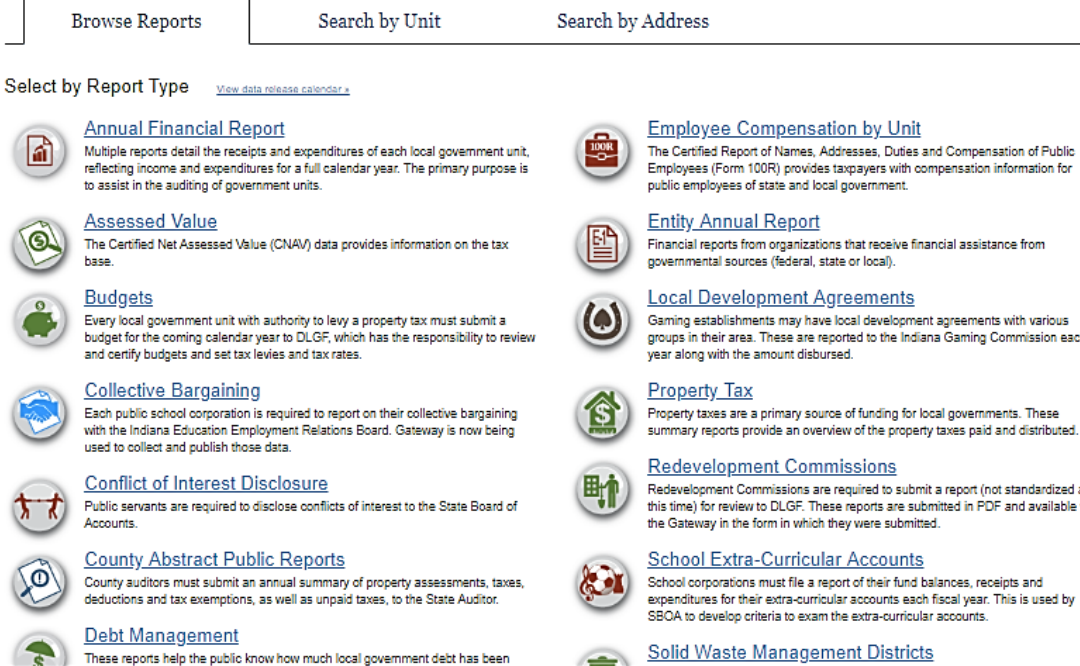

Employees (Form 100R) provides taxpayers with compensation information for

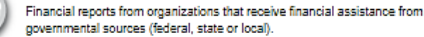

Gaming establishments may have local development agreements with various groups in their area. These are reported to the Indiana Gaming Commission each

summary reports provide an overview of the property taxes paid and distributed.

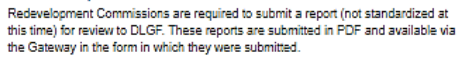

School corporations must file a report of their fund balances, receipts and expenditures for their extra-curricular accounts each fiscal year. This is used by

Solid Waste Management Districts

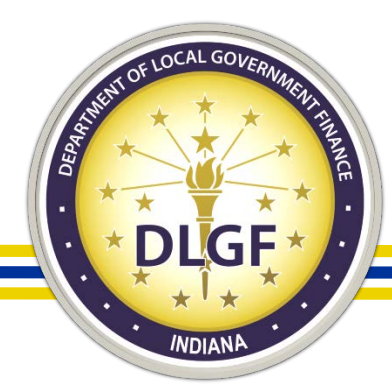

- The Gateway Public Reporting Site offers a variety of reports to the general public; you do not need a Gateway account to access this read-only information.
- Information contained in these reports comes from the data that has been submitted by them local units of government via the different applications.

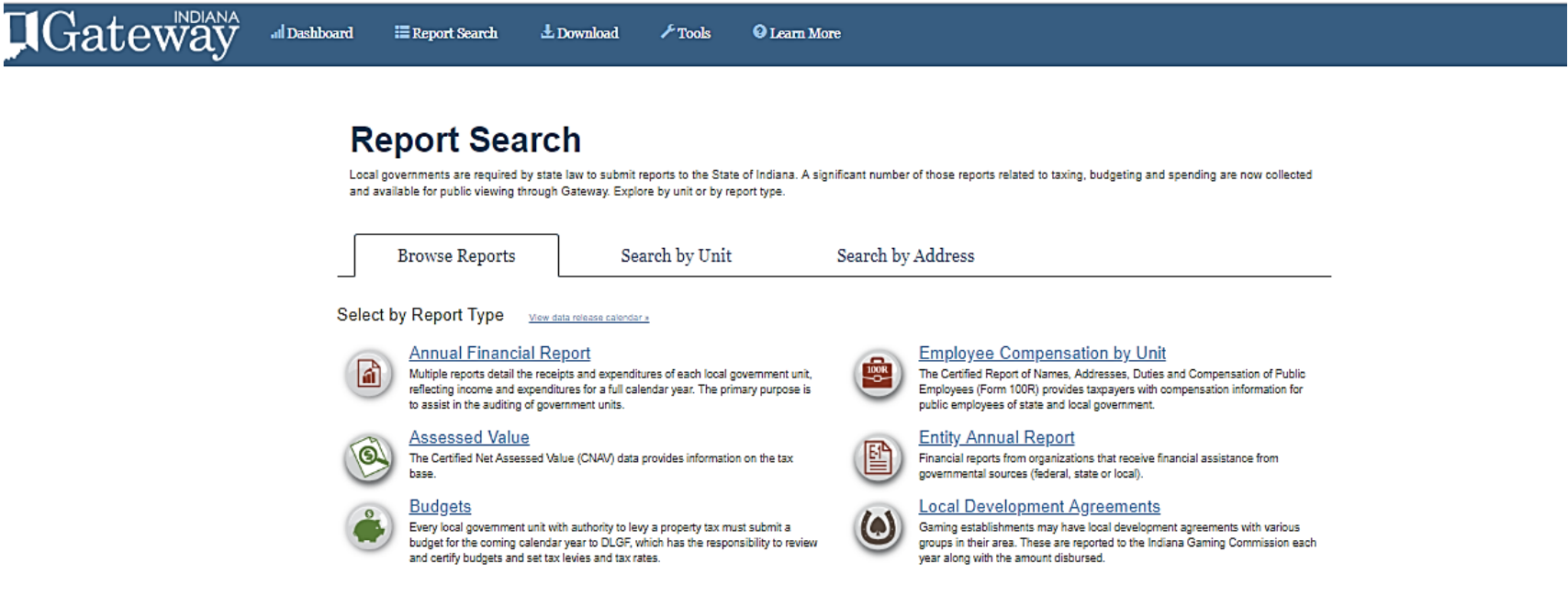

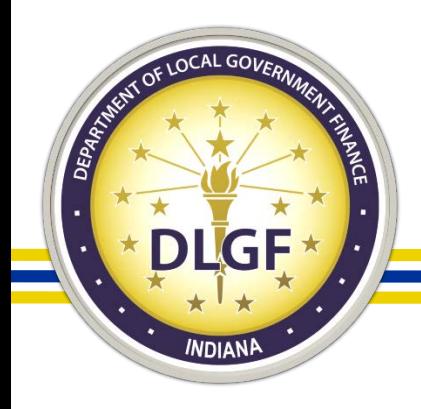

• Members of the public can also do a search for a particular local unit of government and see what applicable Gateway reports are associated with that unit.

#### **Report Search**

Local governments are required by state law to submit reports to the State of Indiana. A significant number of those reports related to taxing, budgeting and spending are now collected and available for public viewing through Gateway. Explore by unit or by report type.

**Browse Reports** 

Search by Unit

Search by Address

Search By Unit Start typing the name of a governmental unit. When the desired unit appears in the autocomplete list below the textbox, select the unit.

Type in the name of a reporting unit:

About Gateway . Contact Us

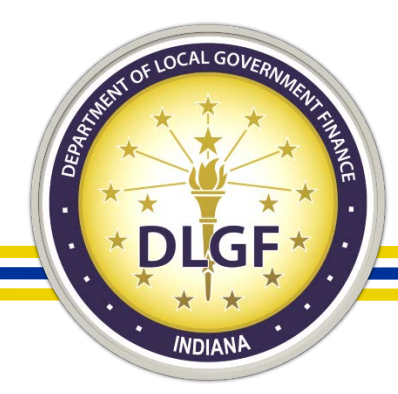

• Members of the public can also enter a particular address to see what local units of government are associated with that address and can, then, also access the reports that are associated with those particular units.

#### **Report Search**

Local governments are required by state law to submit reports to the State of Indiana. A significant number of those reports related to taxing, budgeting and spending are now collected and available for public viewing through Gateway. Explore by unit or by report type.

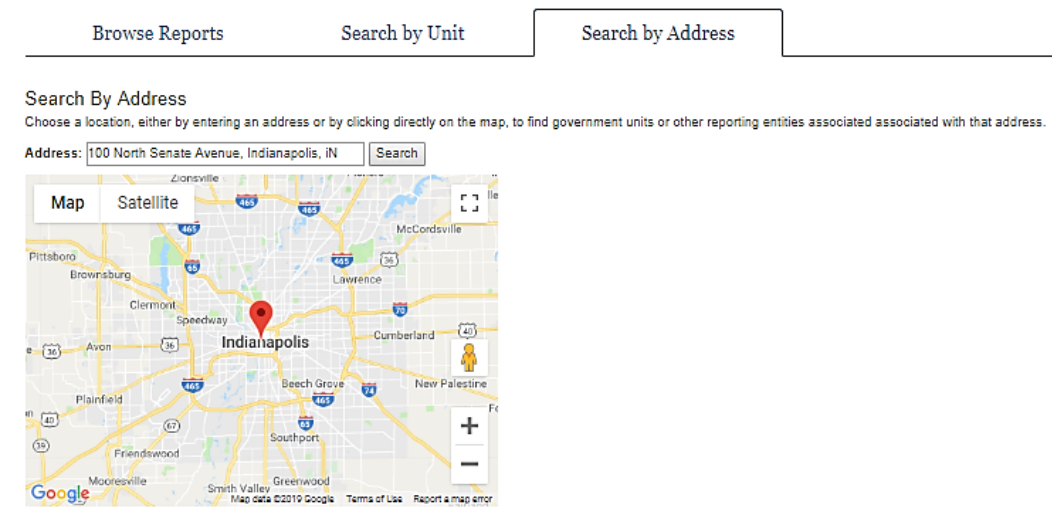

The address selected is located within the boundaries for the following Taxing District: 101 - INDPLS CITY - CENTER TWP

**Government Units** 

The units below are taxing units associated with this address

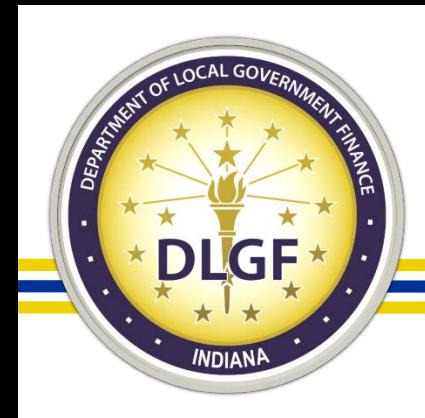

#### **Resources**

- USEF GUIDES A Home D About # Account Settings 7 User Guides 1 Logout
- Information Icons
- You Tube Training Videos
	- [www.youtube.com/user/dlgfgateway](http://www.youtube.com/user/dlgfgateway)
- Department Memos: [www.in.gov/dlgf/2444.htm](http://www.in.gov/dlgf/2444.htm)
- Department Gateway Email: [gateway@dlgf.in.gov](mailto:gateway@dlgf.in.gov)
- Call: 317-234-4480
	- \*Note: The Department requests that unlock/un-submit requests and password resets are provided via email.

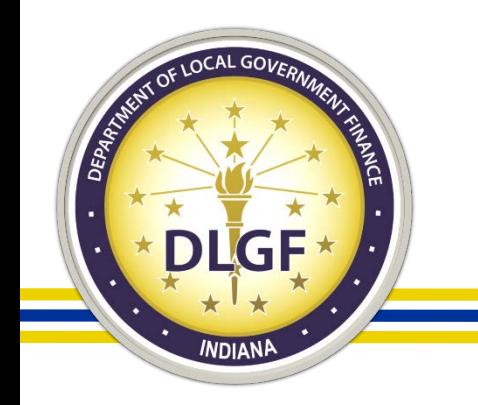

#### Data Compliance

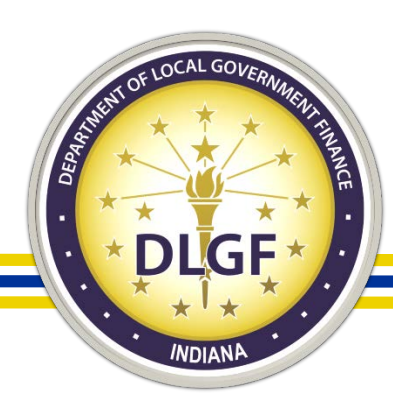

## Data Submission Deadlines

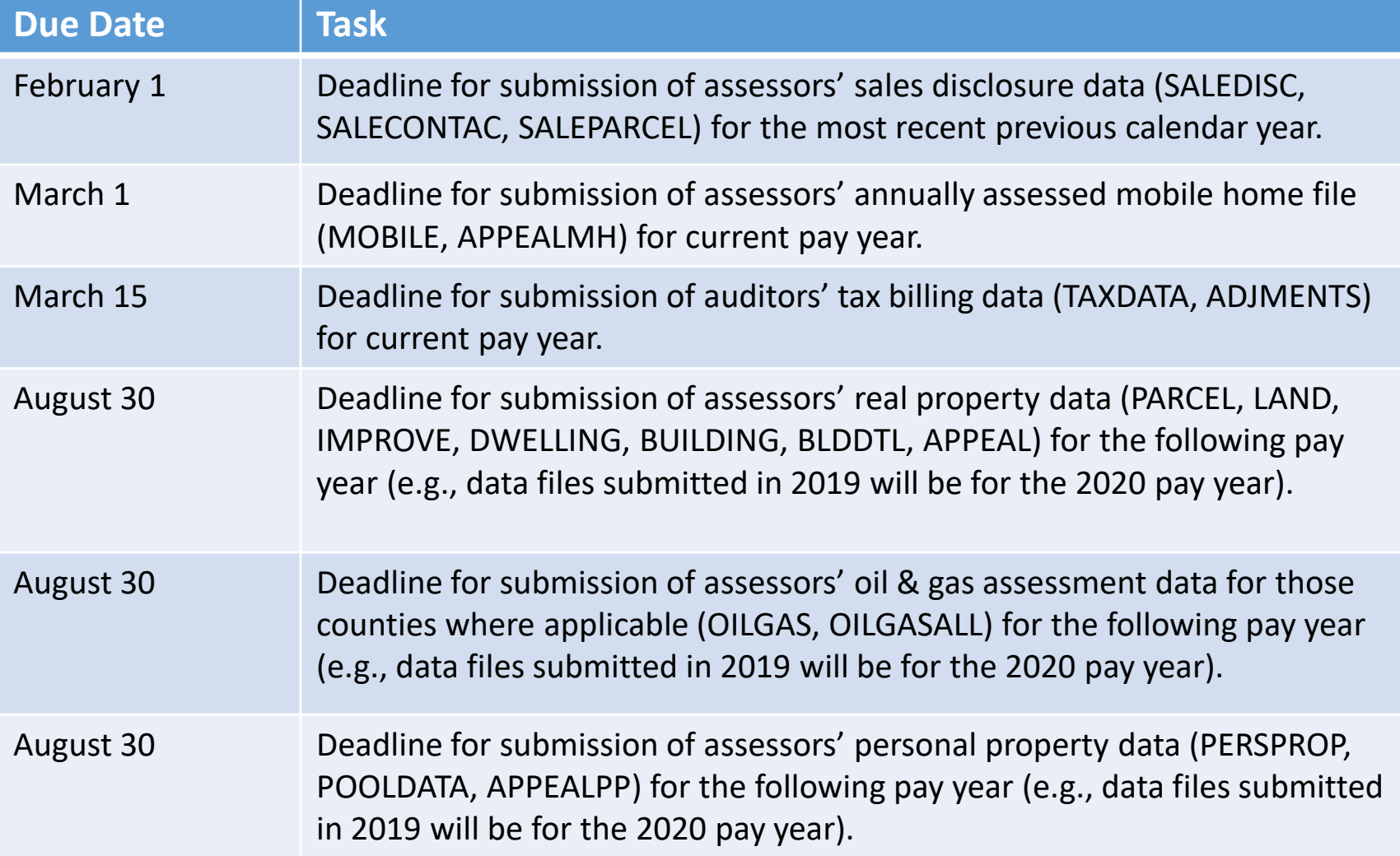

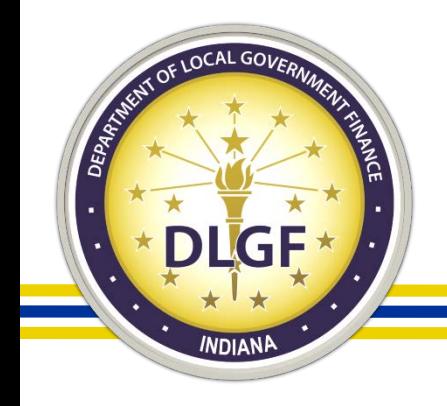

#### Sales Disclosure Form (SDF) Data

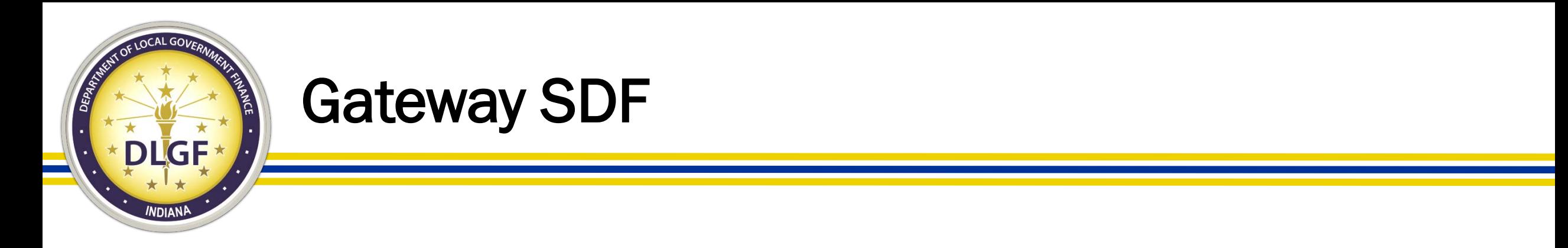

What is Gateway SDF?

- Gateway SDF (Gateway Sales Disclosure Form) is an online portal used for the filing of Sales Disclosure Forms for counties that use the State's system.
- It is also used to upload the sales data for non-Gateway SDF system counties via a file upload functionality.

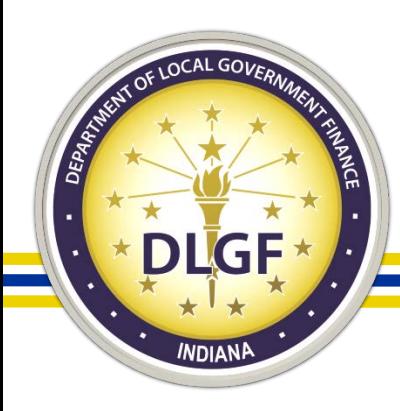

#### Gateway SDF

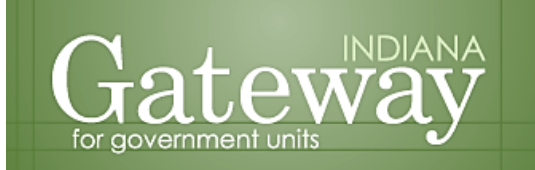

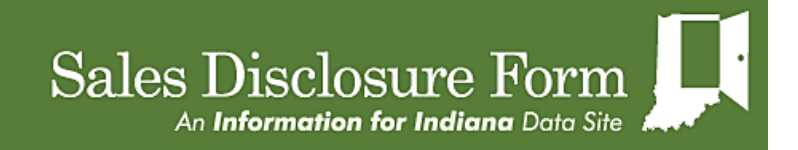

#### Welcome to the Sales Disclosure Application

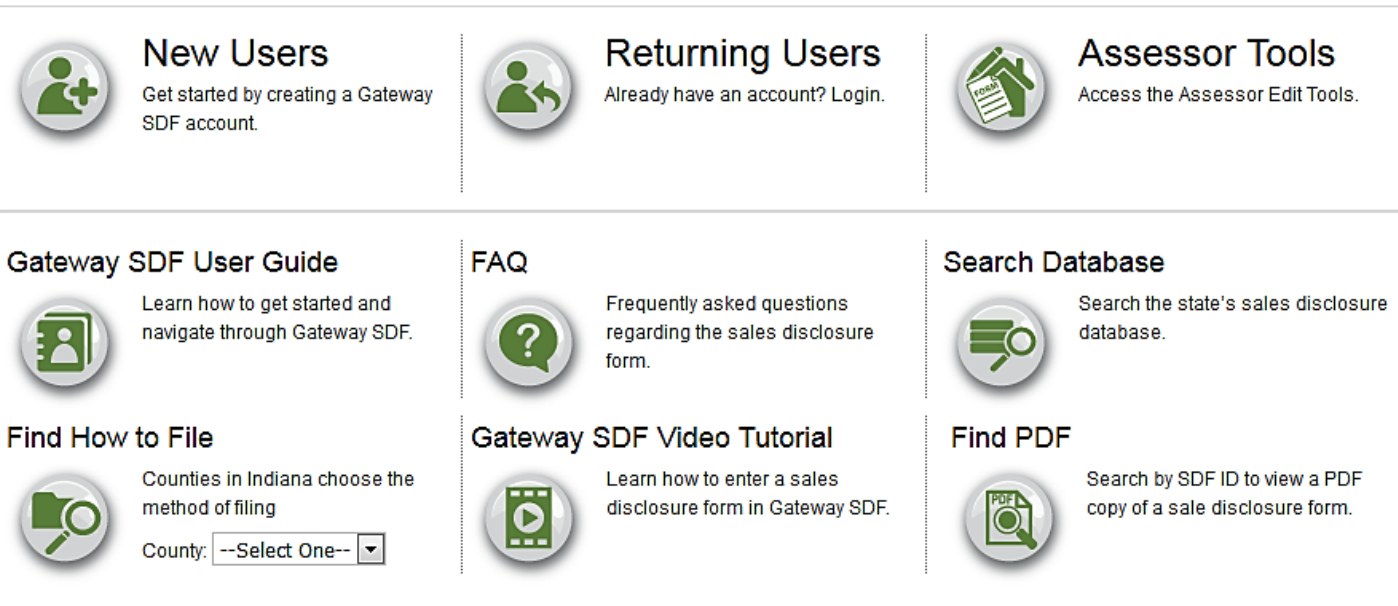

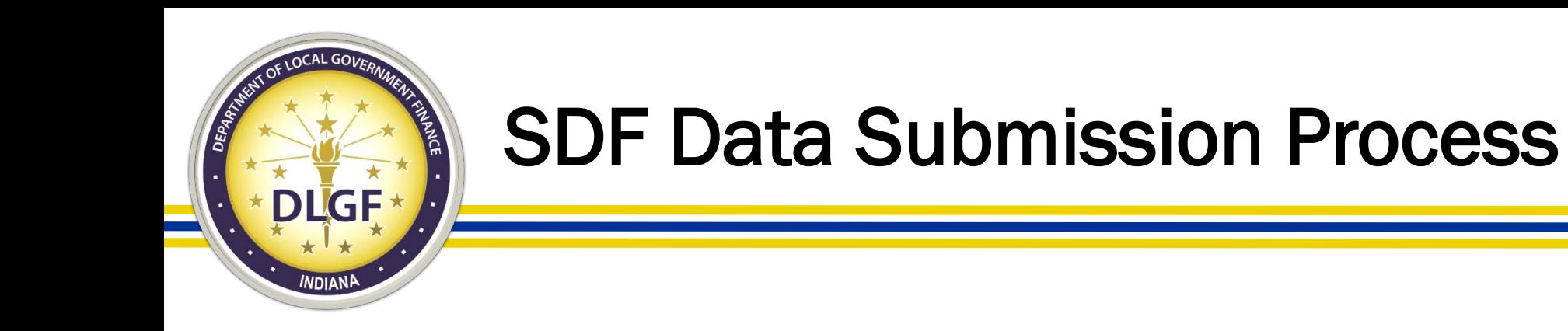

- For non Gateway SDF counties, 50 IAC 26-20-4(k) requires that sales data be uploaded on a weekly basis into Gateway SDF.
- These weekly data submissions only need to include new sales records or records that have changed since the last submission.
- For Gateway SDF counties, sales data is automatically uploaded into the database after the county reviews and submits the records – no manual submission necessary.

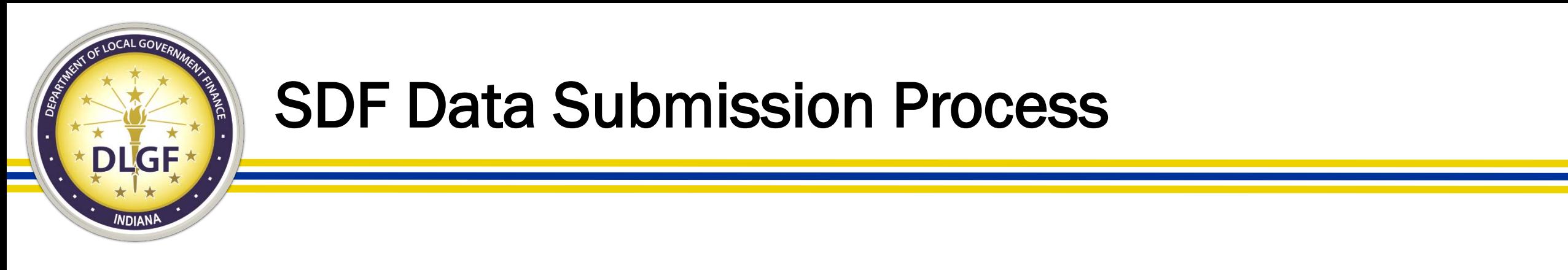

• How do you submit sales data to the Department via the file upload for counties that use a third-party software vendor (i.e., not Gateway SDF)?

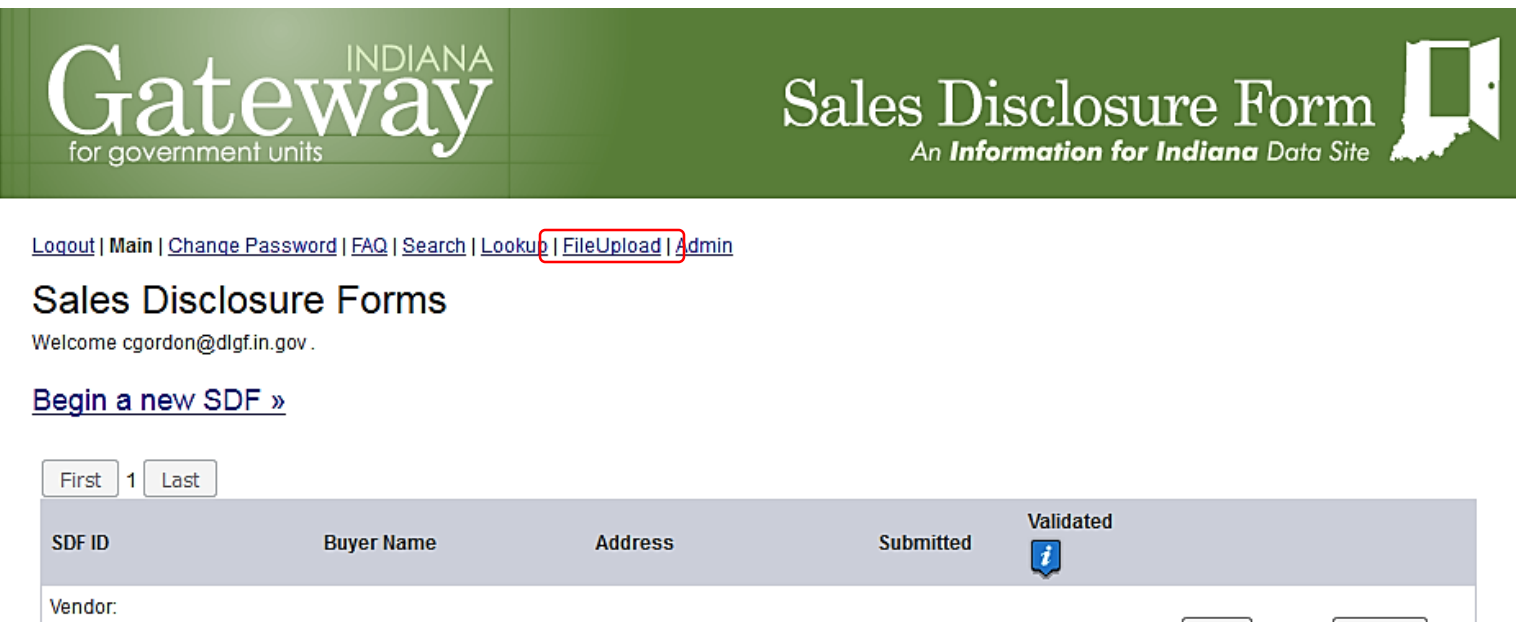

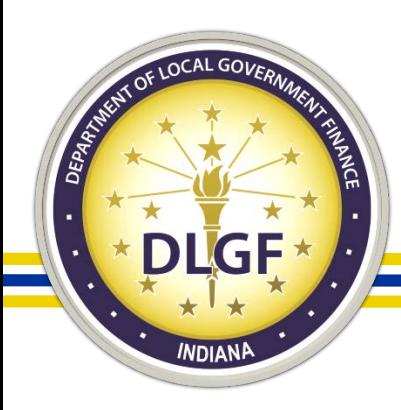

### SDF Data Submission Process

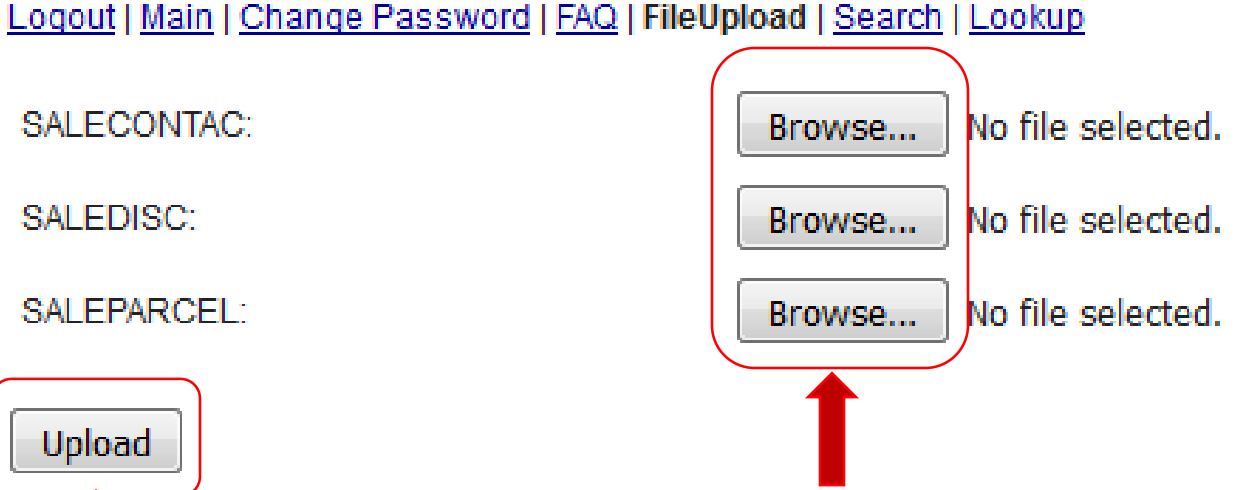

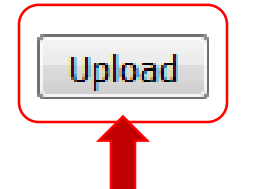

When all 3 files have been selected click the Upload button.

Click the Browse button and select the file from its saved location. Repeat this step for each of the 3 sales files.

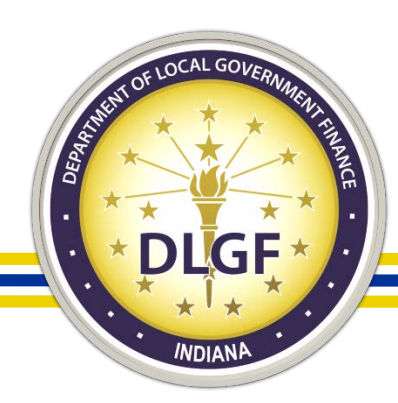

### SDF Data Submission Process

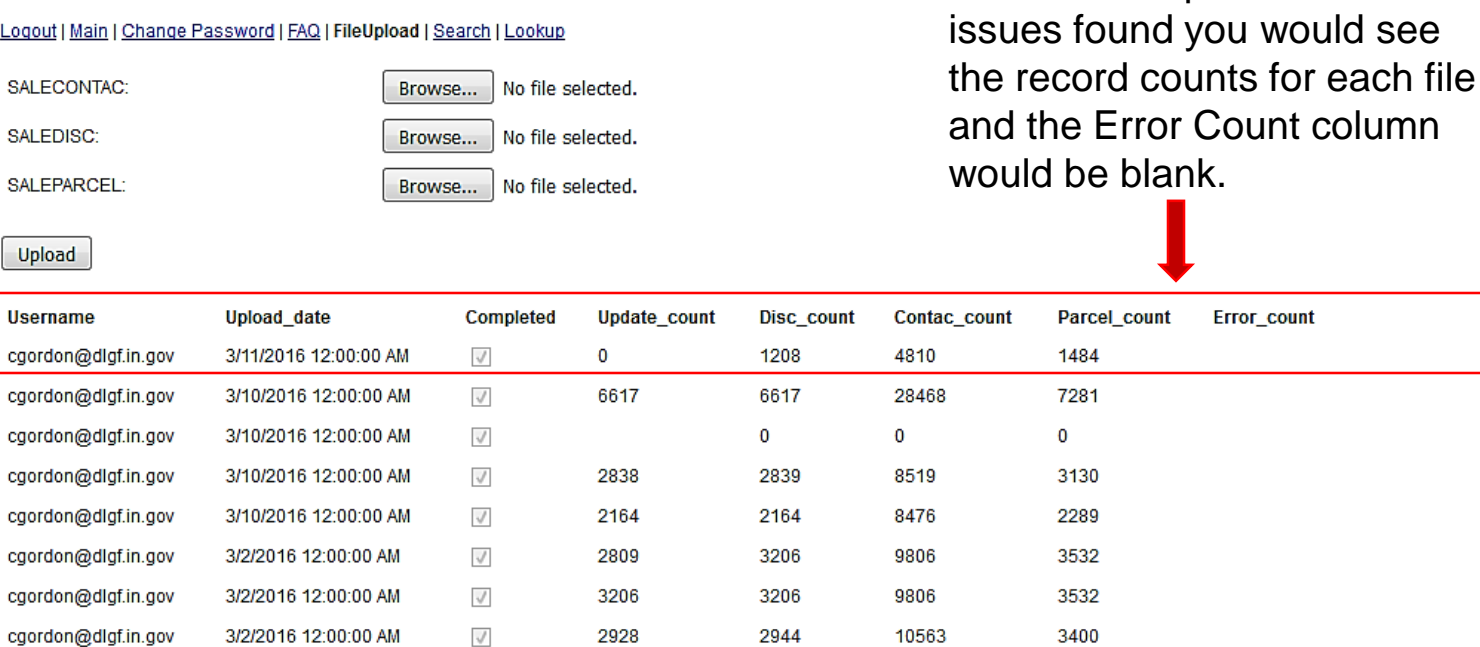

If an error occurs, you will see a "1" in the Error Count column. If this happens contact GatewaySDF support for help.

#### Logout | Mai

2/18/2016 12:00:00 AM

6/4/2015 12:00:00 AM

4/6/2015 12:00:00 AM

4/6/2015 12:00:00 AM

 $\sqrt{}$ 

 $\sqrt{ }$ 

 $\sqrt{}$ 

 $\sqrt{}$ 

 $71$ 

5342

4227

3608

**Upload** 

**Username** 

cgordon@dlgf.in.gov

cgordon@dlgf.in.gov

cgordon@dlgf.in.gov

cgordon@dlgf.in.gov

cgordon@dlgf.in.gov

cgordon@dlgf.in.gov

cgordon@dlgf.in.gov

cgordon@dlgf.in.gov

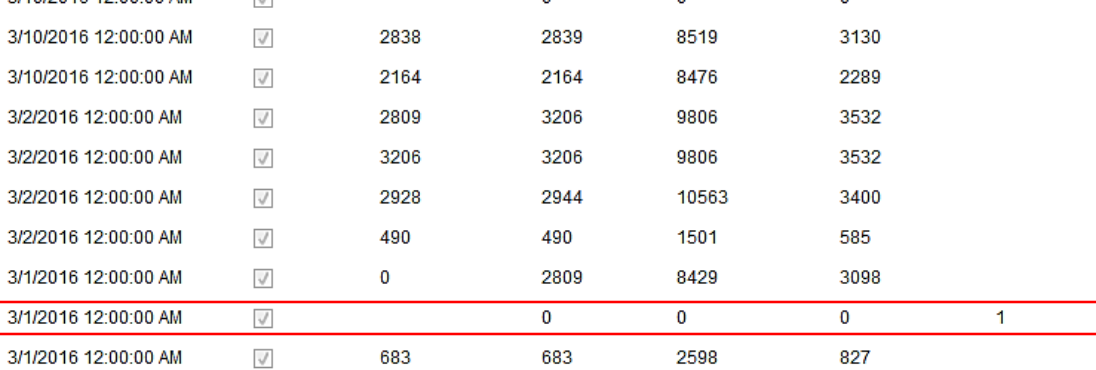

2356

19866

15054

12696

724

2487

4673

4062

 $\blacktriangleleft$ 

624

5342

4230

3608

If files were upload and no

see

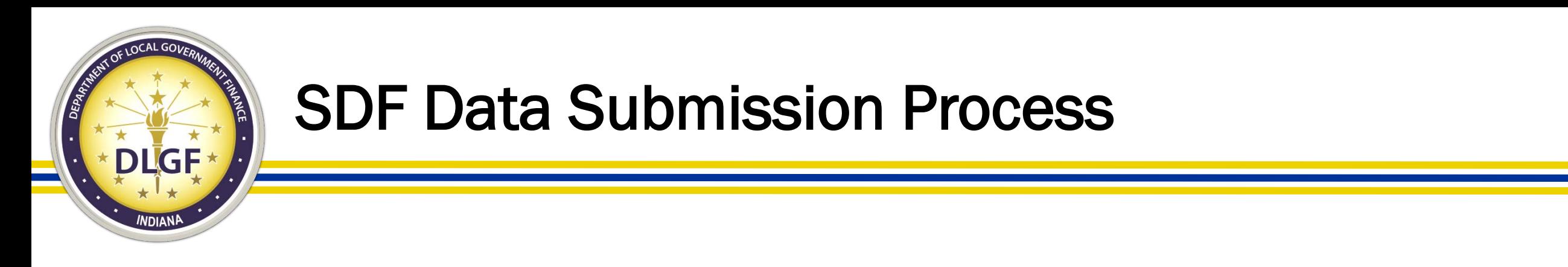

- All sales disclosure records that have a conveyance date during the previous calendar year are to be submitted in Gateway SDF by no later than February 1.
- In order for a sales disclosure records to be included in the Department's sales data compliance review process, Question No. 11 under the Assessor's Section – "Is form complete?" – must be checked "Yes."

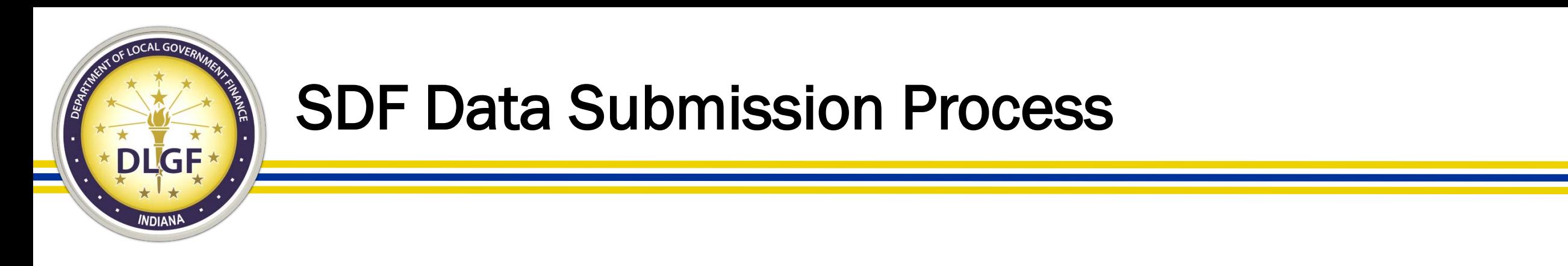

• Once the county assessor's office has completed its review of all sales disclosure records from the previous calendar year and has submitted the data in Gateway SDF, they need to email the Department Data Inbox at *data@dlgf.in.gov* to confirm that all of their sales have been reviewed and submitted.

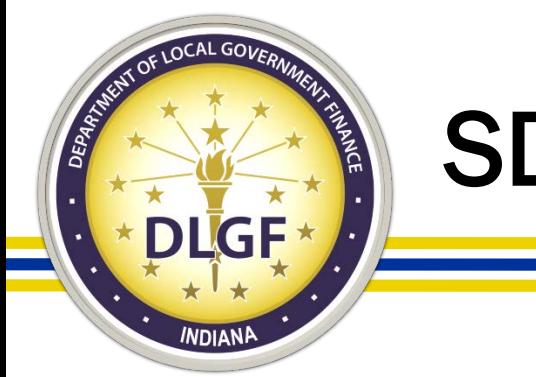

- The Data Analysis Division's review of sales data is centered around two primary questions:
	- Have all the sales for the specified conveyance period been submitted?
	- Does the SDF data submitted appear to be complete and accurate?
		- Examples: Are buyer/sellers listed? Is the sales price listed? Are the taxing district and parcel number included?

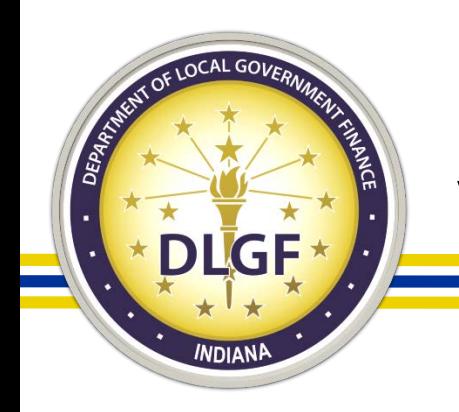

- It's helpful to consider the Data Analysis Division's review of the sale data as the "primer" in the ratio study approval process.
- The Data Analysis Division's review helps to ensure the underlying foundation of the sales data used in a ratio study.
- The Data Analysis Division's review does not answer the following questions:
	- Should a certain sale be marked valid for trending?
	- Should a certain sale be included in a ratio study?

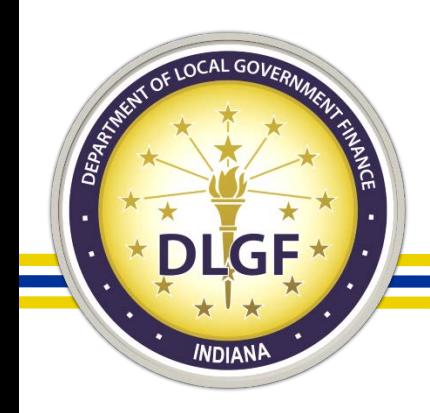

- When the Data Analysis Division completes it review of a county's sales data, it emails the county two documents with its finding:
- The Sales Issues workbook provides an itemized breakdown of the records that contained probable/possible errors based on our compliance checks.
- The Sales Disclosure Checklist report provides a summary analysis of the various checks performed on the submitted data, along with an official compliance status.

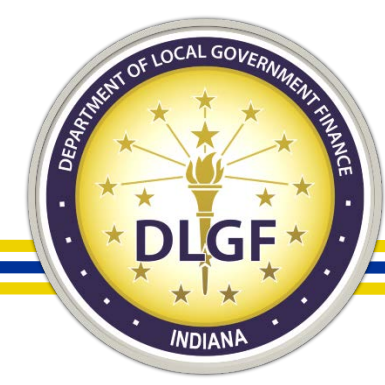

- The Sales Issues workbook contains up to four separate tabs, which provide a list of sales records that generated errors – either certain or possible - when the data was run though the various compliance checks.
- The four tabs are as follows:
	- •Missing Critical Data.
	- •Duplicate Parcels.
	- •Invalid Multi Parcels.
	- Valuable Consideration.
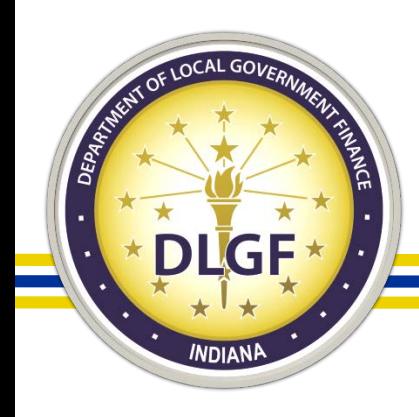

- The Missing Critical Data tab contains data that may be missing or mismatched between the Sales files and the Parcel file. Checks are performed on both single and multi-parcel sales but are separated out on the spreadsheet.
- The Duplicate Parcels tab contains sales that are possible duplicates. Generally, these sales will contain different SDF ID numbers but have the same parcel number, conveyance date, sales price, along with buyer, preparer, and seller listed.

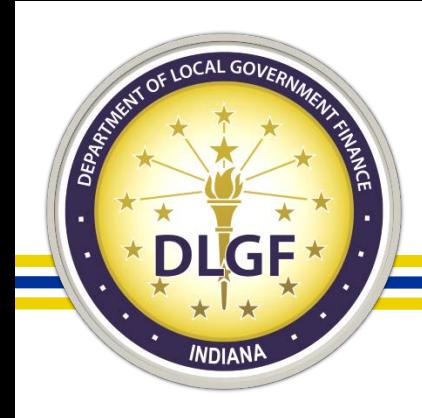

- The Invalid Multi Parcels tab contains possible duplicate records just like the Duplicate Parcels tab; however, this tab pertains only to multi-parcel sales contained in the dataset.
- The Valuable Consideration tab contains a list of parcels (sales) that have a sales price greater than zero (0) but are marked as "NO" for valuable consideration.

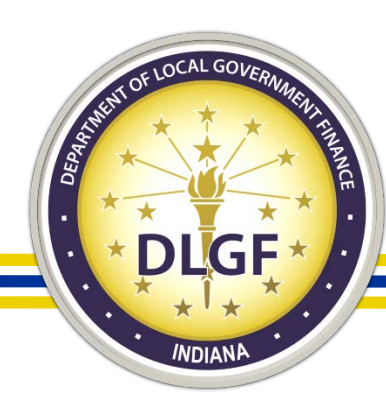

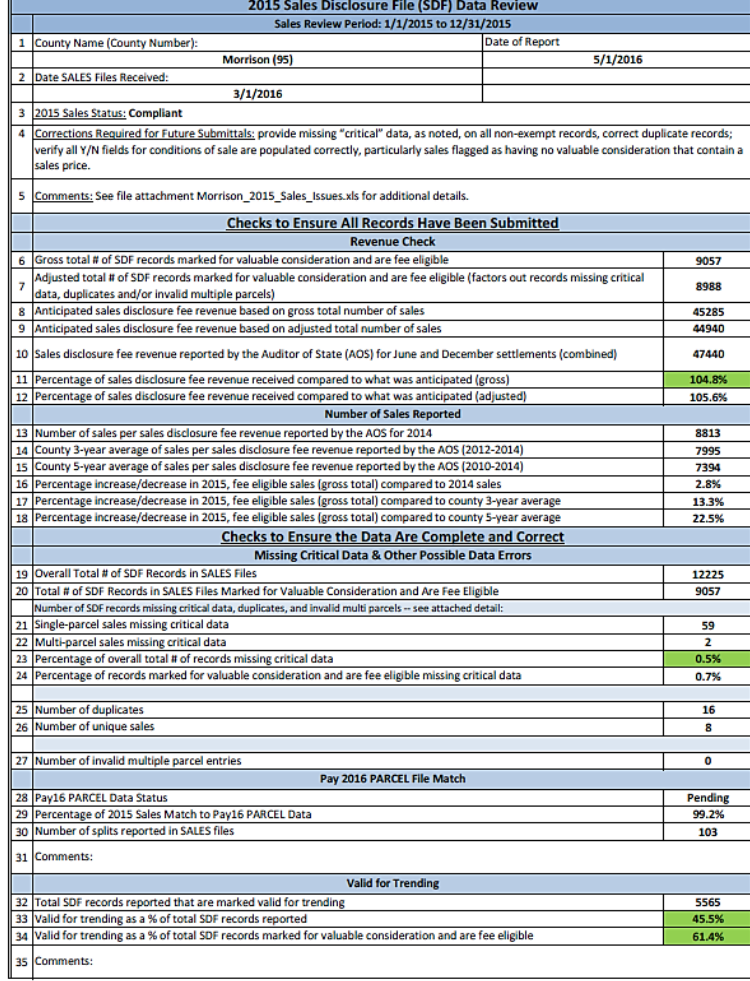

Page 1 Page 2

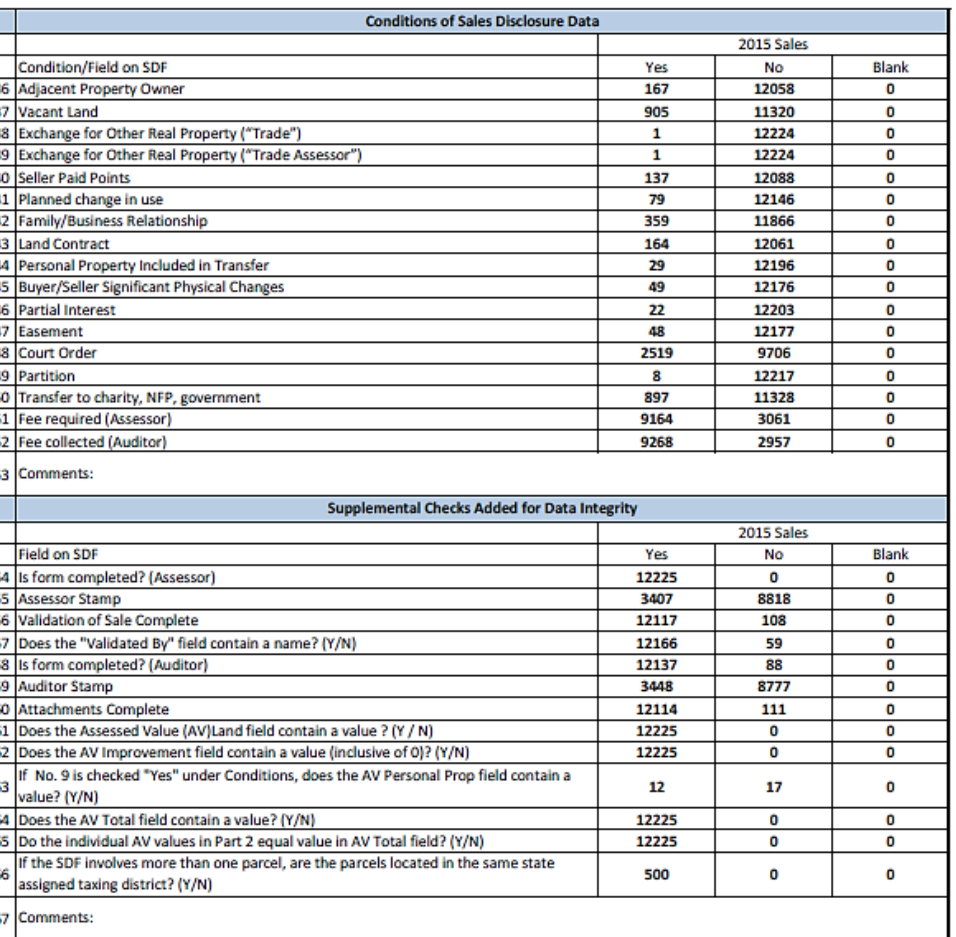

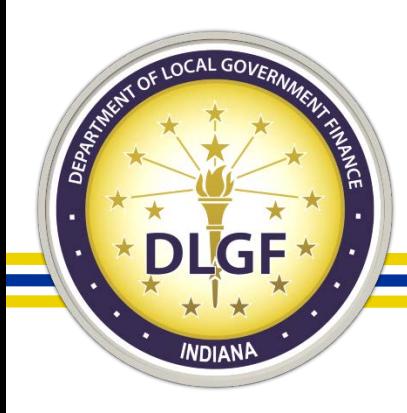

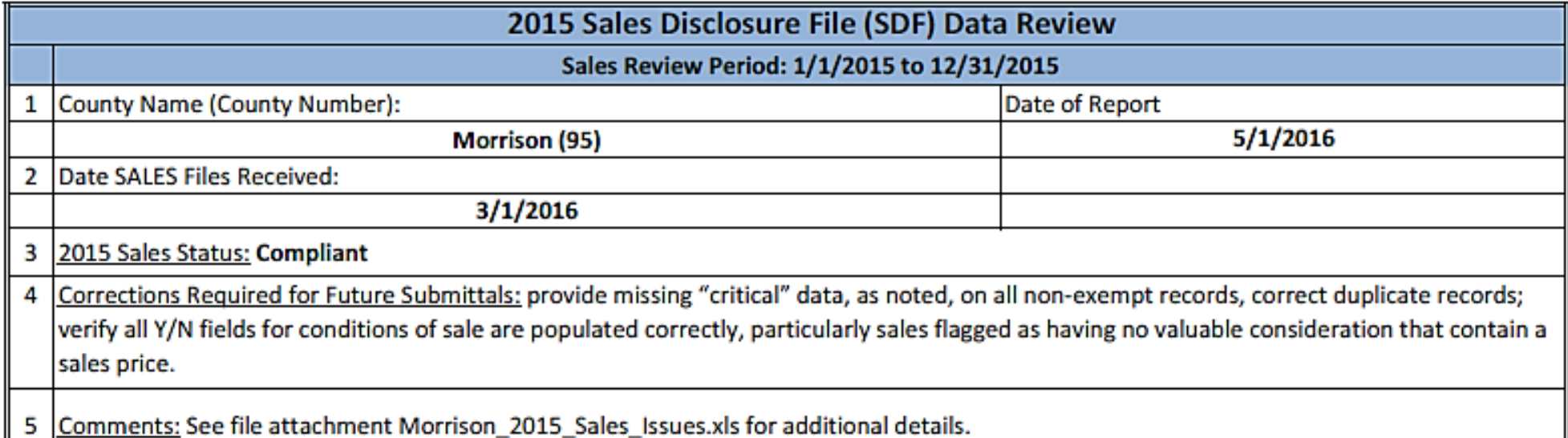

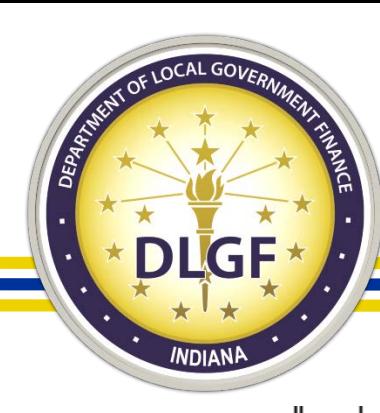

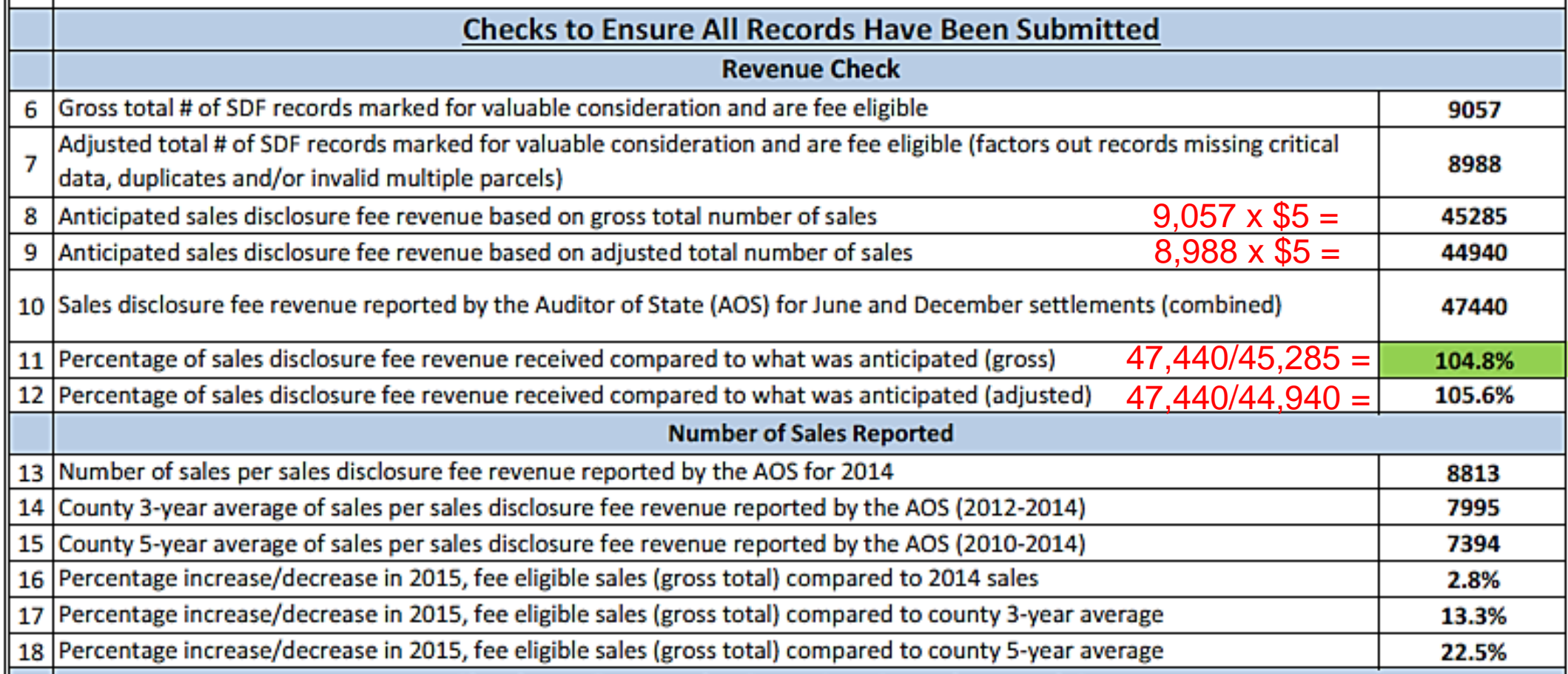

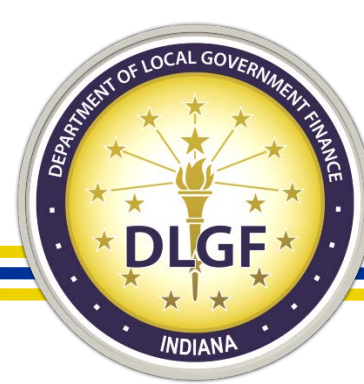

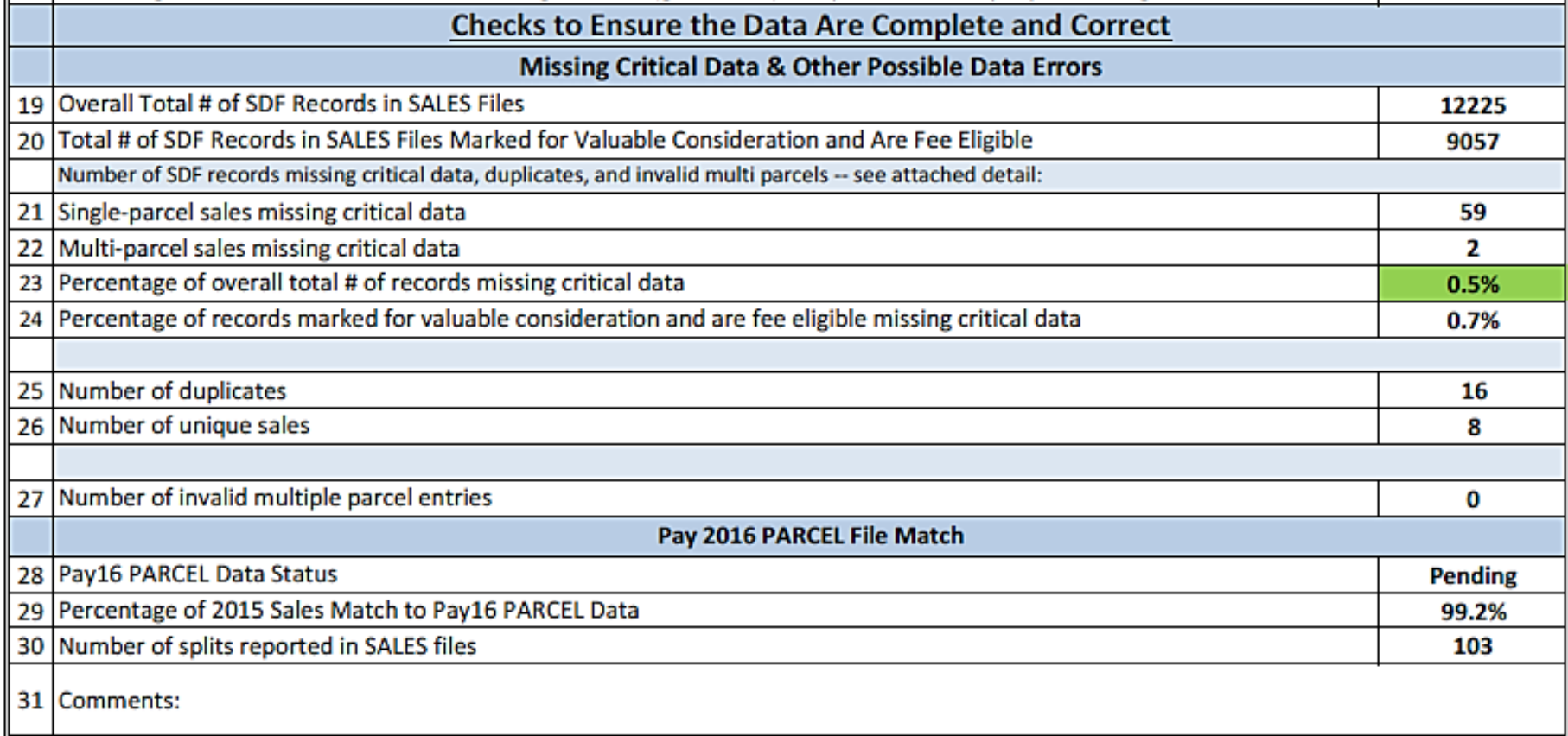

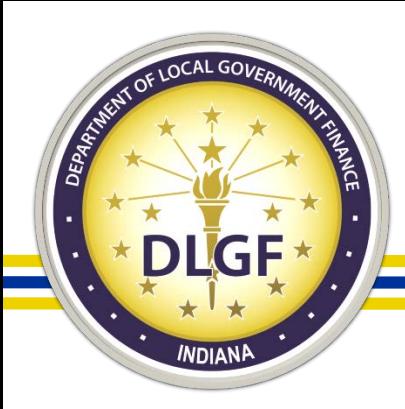

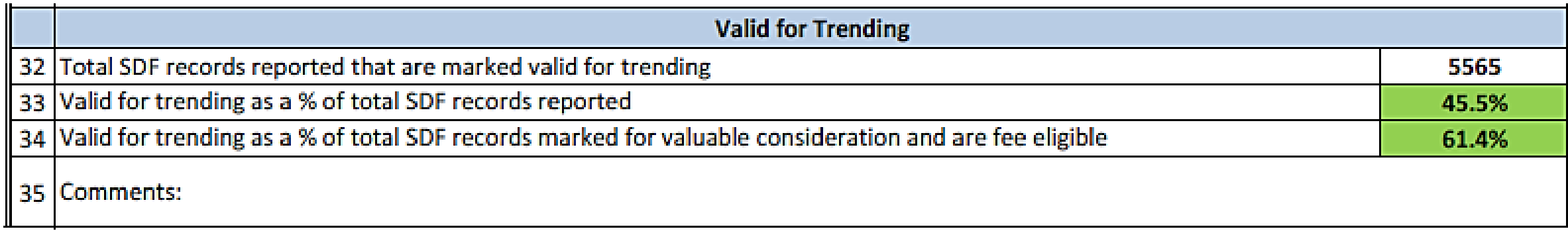

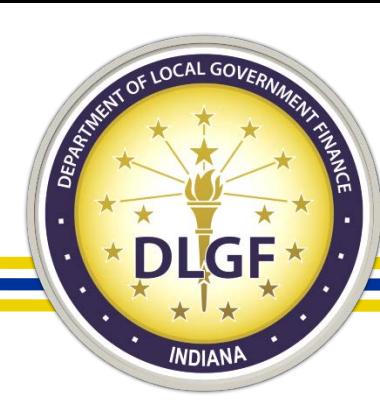

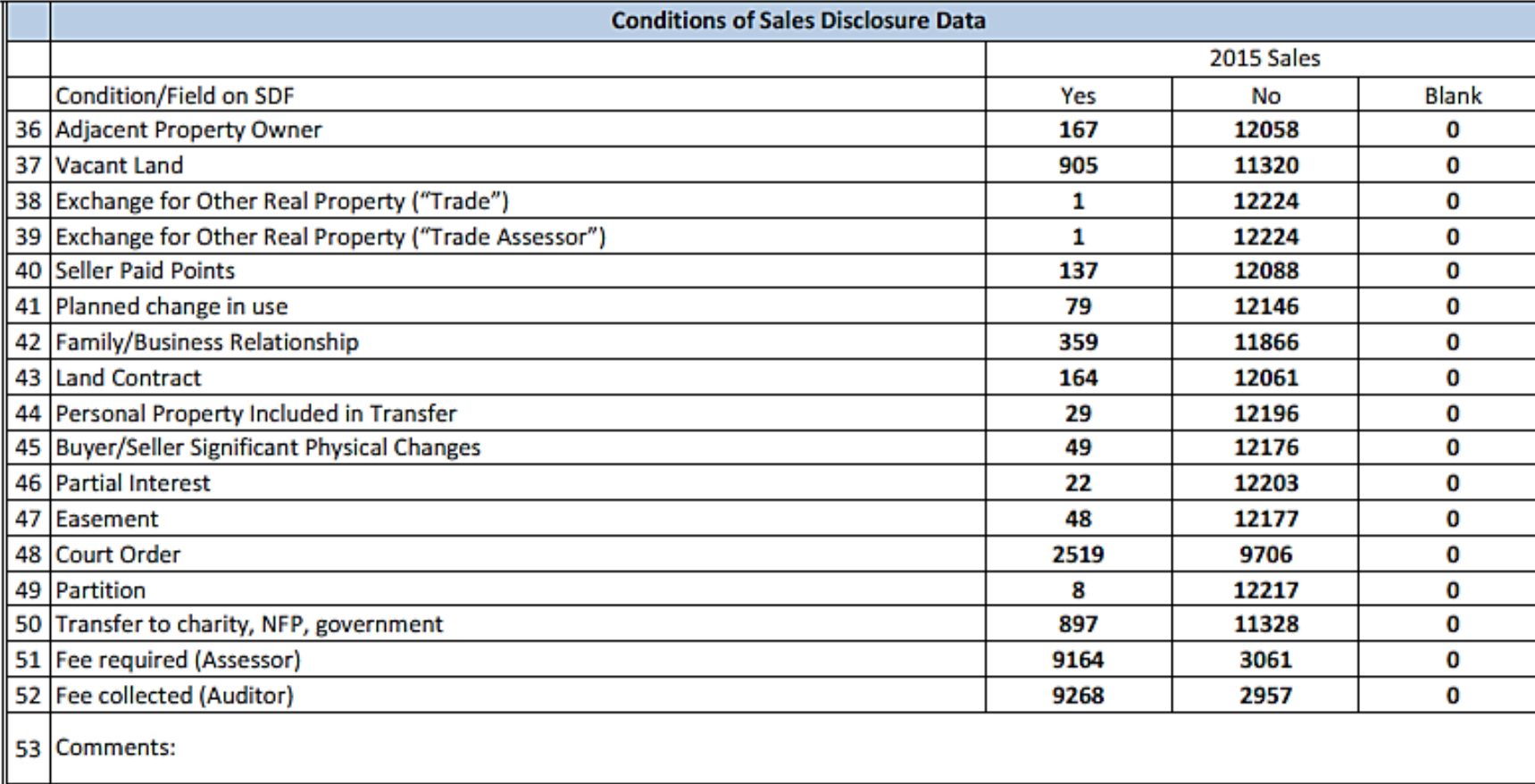

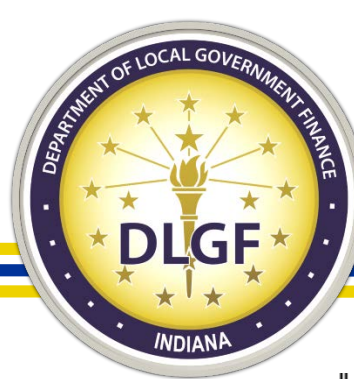

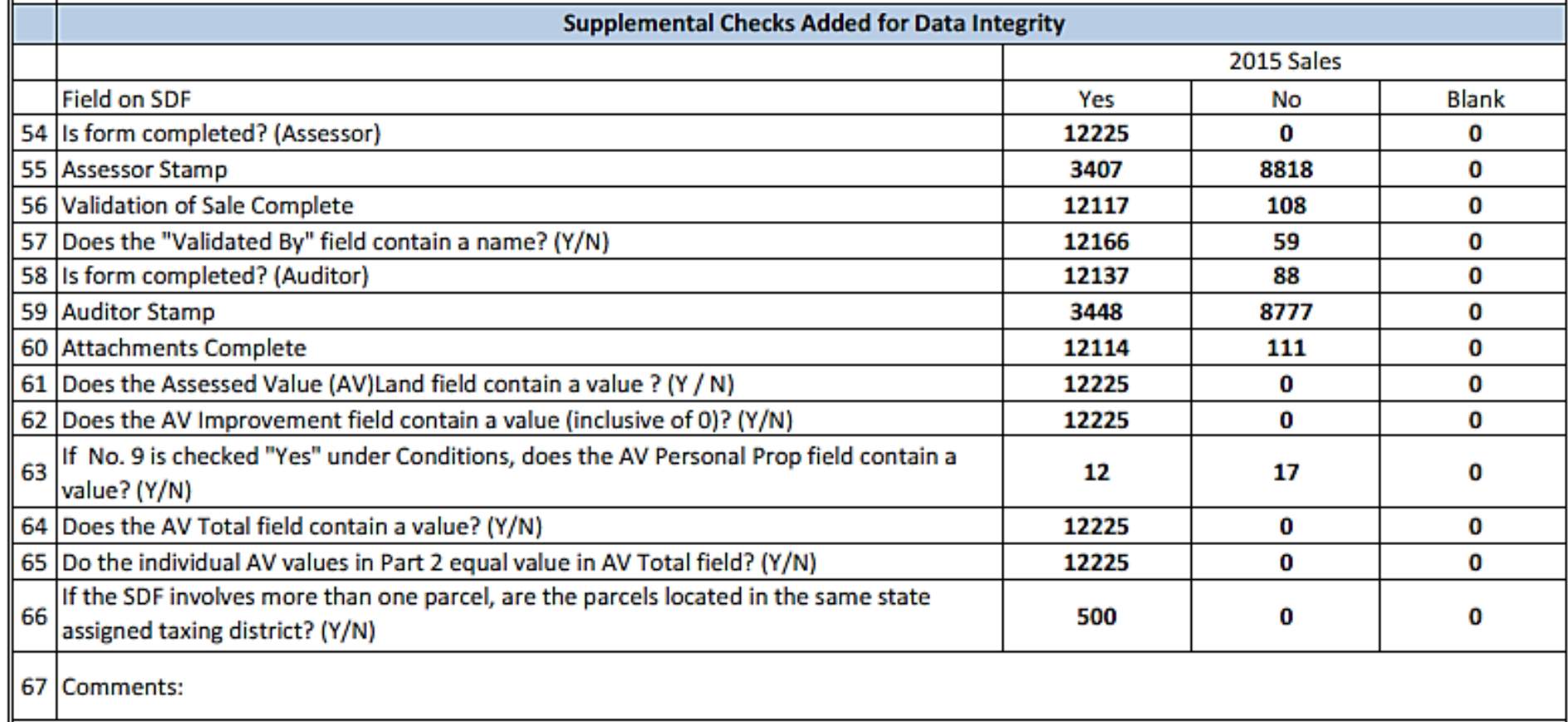

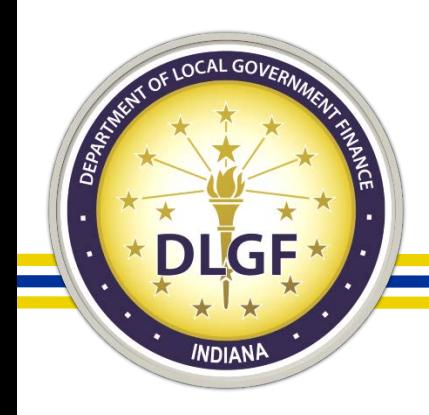

- If a county's sales data is deemed "non compliant" by the Data Analysis Division, the county must review the possible errors, make any necessary corrections, and resubmit its sales data for another round of reviews.
- When a county's sales data is deemed "compliant," this essentially signals a go-ahead for the Assessment Division to proceed with its review - and ultimate approval - of the county's submitted ratio study.

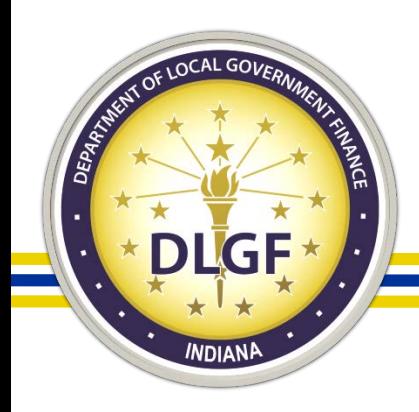

### Gateway SDF – Search

• Public Data Search Tool

#### Welcome to the Sales Disclosure Application

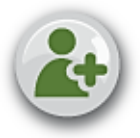

**New Users** Get started by creating a Gateway SDF account.

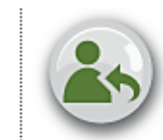

**Returning Users** Already have an account? Login.

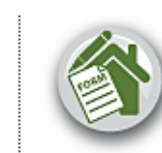

**Assessor Tools** Access the Assessor Edit Tools.

#### Gateway SDF User Guide

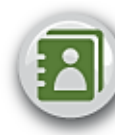

Learn how to get started and navigate through Gateway SDF.

#### Find How to File

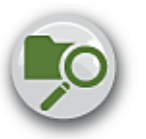

Counties in Indiana choose the method of filing

County: -Select One-- | v |

#### **FAQ**

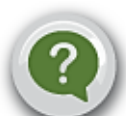

Frequently asked questions regarding the sales disclosure form.

#### Gateway SDF Video Tutorial

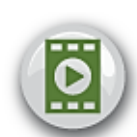

Learn how to enter a sales disclosure form in Gateway SDF.

#### Search Database

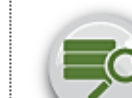

Search the state's sales disclosure database.

#### **Find PDF**

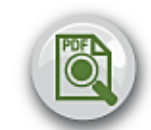

Search by SDF ID to view a PDF copy of a sale disclosure form.

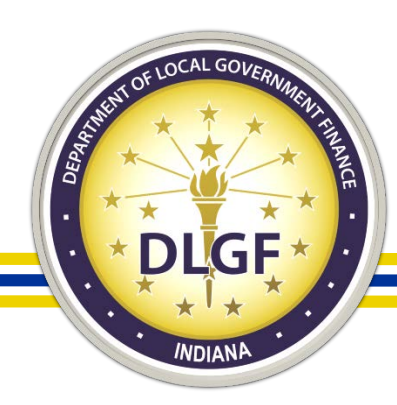

## Gateway SDF – Search

SDF Online Search

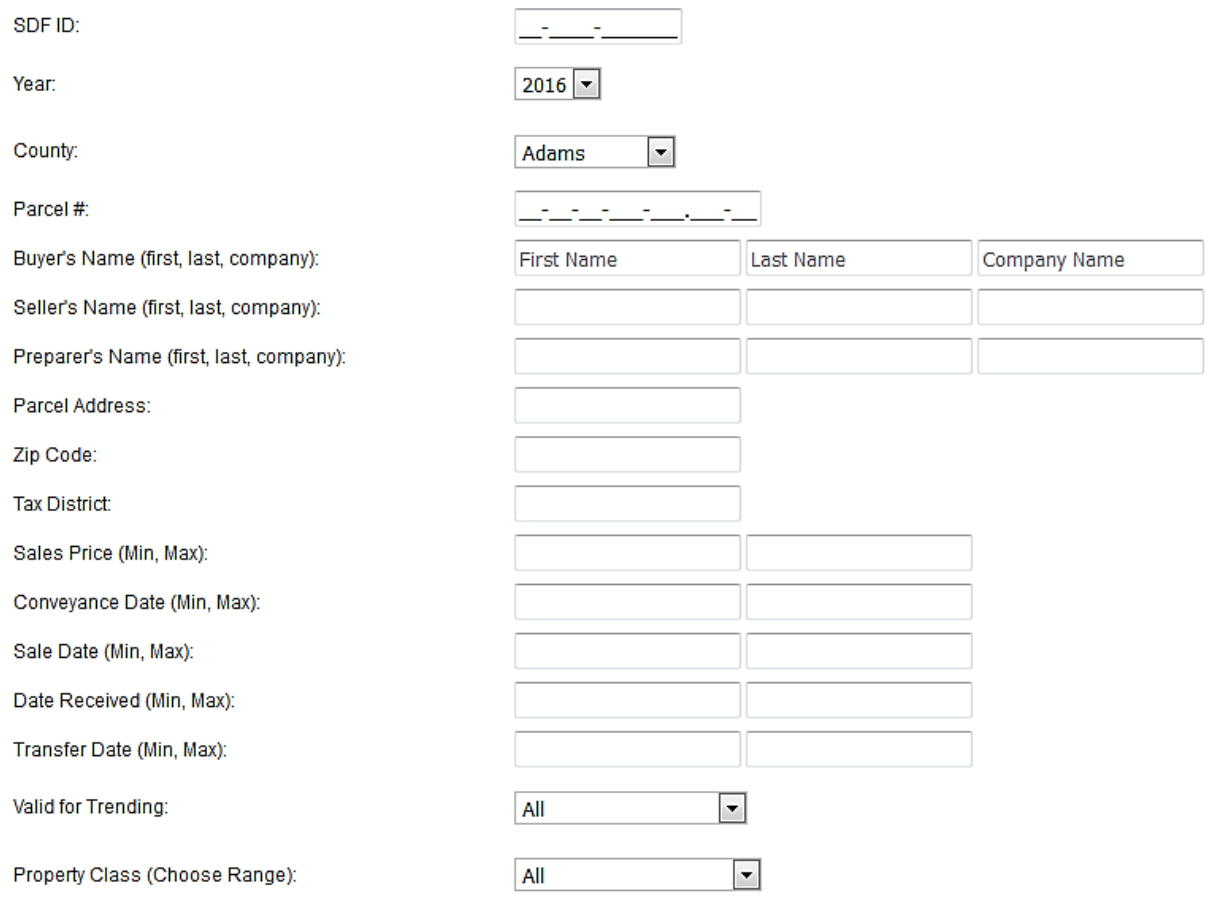

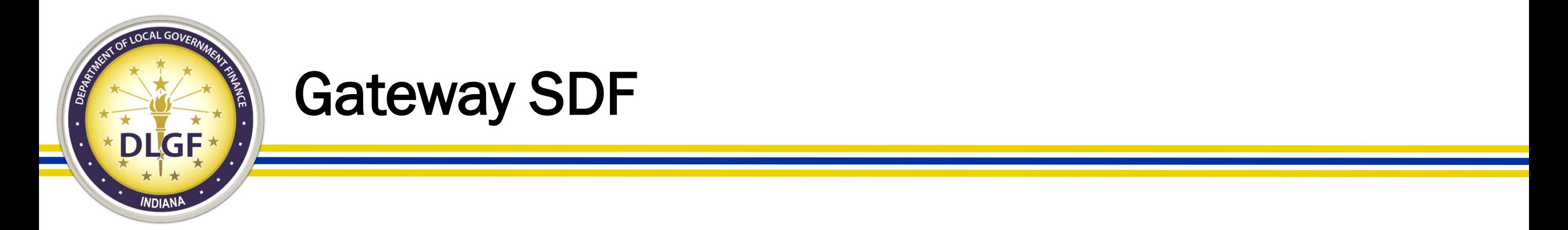

• Gateway SDF support can be contacted at: [gatewaySDF@dlgf.in.gov.](mailto:gatewaySDF@dlgf.in.gov)

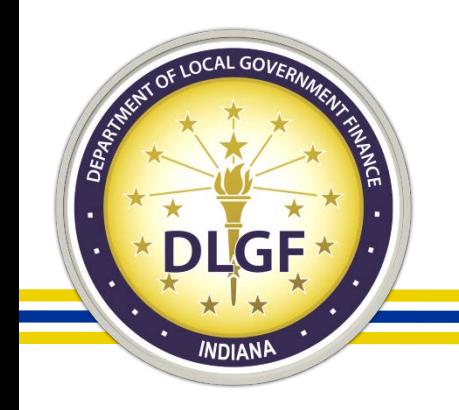

## Real Property Assessment Data

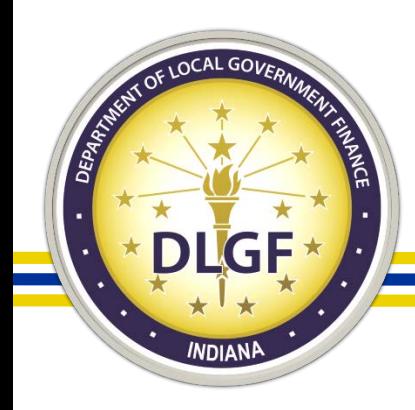

## Real Property Data Submission Process

- Right after the county assessor's office and county auditor's office have completed a successful and roll balance of its real property gross AVs, the county assessor should submit their real property data files (PARCEL, LAND, IMPROVE, DWELLING, BUILDING, BLDDETL, and APPEAL) to the State.
- The files are to be sent to both the Department Data Inbox at [data@dlgf.in.gov](mailto:data@dlgf.in.gov) and the LSA Data Inbox at [lsa.data@iga.in.gov.](mailto:lsa.data@iga.in.gov)

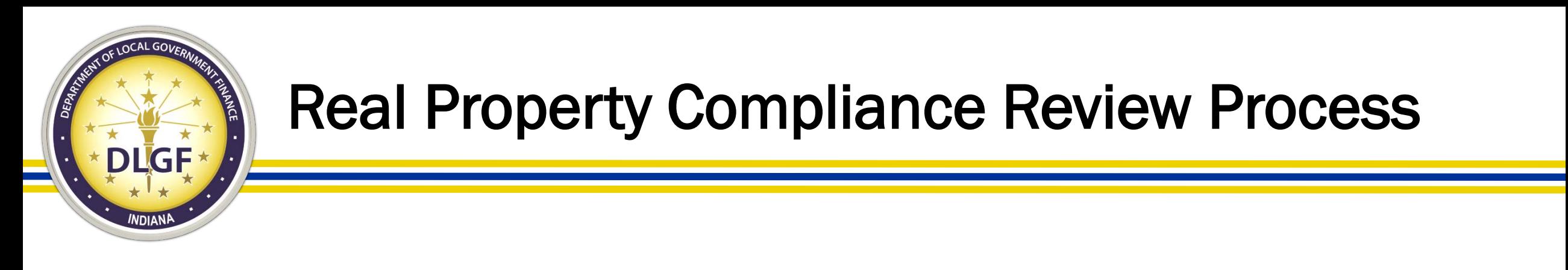

- The review of real property assessment data has historically been conducted in a joint partnership between the Department and LSA.
- The review process takes place in two phases:
	- A primary review of the dataset itself conducted in the fall shortly after the county has submitted its data.
	- A secondary review of the of the dataset comparing records to the auditor's property tax data conducted in the spring after the property tax data has been submitted.

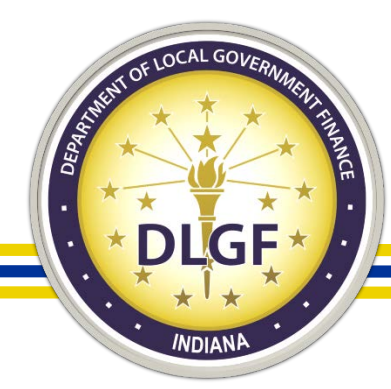

- When the Department and LSA complete its review of a county's real property data, it emails the county two documents with its finding:
- The Real Property Issues workbook provides an itemized breakdown of the records that contained probable/possible errors based on our compliance checks.
- The Real Property Summary of Findings report provides a summary statistical analysis of the submitted data, a real property data to abstract comparison, and an official compliance status.

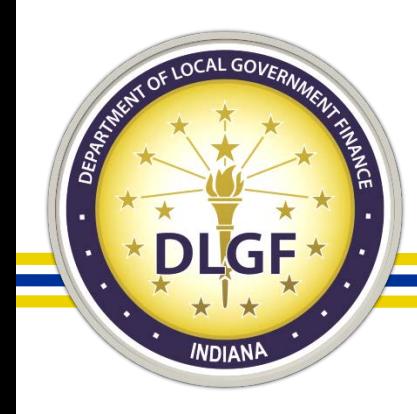

- The Real Property Issues workbook contains multiple tabs, which provide a list of real property records that generated errors – either certain or possible - when the data was run though the various compliance checks.
- The Real Property Issues workbook sent after the review in the spring will likely contain more tabs than the workbook sent in the fall since the spring review includes the comparison between the real property and abstract data.

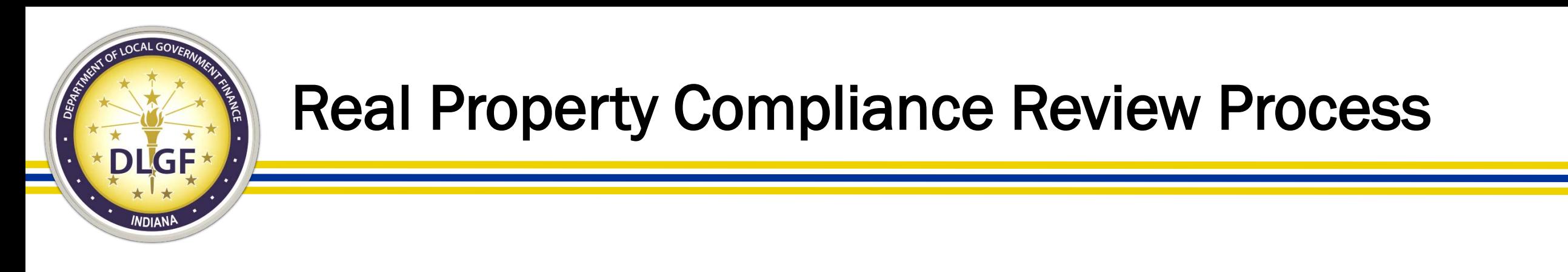

- The compliance review process of real property data includes the following checks:
	- AV Allocation (comparing the property class code assigned to a parcel to its AV allocations.)
	- Parcel Number Format.
	- Duplicate Parcel Numbers.
	- State Assigned District Check.
	- Valid Property Class Codes.
	- PARCEL File Property Tax Cap Additions.

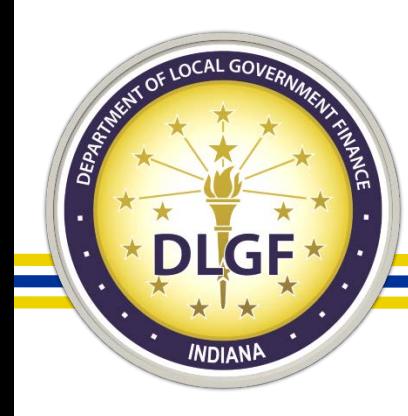

- Negative and Non-Numeric Assessed Values.
- LAND File and PARCEL File Matching Records.
- IMPROVE File and PARCEL File Matching Records.
- Improvement AV Adjustment and Land AV Adjustment checks.
- Blank Property Address and Owner's Name.
- Government-Owned Parcels. (PCC 600-669)
- Non-Government Owned Exempt Parcels. (PCC 670-699)

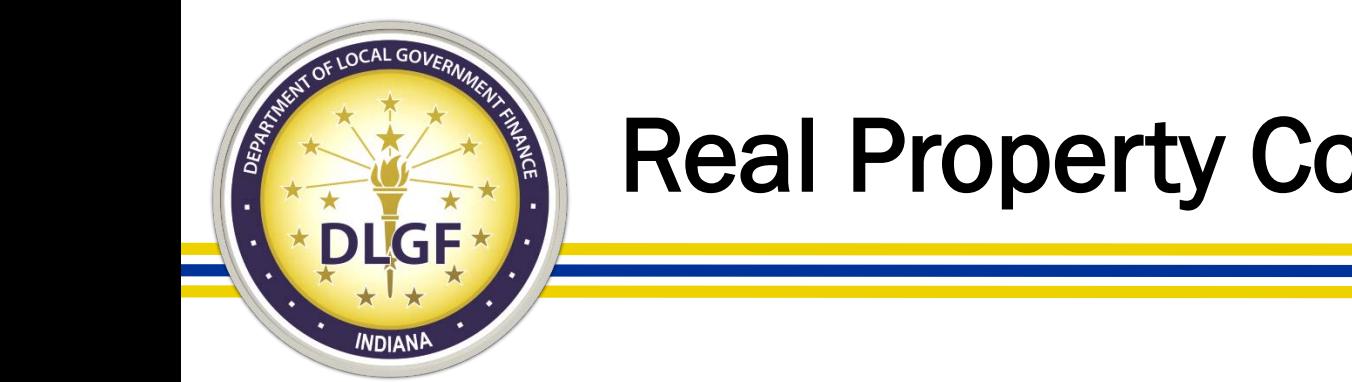

- Classified Land AV Check. (LAND file vs PARCEL file)
- Legally Deeded Acreage Check. (LAND file vs PARCEL file)
- PARCEL File versus TAXDATA File.
	- Missing records in either dataset.
	- Discrepancies in gross AVs.

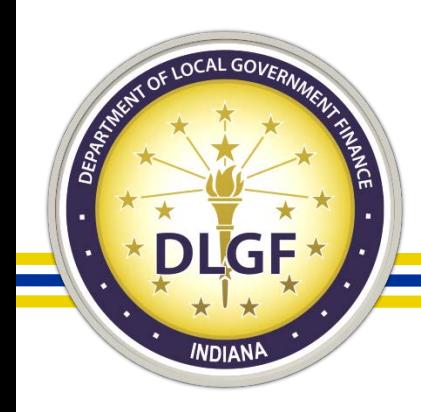

- In terms of an official status issued at the end of the real property compliance review process, there are three different possible outcomes: Non Compliant, Pending, Compliant.
- If a county's real property data is deemed "non compliant," the county must review the errors, make any necessary corrections, and resubmit its data for another round of reviews.

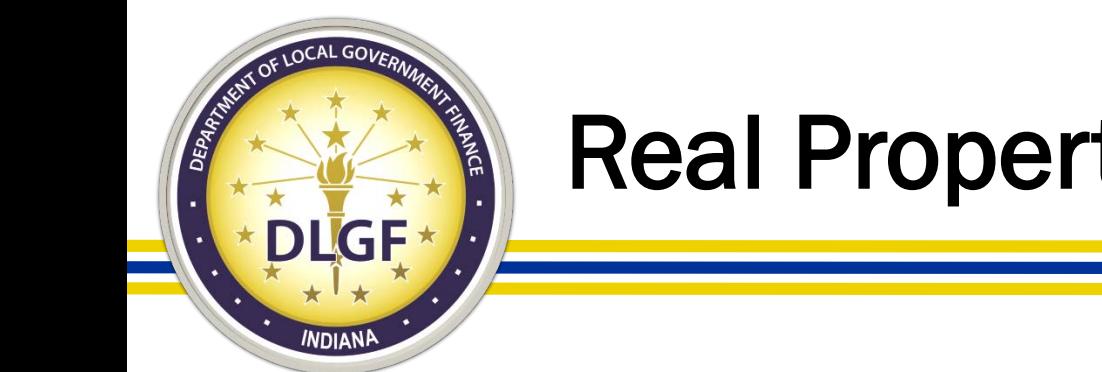

- If a county's real property data is deemed "pending," *which is a status only applicable to the fall review*, no further action is required by the county assessor in terms of correcting and resubmitting the data files.
- However, the county assessor's staff should still review the items included in the Issues workbook and determine what corrections may be needed to the applicable records so that the same issues will not be repeated in the data submission cycle the following year.

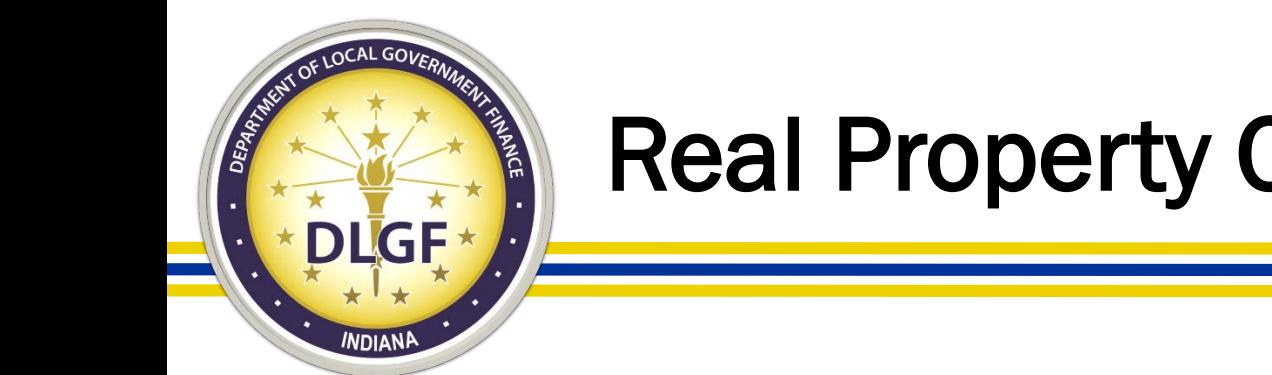

- If a county's real property data is deemed "compliant," *which is a status only applicable to the spring review*, no further action is required by the county assessor in terms of correcting and resubmitting the data files.
- However, the county assessor's staff should still review the items included in the Issues workbook and determine what corrections may be needed to the applicable records so that the same issues will not be repeated in the data submission cycle the following year.

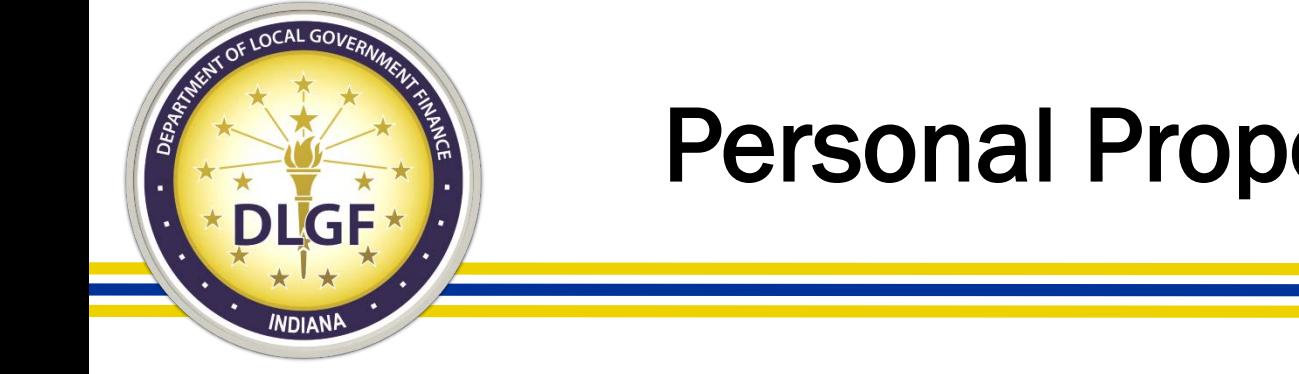

### Personal Property Assessment Data

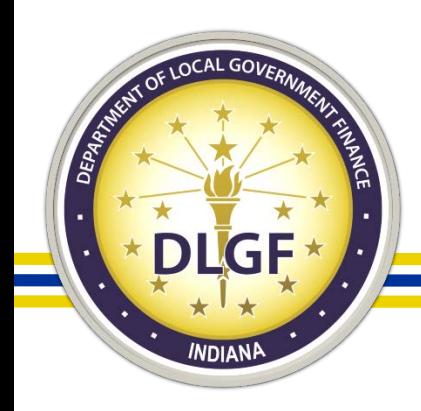

#### Personal Property Data Submission Process

- Right after the county assessor's office and county auditor's office have completed a successful and roll balance of its personal property gross AVs, the county assessor should submit their personal property data files (PERSPROP, POOLDATA, and APPEALPP) to the State.
- The files are to be sent to both the Department Data Inbox at [data@dlgf.in.gov](mailto:data@dlgf.in.gov) and the LSA Data Inbox at [lsa.data@iga.in.gov.](mailto:lsa.data@iga.in.gov)

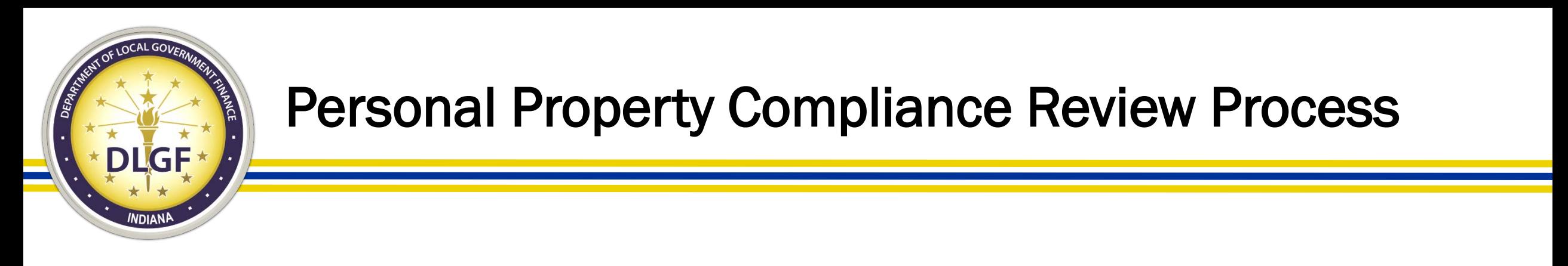

- The review of personal property assessment data has historically been conducted in a joint partnership between the Department and LSA.
- The review process takes place in two phases:
	- A primary review of the dataset itself conducted in the fall shortly after the county has submitted its data.
	- A secondary review of the of the dataset comparing records to the auditor's property tax data conducted in the spring after the property tax data has been submitted.

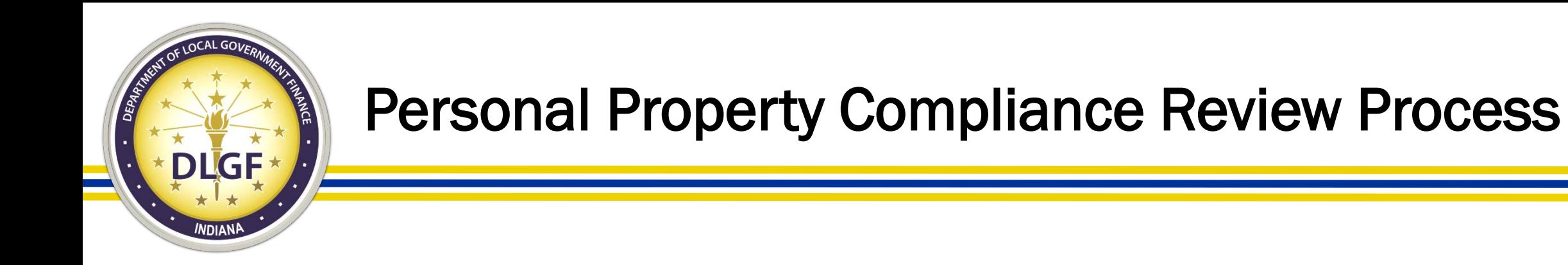

- When the Department and LSA complete its review of a county's personal property data, it emails the county two documents with its finding:
- The Personal Property Issues workbook provides an itemized breakdown of the records that contained probable/possible errors based on our compliance checks.
- The Personal Property Summary of Findings report provides a summary statistical analysis of the submitted data, a personal property data to abstract comparison, and an official compliance status.

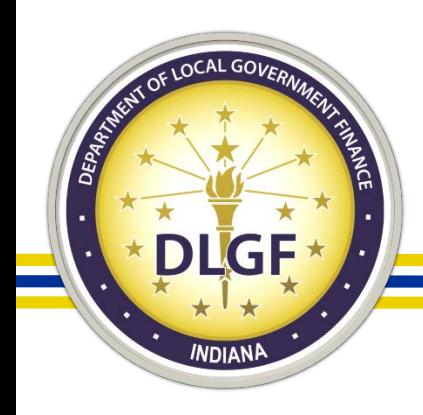

- The Personal Property Issues workbook contains multiple tabs, which provide a list of personal property records that generated errors – either certain or possible - when the data was run though the various compliance checks.
- The Personal Property Issues workbook sent after the review in the spring will likely contain more tabs than the workbook sent in the fall since the spring review includes the comparison between the personal property and abstract data.

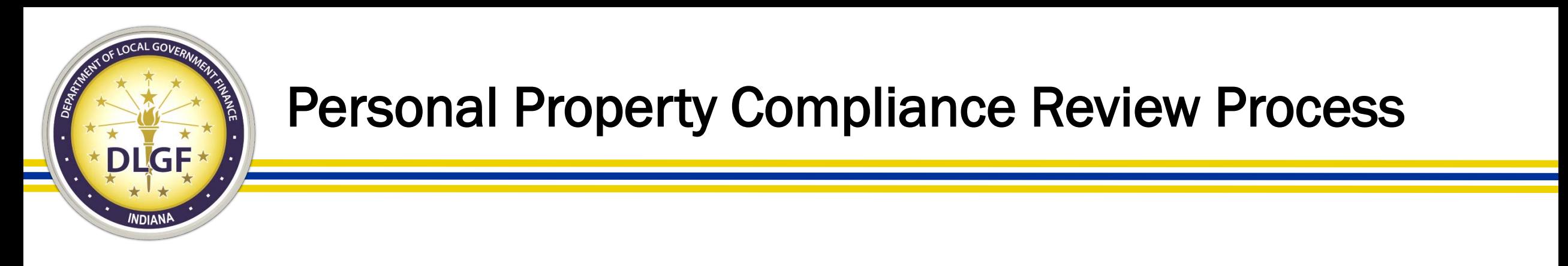

- The compliance review process of personal property data includes the following checks:
	- Property Record Number Format.
	- POOLDATA File Format.
	- Valid NAICS Codes.
	- Valid Taxpayer Types.
	- PERSPROP and POOLDATA Matching Records.
	- Gross AV (PERSPROP) greater than Total Cost. (POOLDATA)

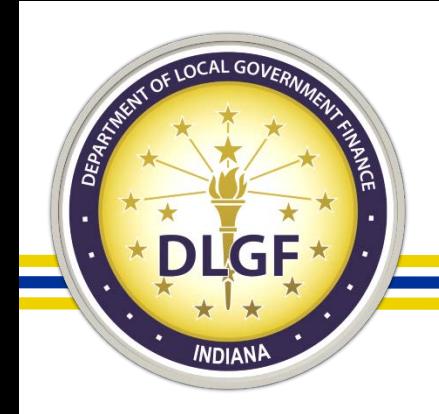

- PERSPROP File versus TAXDATA File
	- Missing records in either dataset.
	- Discrepancies in gross AVs.

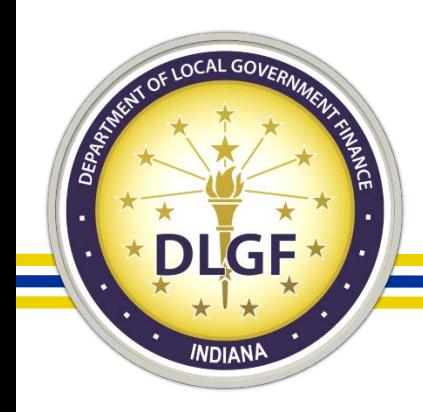

- In terms of an official status issued at the end of the personal property compliance review process, there are three different possible outcomes: Non Compliant, Pending, Compliant.
- If a county's personal property data is deemed "non compliant," the county must review the errors, make any necessary corrections, and resubmit its data for another round of reviews.

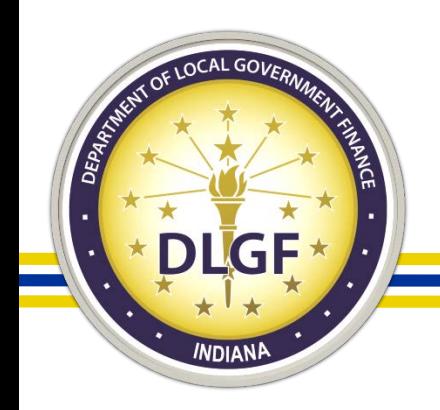

- If a county's personal property data is deemed "pending," *which is a status only applicable to the fall review*, no further action is required by the county assessor in terms of correcting and resubmitting the data files.
- However, the county assessor's staff should still review the items included in the Issues workbook and determine what corrections may be needed to the applicable records so that the same issues will not be repeated in the data submission cycle the following year.

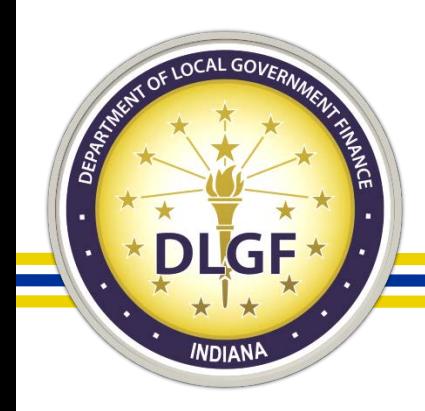

- If a county's personal property data is deemed "compliant," *which is a status only applicable to the spring review*, no further action is required by the county assessor in terms of correcting and resubmitting the data files.
- However, the county assessor's staff should still review the items included in the Issues workbook and determine what corrections may be needed to the applicable records so that the same issues will not be repeated in the data submission cycle the following year.

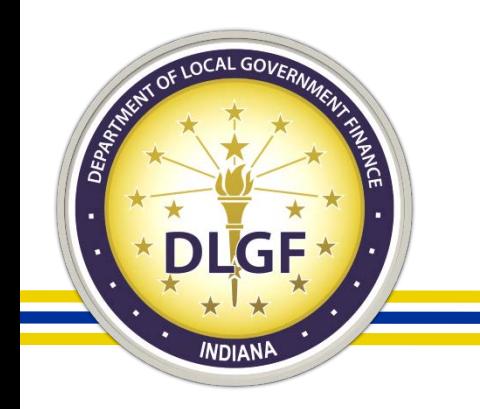

### Property Tax (Abstract) Data

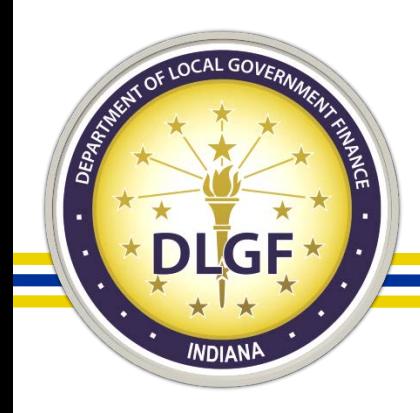

## Property Tax Data Submission Process

- Right after the county auditor's office has calculated property taxes for the current pay year, the county auditor should upload their abstract data files to Gateway Abstract.
- The TAXDATA and ADJMENTS files, which are part of the abstract dataset uploaded to Gateway Abstract, no longer need to be sent separately to both the Department Data Inbox and the LSA Data Inbox as long as they are uploaded to Gateway Abstract.
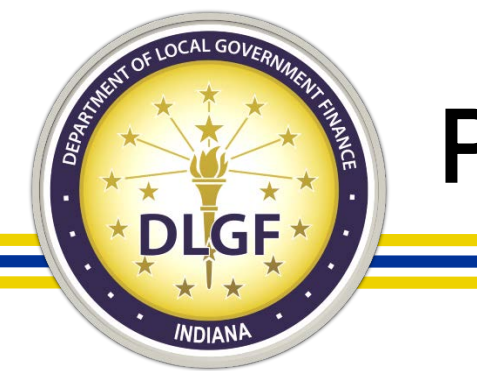

- The review of property tax data has historically been conducted in a joint partnership between the Department and LSA.
- For the Pay 2019 cycle, only the Department conducted the compliance review of property tax data.
- Unlike the real and personal property compliance reviews, the property tax compliance review process takes place in one phase during the spring.
	- after the county auditors have uploaded their property tax data to Gateway Abstract.

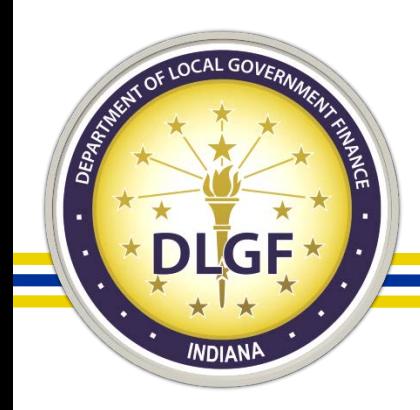

- When the Department and LSA complete its review of a county's property tax data, it emails the county three documents with its finding:
- The Property Tax Issues workbook provides an itemized breakdown of the records that contained probable/possible errors based on our compliance checks.
- The Property Tax Summary of Findings report provides a summary statistical analysis of the submitted data and an official compliance status.

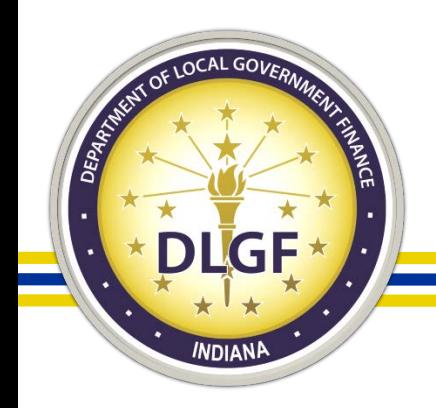

The Homestead Issues workbook provides an itemized breakdown of the records that contain probable/possible errors based on our compliance checks looking at homestead records in the TAXDATA and ADJMENTS files compared to information in the Homestead Verification Database.

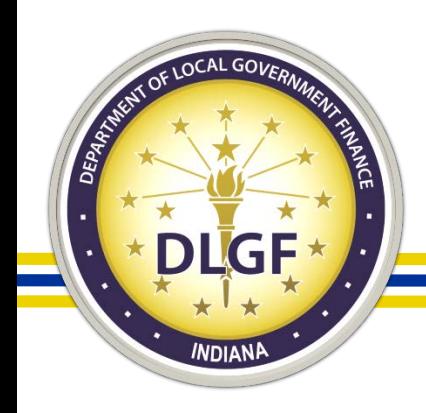

- The Property Tax Issues workbook contains multiple tabs, which provide a list of property records that generated errors – either certain or possible - when the data was run though the various compliance checks.
- The Property Tax Issues workbook will contain the same PARCEL to TAXDATA and PERSPROP to TAXDATA tabs listed on the issues workbooks for real property and personal property distributed upon conclusion of the spring compliance review process.

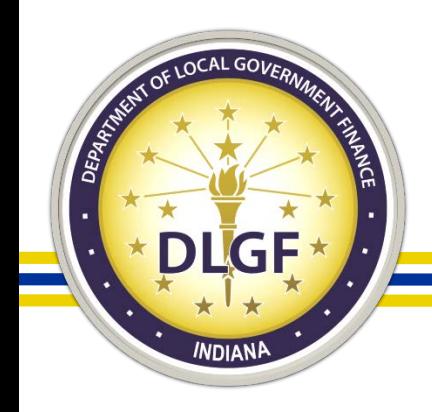

- The compliance review process of property tax data includes the following checks:
	- Parcel/Property Record Number Format.
	- Duplicate Parcel Numbers.
	- State Assigned District Check.
	- TAXDATA File and ADJMENTS File Property Tax Cap Additions.
	- Negative and Non-Numeric Assessed Values.
	- Invalid Adjustment Codes in the ADJMENTS file.
	- Blank Taxpayer's Name.

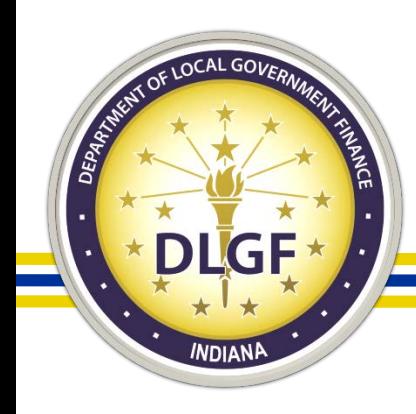

- Government-Owned Parcels. (PCC 600-669)
- Non-Government Owned Exempt Parcels. (PCC 670-699)
- PARCEL File versus TAXDATA File.
	- Missing records in either dataset.
	- Discrepancies in gross AVs.
- PERSPROP File versus TAXDATA File.
	- Missing records in either dataset.
	- Discrepancies in gross AVs.

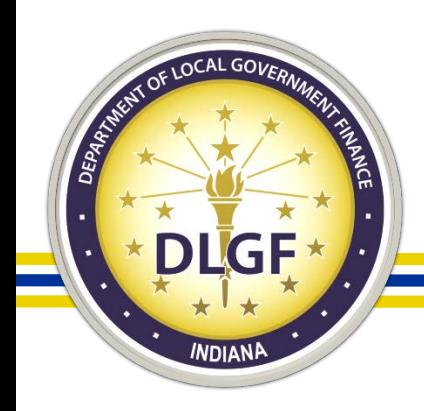

- In terms of an official status issued at the end of the property tax compliance review process, there are two different possible outcomes: Non Compliant and Compliant.
- If a county's property tax data is deemed "non compliant," the county must review the errors, make any necessary corrections, and resubmit its data for another round of reviews.

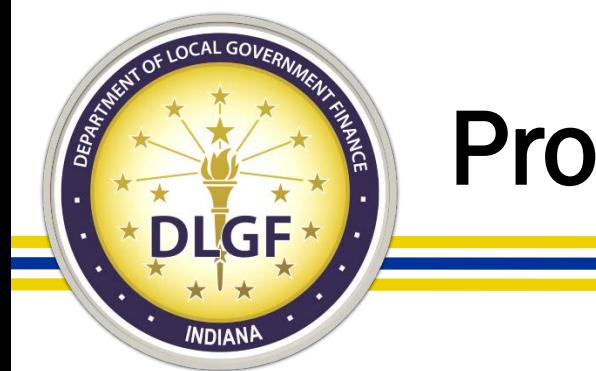

- If a county's property tax data is deemed "compliant," no further action is required by the county auditor in terms of correcting and resubmitting the data files.
- However, the county auditor's staff should still review the items included in the Issues workbook and determine what corrections may be needed to the applicable records so that the same issues will not be repeated in the data submission cycle the following year.

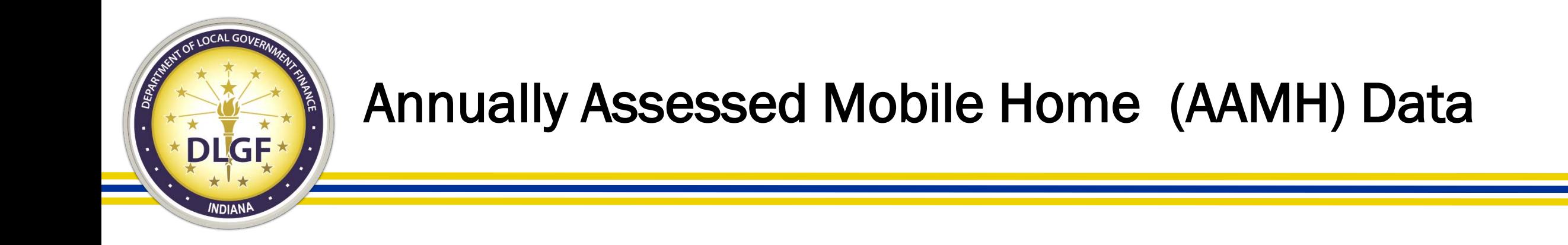

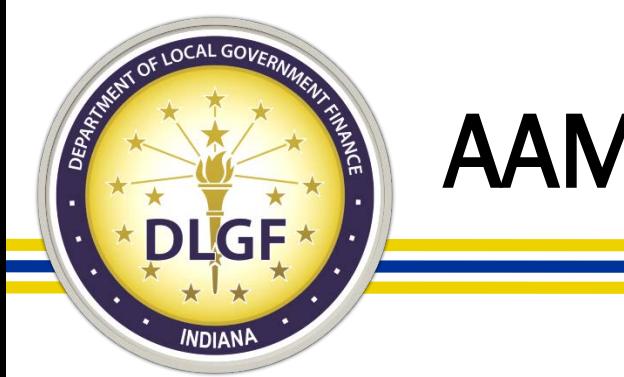

# AAMH Data Submission Process

- Right after the county assessor's office and county auditor's office have completed a successful and roll balance of its AAMH gross AVs, the county assessor should submit their AAMH data files (MOBILE and APPEALMH) to the State.
- The files are to be sent to both the Department Data Inbox at [data@dlgf.in.gov](mailto:data@dlgf.in.gov) and the LSA Data Inbox at [lsa.data@iga.in.gov.](mailto:lsa.data@iga.in.gov)

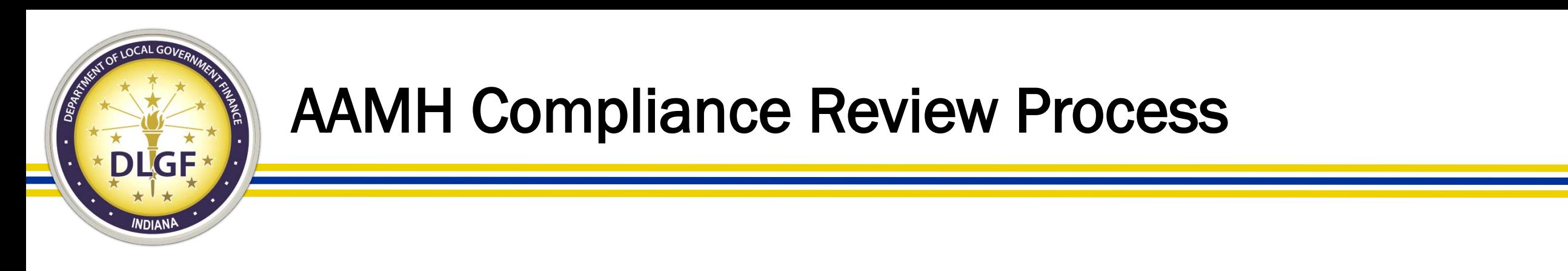

- The review of AAMH data has historically been conducted by the Department alone.
- The compliance review of AAMH data has been done for informational purposes only. (i.e., no official status of compliant or non compliant is provided)
- The review process has historically taken place in the summer after the spring compliance review process has been completed but that timeline is subject to change in future review cycles.

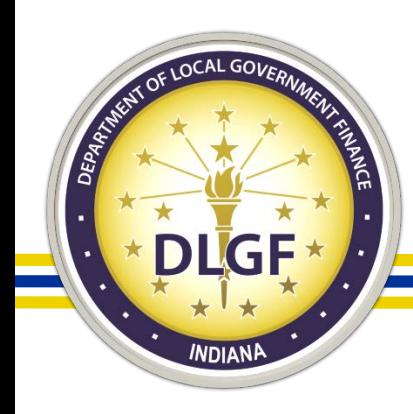

- When the Department completes its review of a county's AAMH data, it emails the county two documents with its finding:
- The AAMH Issues workbook provides an itemized breakdown of the records that contained probable/possible errors based on our compliance checks.
- The AAMH Checklist report provides a summary analysis of the various checks performed on the submitted data.

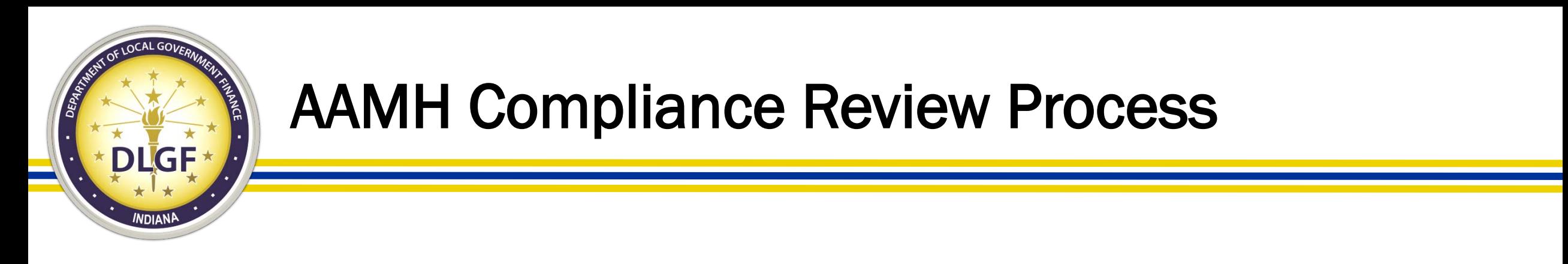

• The AAMH Issues workbook contains multiple tabs, which provide a list of records that generated errors – either certain or possible when the data was run though the various compliance checks.

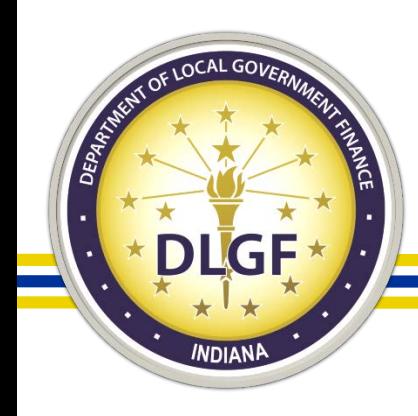

- The compliance review process of AAMH data includes the following checks:
	- Property Number Format.
	- Blank Property Address and Owner's Name.
	- Blank Mobile Home Year.
	- No VIN Reported.
	- MOBILE File Property Tax Cap Additions.

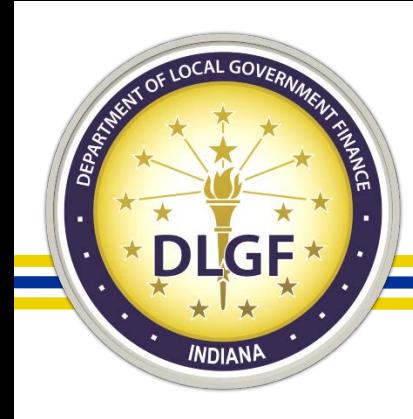

- MOBILE File versus TAXDATA File
	- Missing records in either dataset.
	- Discrepancies in gross AVs.
	- Discrepancies in taxing districts.
	- Records with a Homestead Deduction in TAXDATA/ADJMENTS files but no 1% AV in MOBILE File.
	- AAMH Records in TAXDATA File that contain AV allocation to land.

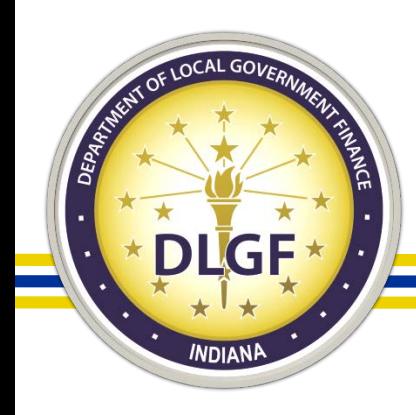

- In terms of an official status issued at the end of the real property compliance review process, there has historically not been an official status provided on the dataset.
- However, the county assessor's staff should still review the items included in the Issues workbook and determine what corrections may be needed to the applicable records so that the same issues will not be repeated in the data submission cycle the following year.

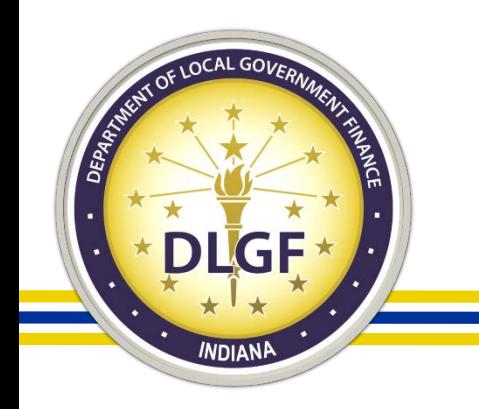

#### Oil & Gas Assessment Data

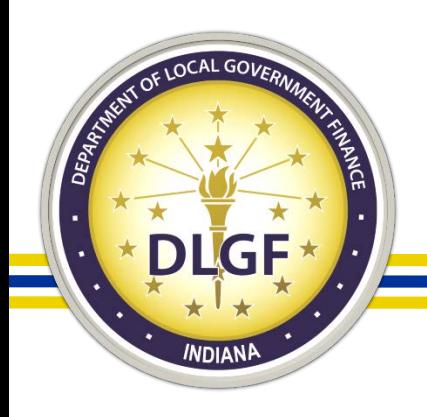

#### Oil & Gas Assessment Data Submission Process

- Right after the county assessor's office and county auditor's office have completed a successful and roll balance of its oil & gas gross AVs, the county assessor should submit their oil & gas assessment data files (OILGAS and OILGASALL) to the State.
- The files are to be sent to both the Department Data Inbox at [data@dlgf.in.gov](mailto:data@dlgf.in.gov) and the LSA Data Inbox at [lsa.data@iga.in.gov.](mailto:lsa.data@iga.in.gov)

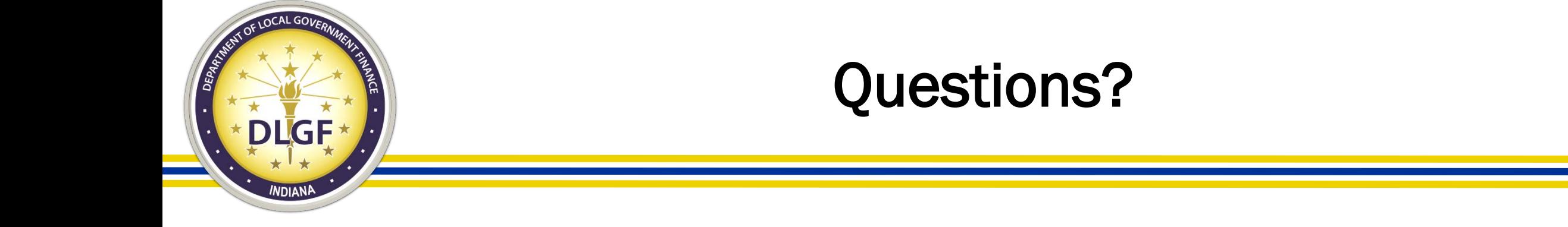

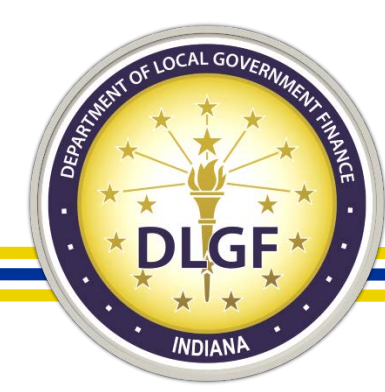

# Thank you!

James Johnson, Director – Data Analysis Division

- Telephone: 317-234-8274
- Email: [jjohnson@dlgf.in.gov](mailto:jjohnson@dlgf.in.gov)

Charles Gordon, Sr. Tax Data Analyst

- Telephone: 317-233-9509
- Email: [cgordon@dlgf.in.gov](mailto:cgordon@dlgf.in.gov)

Marilyn Gaas -James, Tax Data Analyst

- Telephone: 317 -234 -8275
- Email: mgaas [-james@dlgf.in.gov](mailto:mgaas-james@dlgf.in.gov)

Billy Ottensmeyer, Gateway Project Coordinator

- Telephone: 317-234-4480
- Email: [wottensmeyer@dlgf.in.gov](mailto:wottensmeyer@dlgf.in.gov)

Website: [www.in.gov/dlgf](http://www.in.gov/dlgf)

• "Contact Us":<http://www.in.gov/dlgf/2338.htm>